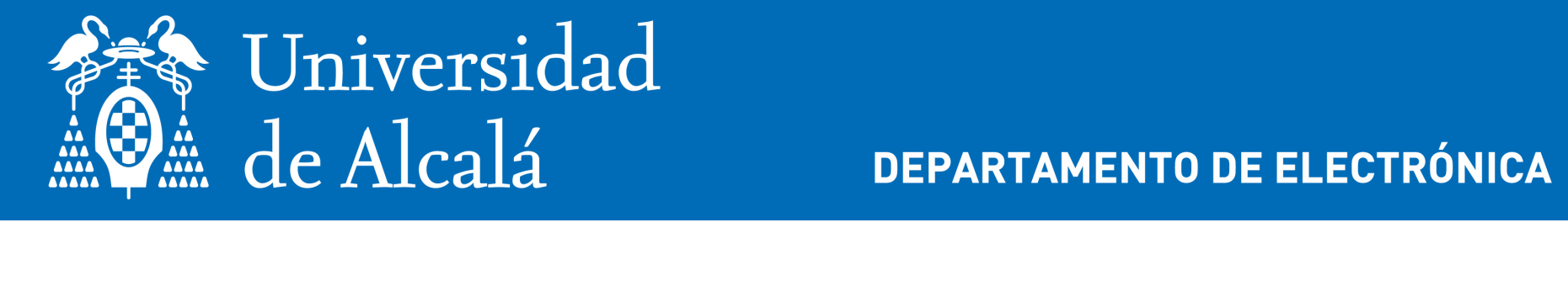

**i**

**DEPARTAMENTO DE ELECTRÓNICA** 

# Sistema de desarrollo micro:bit

**t** Profesor del Departamento de Electrónica (UAH) **D. Julio Pastor Mendoza** (julio.pastor@uah.es)

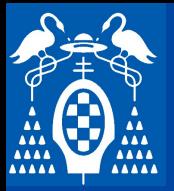

**i**

**s**

**t**

**e**

**m**

**a**

**m**

**i**

**c**

**r**

**o**

**b**

**i**

**t**

## **Tarjeta micro:bit**

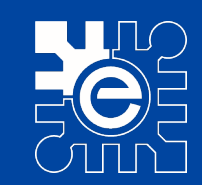

#### **Arjeta micro:bit** http://microbit.org/es/<br> **Harger Tarjeta micro:bit** http://microbit.org/es/

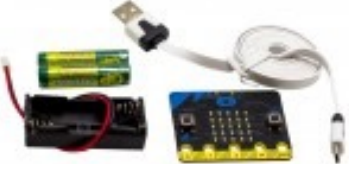

- ducativa desarrollada por la BBC para coleg • Plataforma educativa desarrollada por la BBC para colegios británicos
- usuarios y materiales didáctic • Gran comunidad de usuarios y materiales didácticos (en inglés)
- Se programa en Bloques, Javascript, Python, …

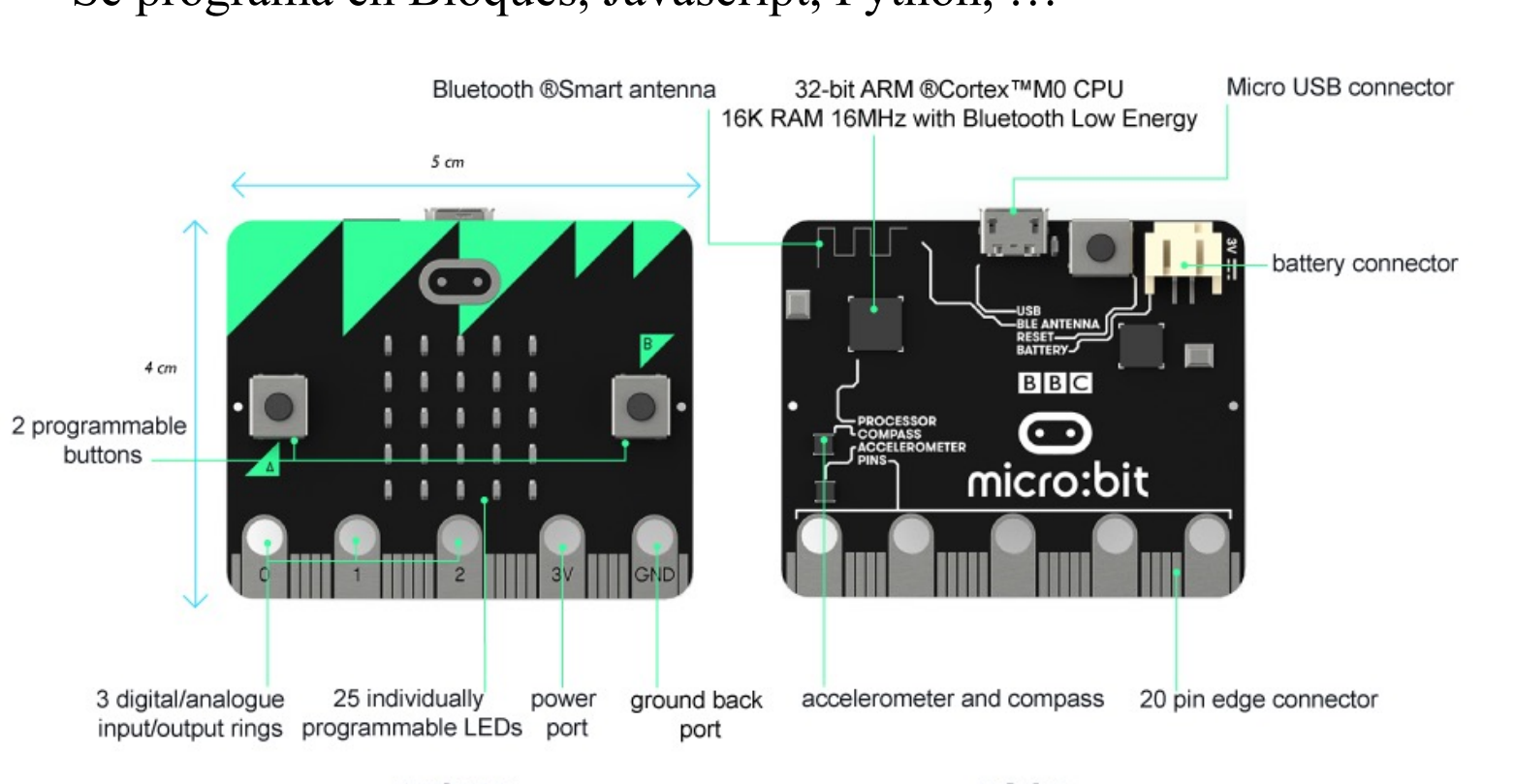

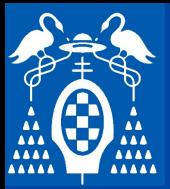

### **Tarjeta micro:bit**

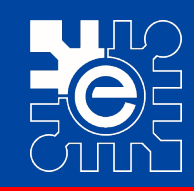

 $\ast$ 

#### **Ensores, entradas y salidas Sensores, entradas y salidas**

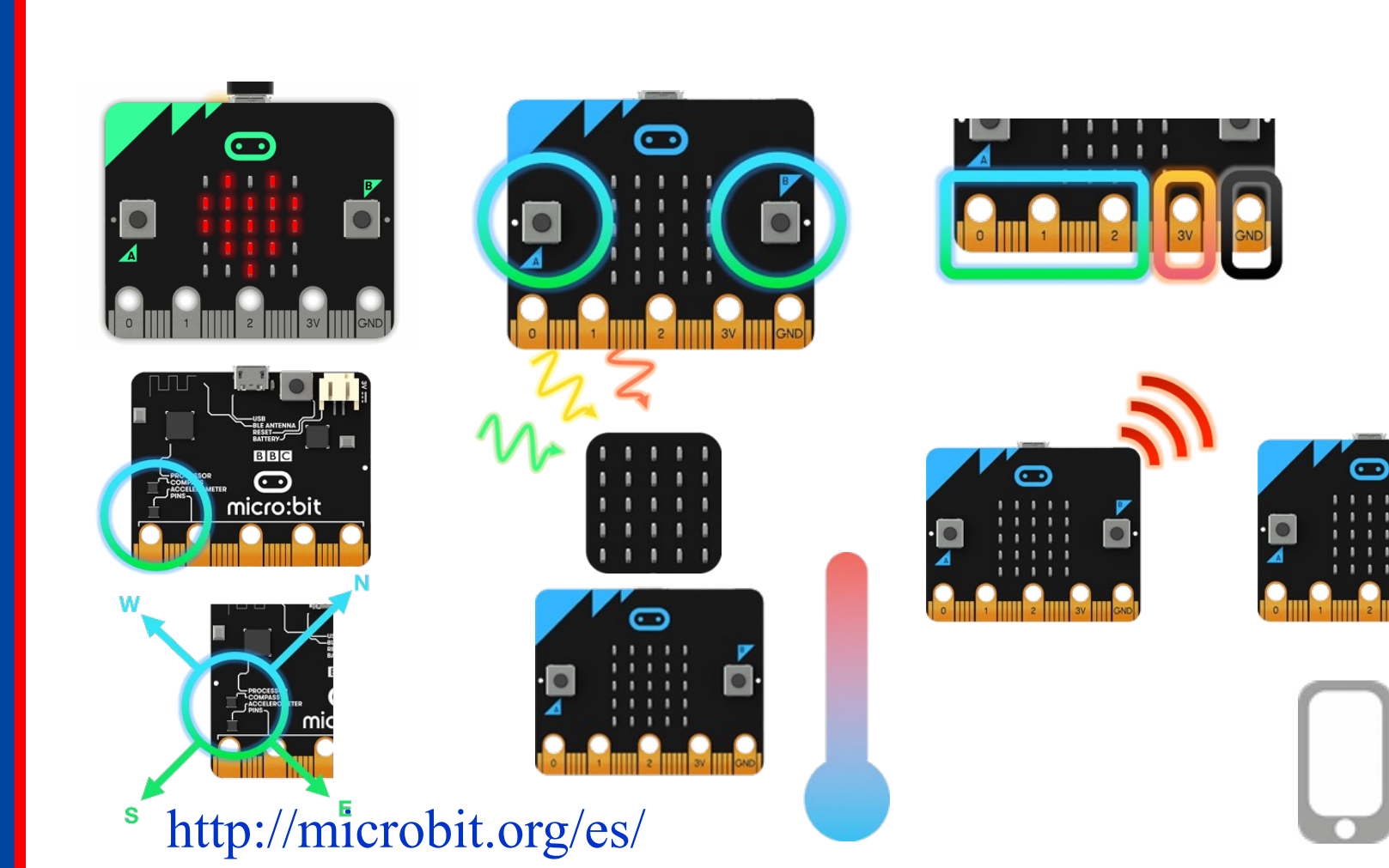

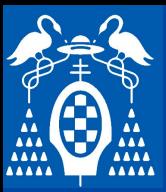

**i**

**s**

**t**

**e**

**m**

**a**

**m i**

**c**

**r**

**o**

**b**

**i**

**t**

## **Tarjeta micro:bit**

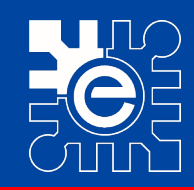

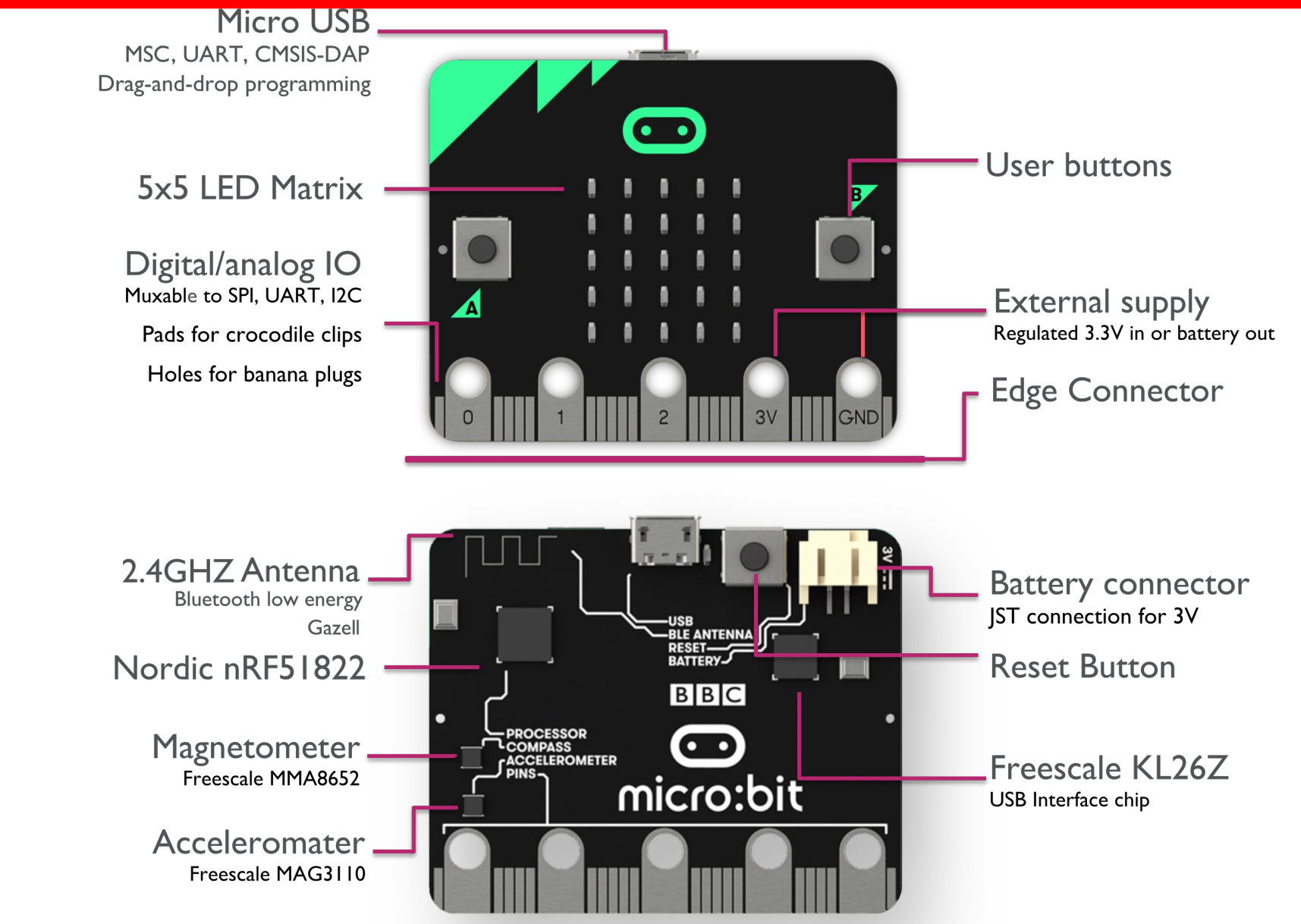

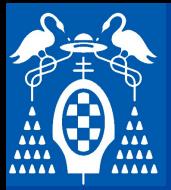

**i**

**s**

**t**

**e**

**m**

**a**

**m i**

**c**

**r**

**o**

**b**

**i**

**t**

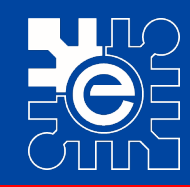

# **Conexiones externas de la tarjeta**<br>La tarieta tione 25 conexiones externas que se denominan nines

- **the delay of the contract of the contract of the contract of the contract of the contract of the contract of the contract of the contract of the contract of the contract of the contract of the contract of the contract of** – **La tarjeta tiene 25 conexiones externas que se denominan pines**
	- **s** grandes • **5 pines grandes**
	- **20 pines pequeños.**
- **Extán en un lateral de la tarjeta y la parte dorada son las**  $-$  **Están en un lateral de la tarjeta y la parte dorada son las conexiones.**
- **\_\_\_\_\_ \_\_\_\_\_ Tercer nivel Hay 5 pines grandes que tienen un orificio para facilitar la conexión.**
- conexión.<br> **Hay otros 20 pines más pequeños que se** pueden usar cuando se **conectan en una tarjeta de expansión.**

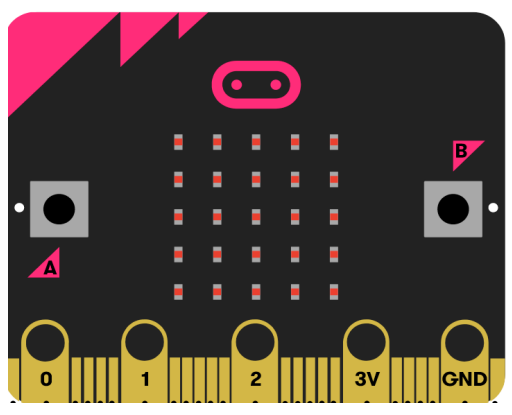

https://makecode.microbit.org/device/pins

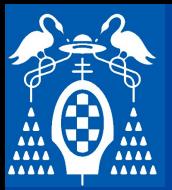

**i**

**s**

**t**

**e**

**a**

**m**

**i**

**c**

**r**

**o**

**b**

**i**

**t**

## **Tarjeta micro:bit**

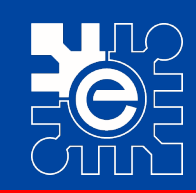

#### **Pines grandes**

- **Pines grandes**<br>Hay 5 pines grandes que tienen un erificio para facilitar la **\_\_ \_\_\_\_\_ \_\_\_ \_\_\_\_\_\_ text** de **partier de la patr**on de la patrimentale de la patrimentale de la patrimentale de la patrimentale de la patrimentale de la patrimentale de la patrimentale de la patrimentale de la patrimentale de la patrimentale – **Hay 5 pines grandes que tienen un orificio para facilitar la conexión.**
	- **Marcados como 0, 1, 2, 3V y GND**
	- **nectar fácilmente pinzas de coc** • **Se pueden conectar fácilmente pinzas de cocodrilo o bananas de 4mm**
	- **Los pines 0, 1 y 2**
		- *-*<br>ultifución de entrada y salida (C – **Son pines multifución de entrada y salida (GPIO – General Purpose Input Output)**
			- » **Entradas y salidas digitales**
			- » **Entradas analógicas**
	- **3V**
- **LEE** – **Es la salida de 3V si es alimentada con USB**
	- **Puede ser la entrada de 3V si no se alimenta por USB**
	- **GND**
		- **Es la masa o referencia de tensión.**
	- **Si se toca el pin de GND con una mano, y un pin con la otra, se detecta la pulsación.**

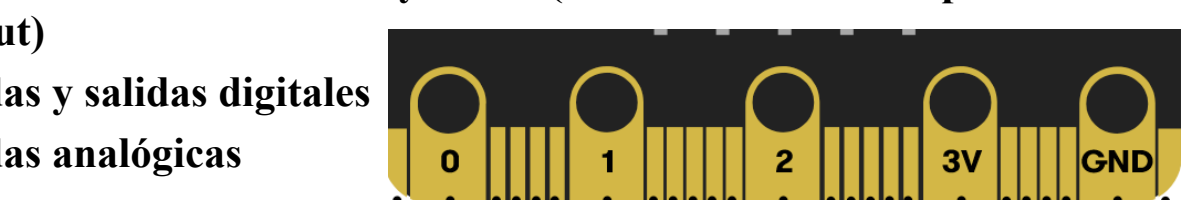

https://makecode.microbit.org/device/pins

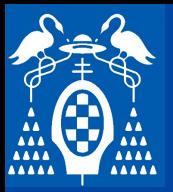

**i**

**s**

## **Tarjeta micro:bit**

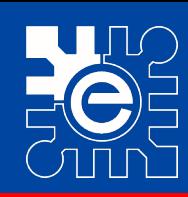

- **se pueden usar cuando se conectan en**  $\blacksquare$ – **Hay otros 20 pines más pequeños que una tarjeta de expansión.**
- **rados en la tarjeta pero** – **No están numerados en la tarjeta pero sí en las tarjetas de expansión.**
- **\_\_\_\_\_ \_\_\_\_\_ Tercer nivel Algunos de los pines están conectados también a dispositivos internos de la contra de la positivos internos de la contra de la positiva de la positiva de la positiva de la positiva de la positiva de la positiva de la positiva de la positiva de la positiva de tarjeta.**
	- Pin 3, 4, 6. 7, 9, 10 están conectados a **de la contacta de la contacta de la contact**<br>los LEDs. Pueden utilizarse como I/O **de l**a • **Pin 3, 4, 6. 7, 9, 10 están conectados a digitales o ADC si LEDs apagados.**

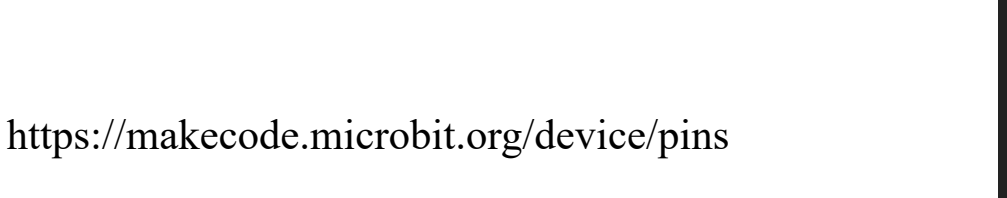

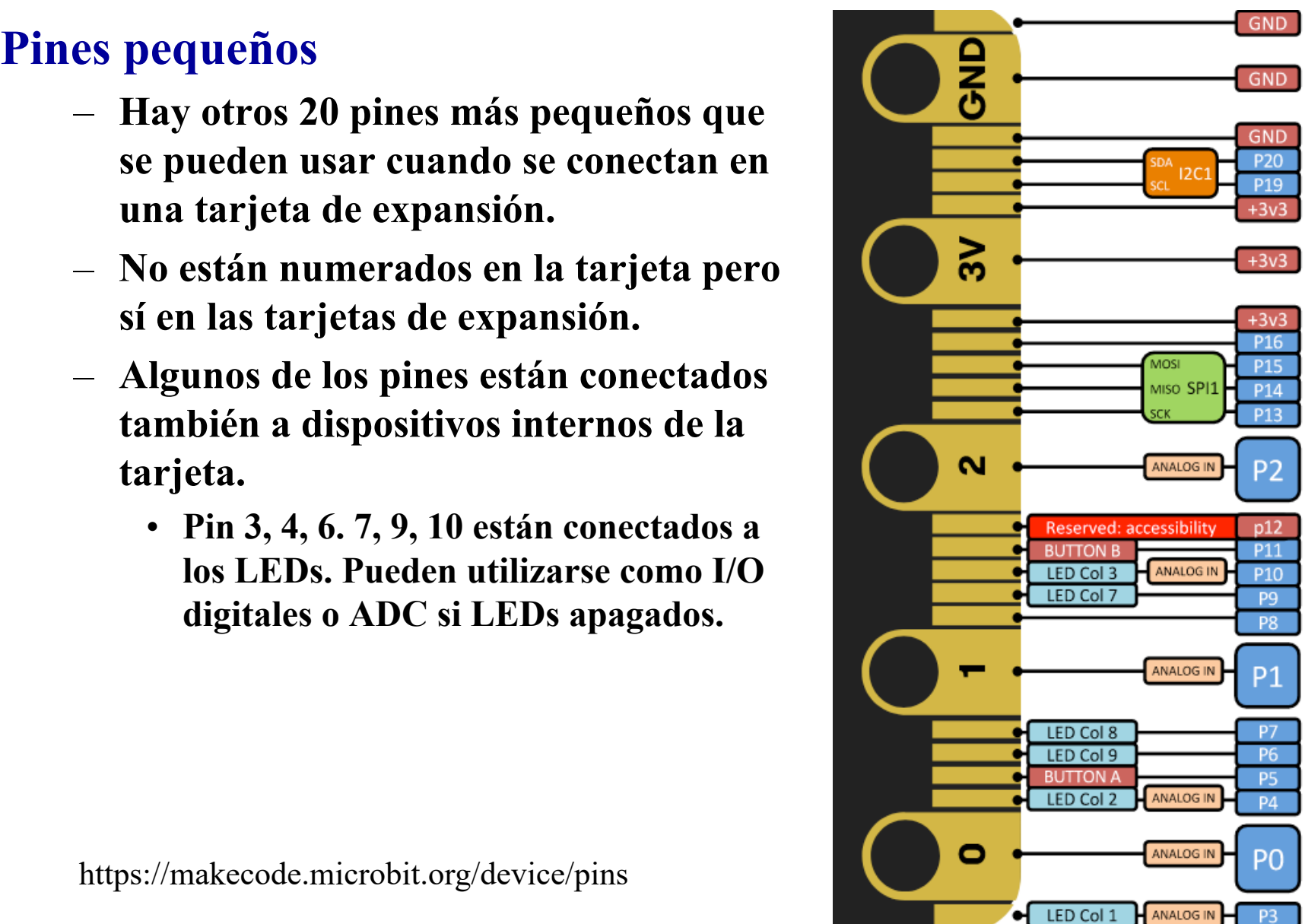

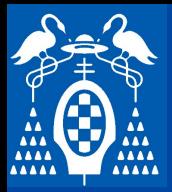

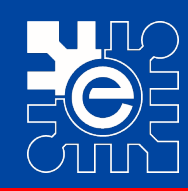

# **\_\_\_ \_\_\_\_ \_\_\_\_ \_\_\_\_\_\_\_\_\_ \_\_ \_\_\_\_\_\_ Haga clic para modificar el estilo de Pines pequeños: tarjeta de expansión**

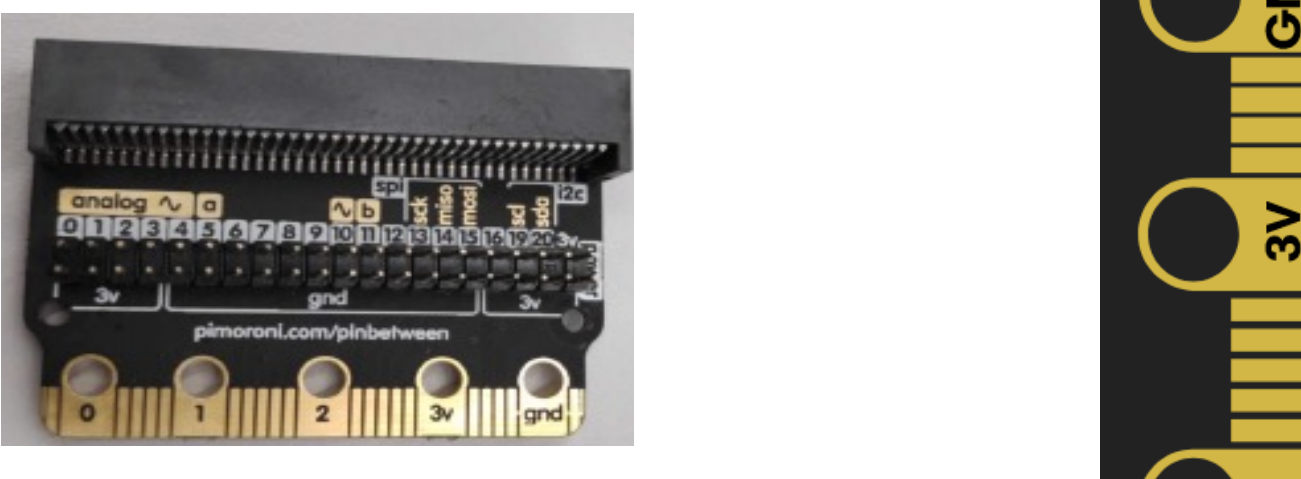

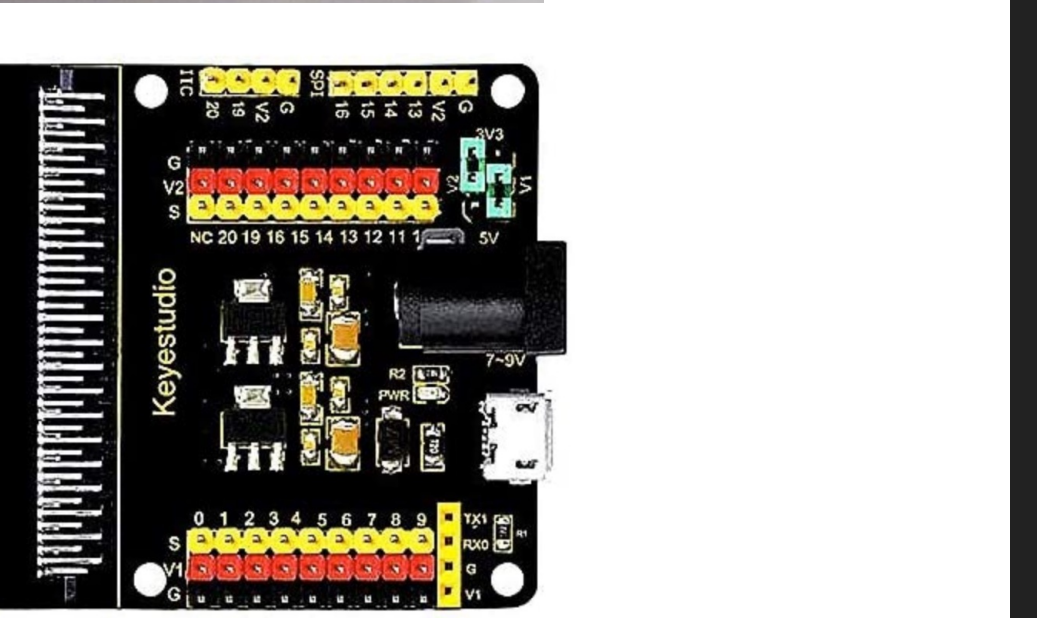

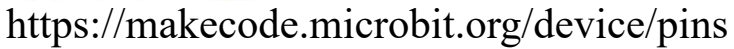

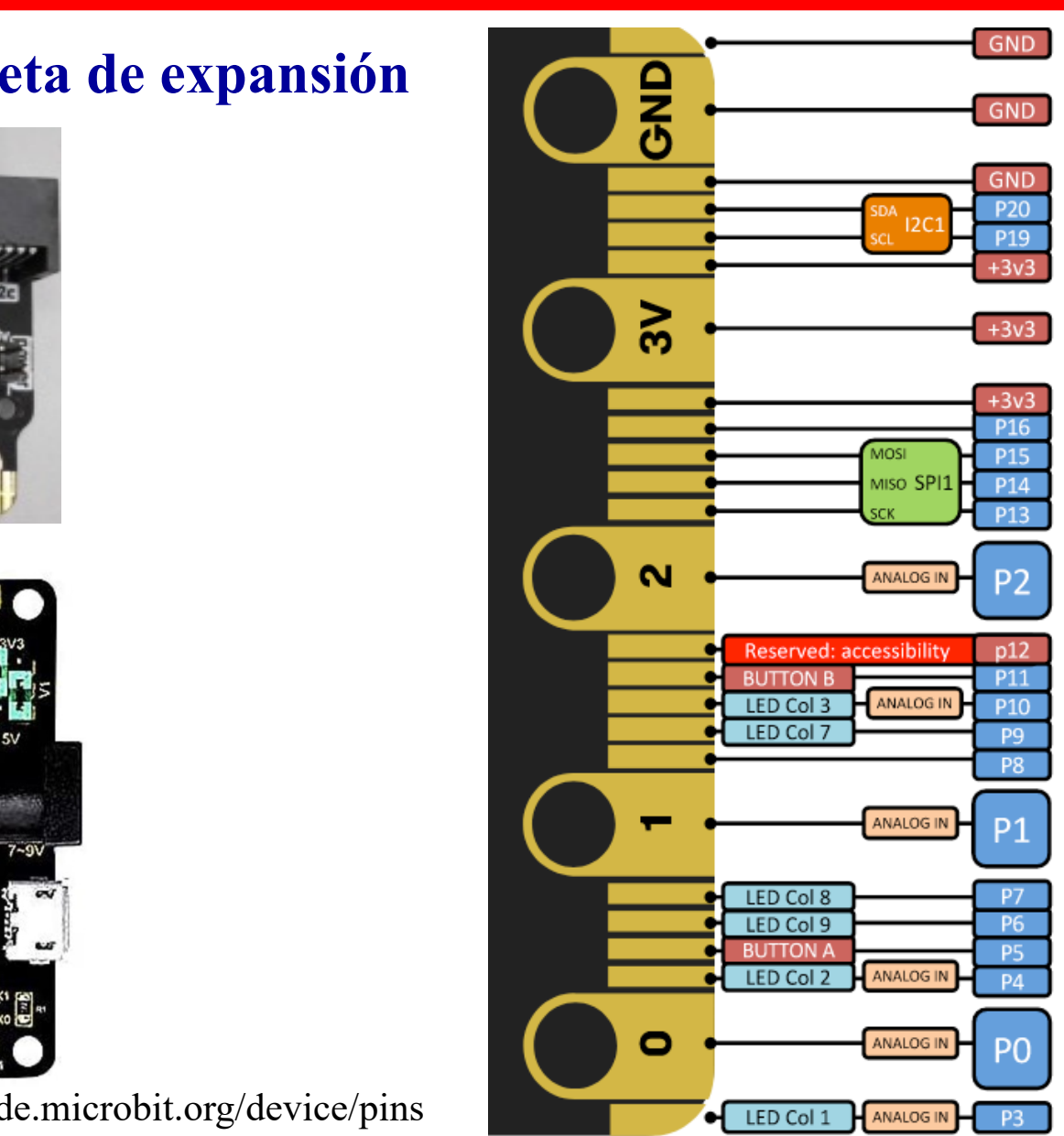

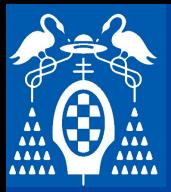

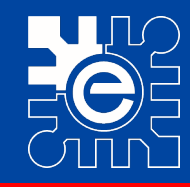

**S i s t e m a m i c r o b i t**

#### **Micro Pet**

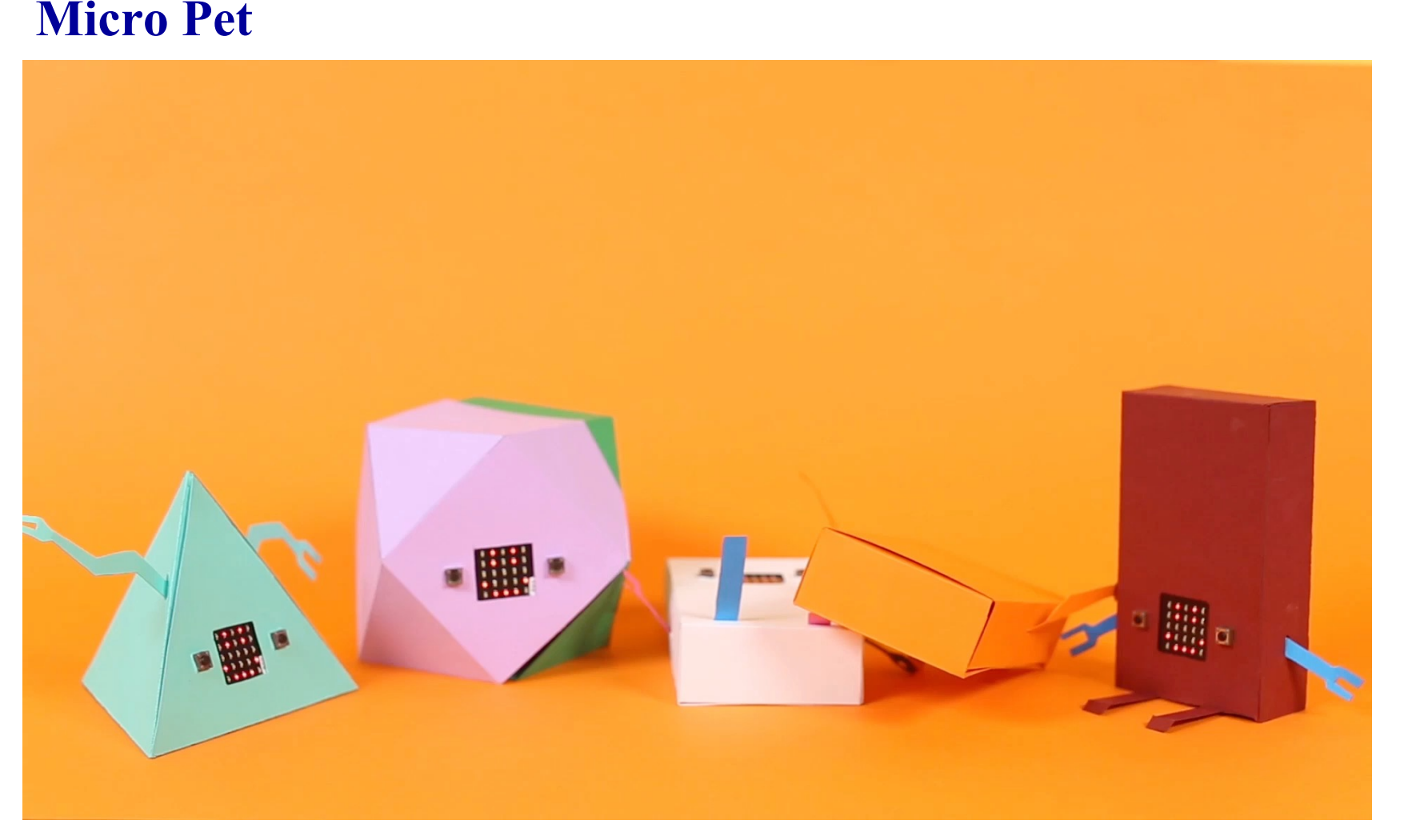

https://make.techwillsaveus.com/bbc-microbit/activities/micro-pet-advanced

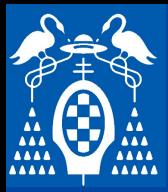

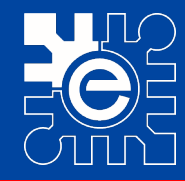

**S i s t e m a m i c r o b i t**

#### **Die Roll**

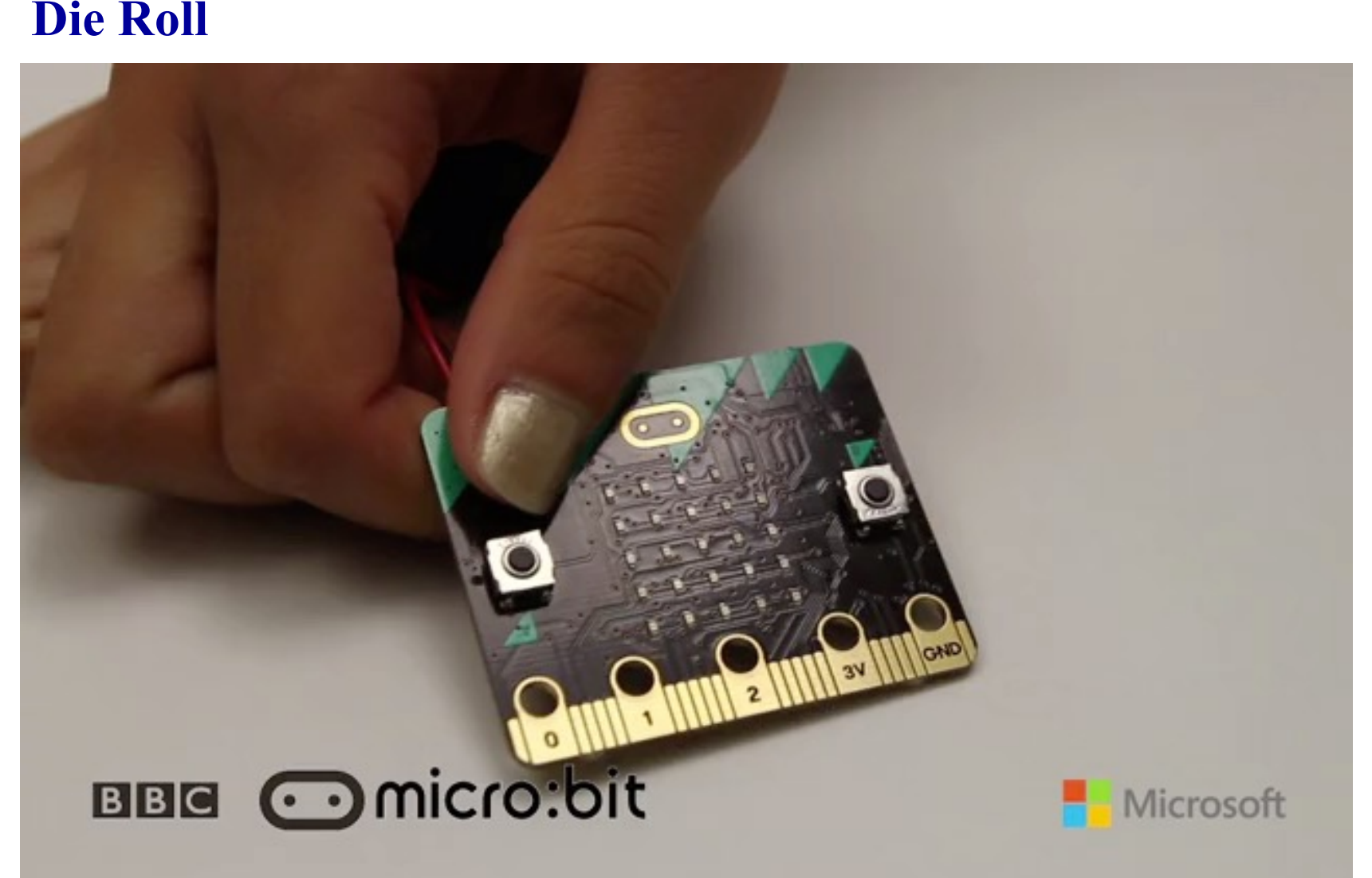

https://www.microbit.co.uk/blocks/lessons/die-roll/activity

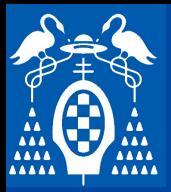

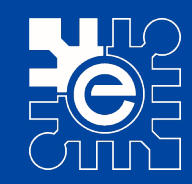

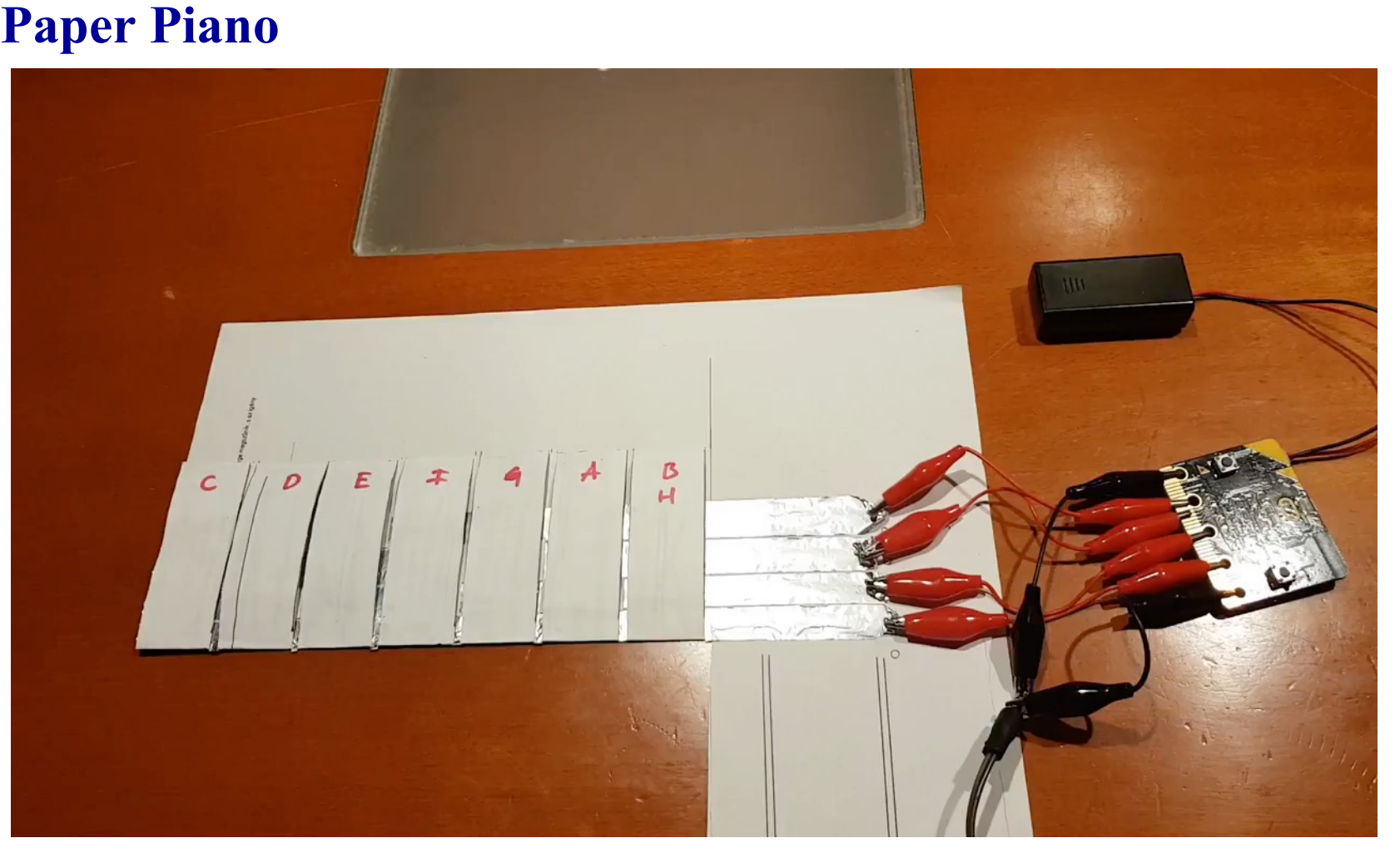

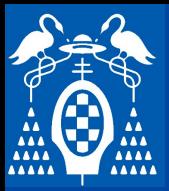

**Tetris**

**i**

**s**

**t**

**e**

**m**

**a**

**m**

**i**

**c**

**r**

**o**

**b**

**i**

**t**

### **Ejemplos de proyectos**

**\_\_\_ \_\_\_\_ \_\_\_\_ \_\_\_\_\_\_\_\_\_ \_\_ \_\_\_\_\_\_ Haga clic para model el estilo de la estilo de la estilo de la estilo de la estilo de la estilo de la estilo de**<br>Haga clic para model de la estilo de la estilo de la estilo de la estilo de la estilo de la estilo de la est

http://www.101computing.net/bbc-microbit-tetris-game/

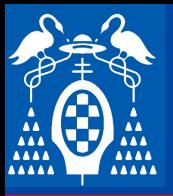

## **Entorno de programación**

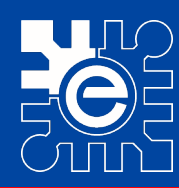

**S i s t e m a m i c r o b i t**

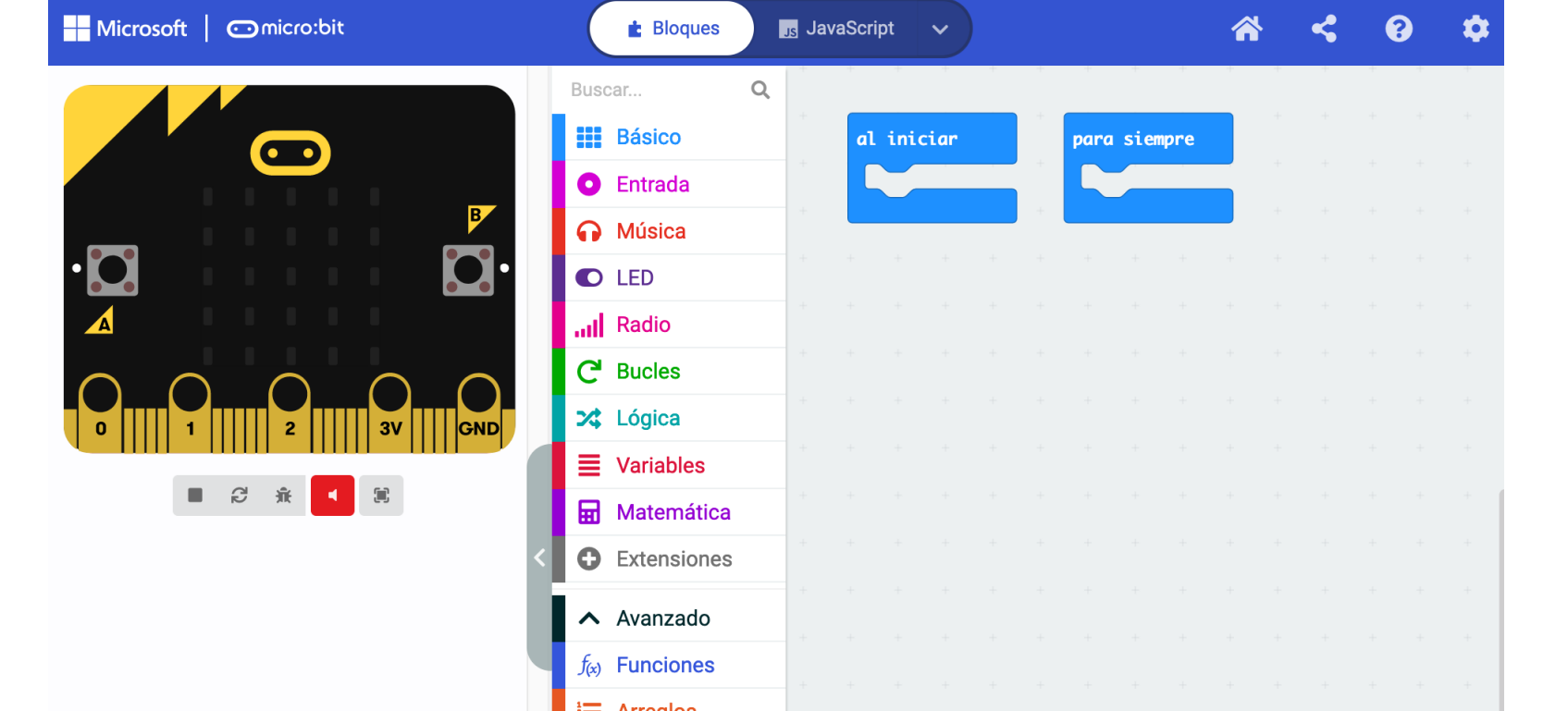

**b** Descargar

peuwba

 $\bullet\bullet\bullet$ 

**A** Texto **CO** Juego

**O** Pines ← Serial Control

**P** Imágenes

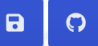

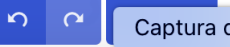

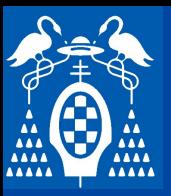

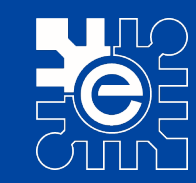

# **Elementos básicos de programación**<br>Escritura en la partella

- **Escritura en la pantalla**
	- **terata números o valores de variables** • **Representa números o valores de variables**
	- **Permite dibujar lo que se quiere que aparezca en la pantalla**
	- and the set of the control of the set of the set of the set of the set of the set of the set of the set of the s<br> **Separate Set of the set of the set of the set of the set of the set of the set of the set of the set of the** • **Visualiza iconos predefinidos**
	- enas de texto o el contenido<br>l<mark>a</mark> • **Representa cadenas de texto o el contenido de variables con texto**
	- **Borra la pantalla**

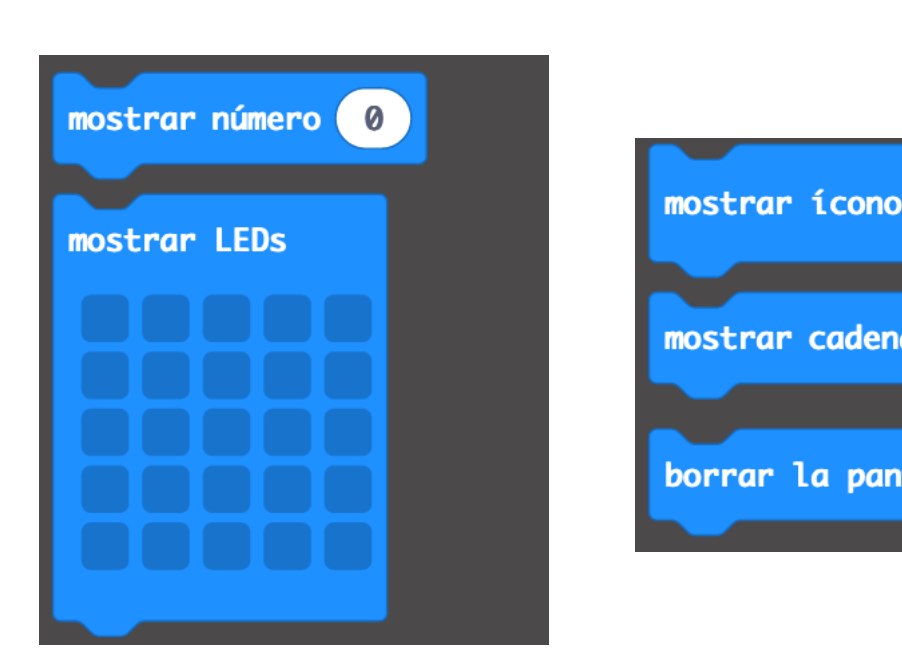

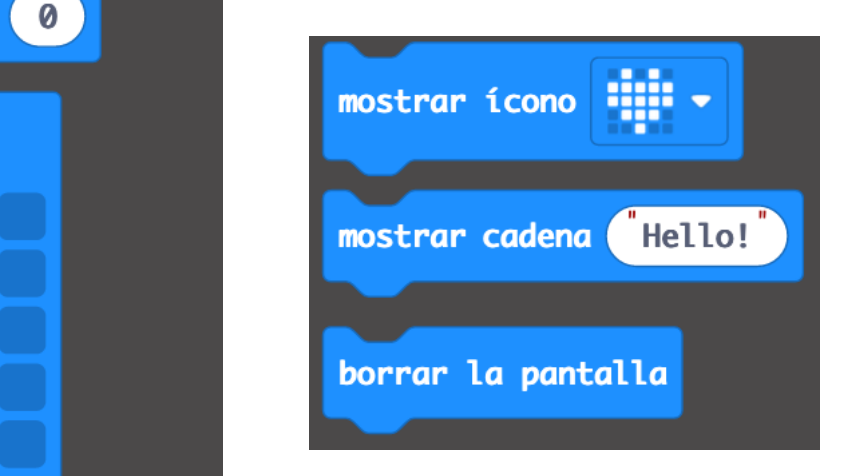

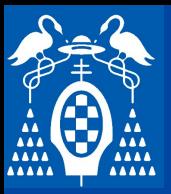

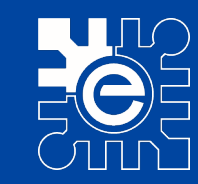

# **Elementos básicos de programación<br>Puelos principales y retardos**

 $\blacksquare$ **texto del patrón** – **Bucles principales y retardos**

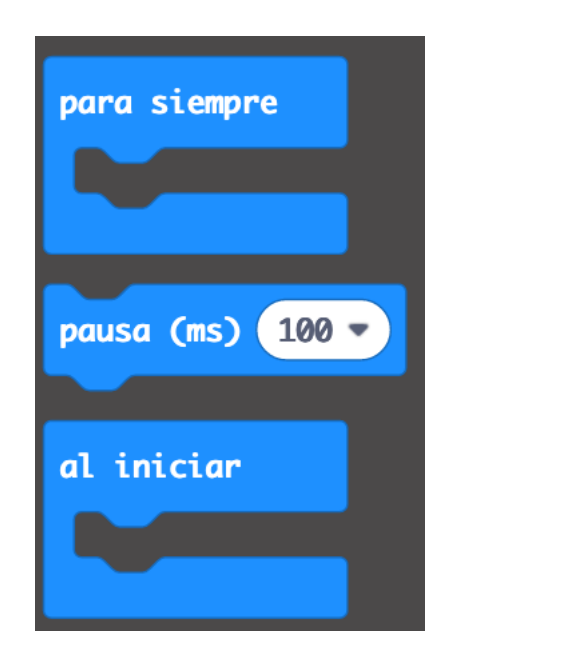

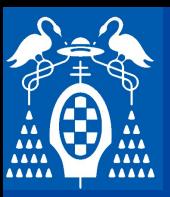

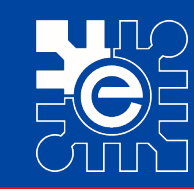

# Elementos básicos de programación (remainder of 0 + 1)

- **Matemáticas**
	- **Operadores aritméticos**
		- **+, -, \*, /, …**
	- **Otros operadores**
		- **Property contractly**, resear, ... **Terms** is a constructed by the construction of  $\mathbf{r}$  and  $\mathbf{r}$  and  $\mathbf{r}$  are constructed by the construction of  $\mathbf{r}$  and  $\mathbf{r}$  are constructed by  $\mathbf{r}$ – **Número aleatorio, redondear, resto, …**

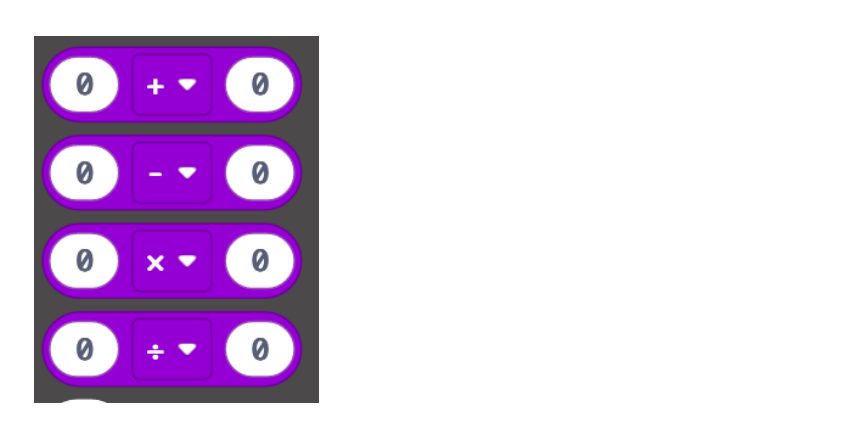

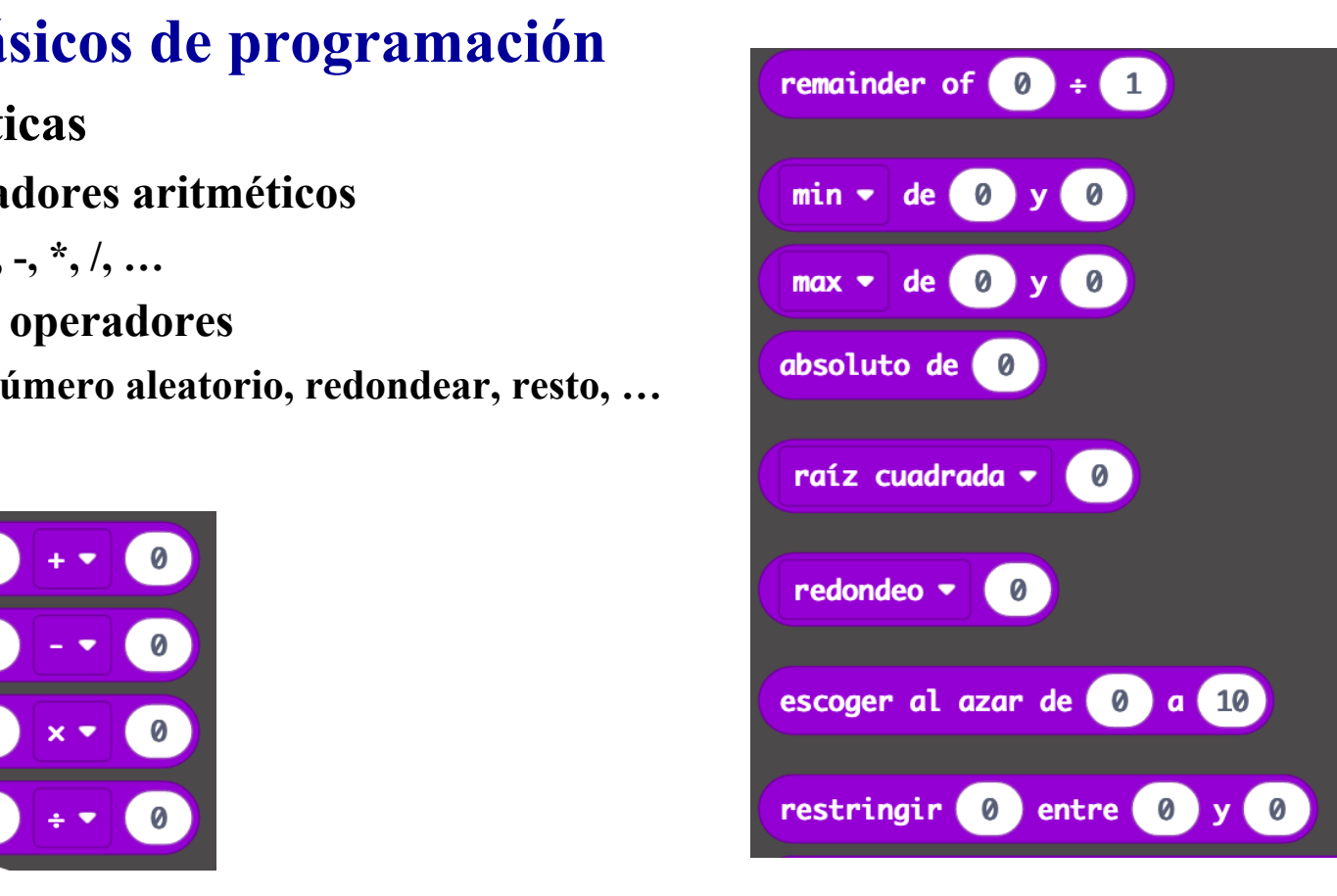

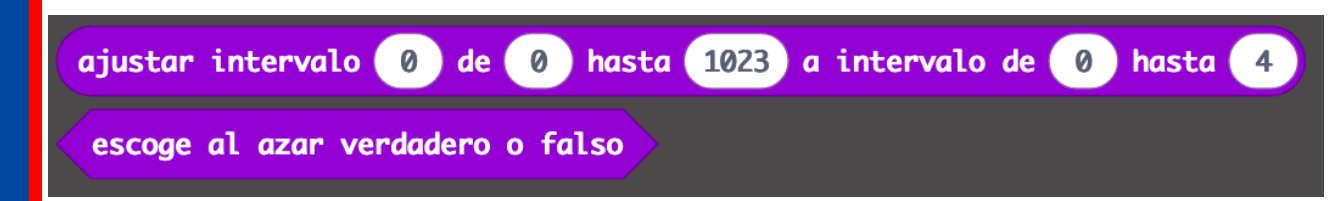

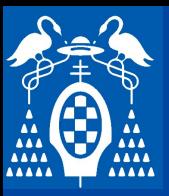

**i**

**s**

**t**

**e**

**m**

**a**

**m i**

**c**

**r**

**o**

**b**

**i**

**t**

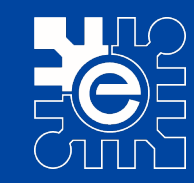

# Elementos básicos de programación **comparación**

- **Operadores Lógicos**
	- aración **de la componenta de la componenta de la componenta de la componenta de la componenta de la componenta de text** de **patron** • **Comparación**

 $\langle , \rangle, =$ 

• **Booleanos**

– **O, Y, NO**

#### – **Ejecución condicional**

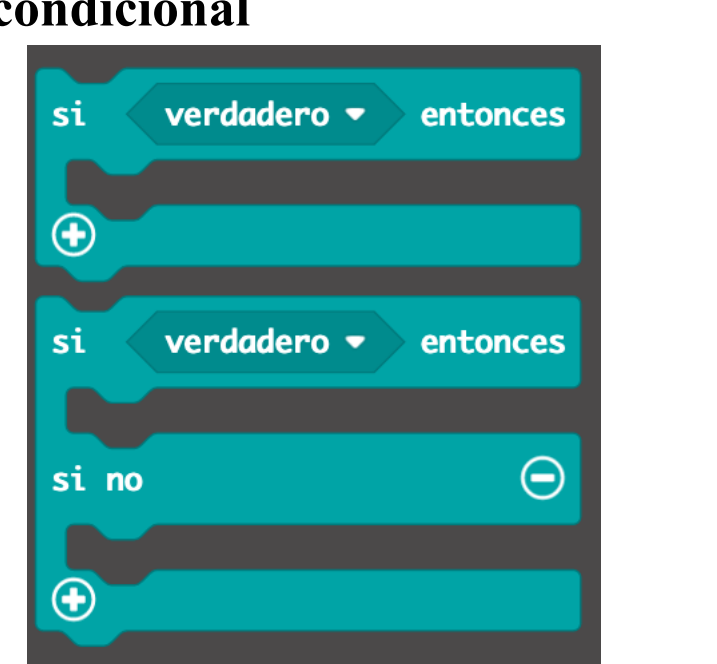

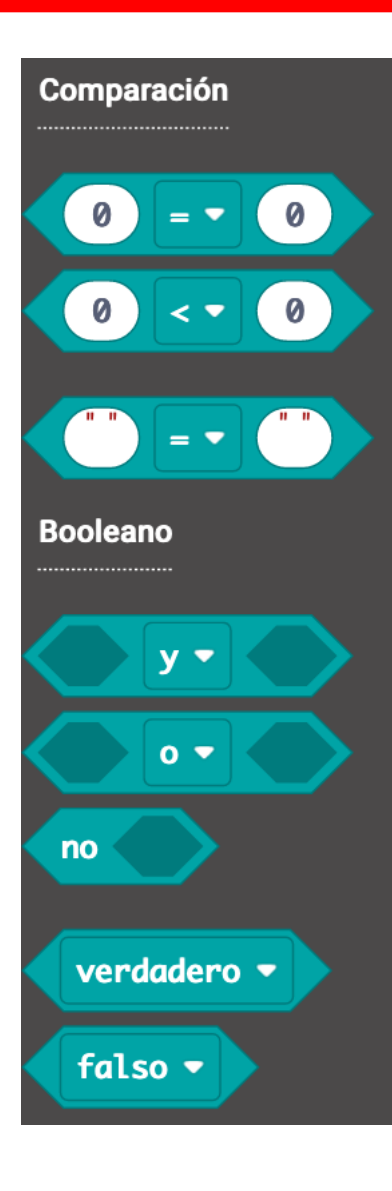

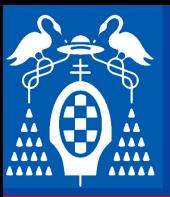

## **Elementos básicos de programación**

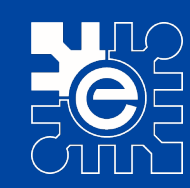

# **Hementos básicos de programación**<br> **Elementos básicos de programación**

- **Bucles**
	- Repetir N veces
	- $\therefore$   $\therefore$   $\therefore$ texto del patron del patron del patron del patron del patron del patron del patron del patron del patron del pa<br>El patron del patron del patron del patron del patron del patron del patron del patron del patron del patron d **Segundo nivel 11** • Repetir mientras una condición sea verdadera
	- $\frac{1}{2}$  on intermation as a set of the set of the set of the set of the set of the set of the set of the set of the set of the set of the set of the set of the set of the set of the set of the set of the set of the set o **Texas**<br>Texas<br> **Texas** • Repetir N veces con información del número de iteración
	- $\alpha$  respectiveness as and<br>ación de cada elemento • Repetir para todos los elementos de una lista con información de cada elemento
	- Realizar algo cada cierto tiempo
	- alir de un bucle o saltar • Comando para salir de un bucle o saltar a la siguiente iteración

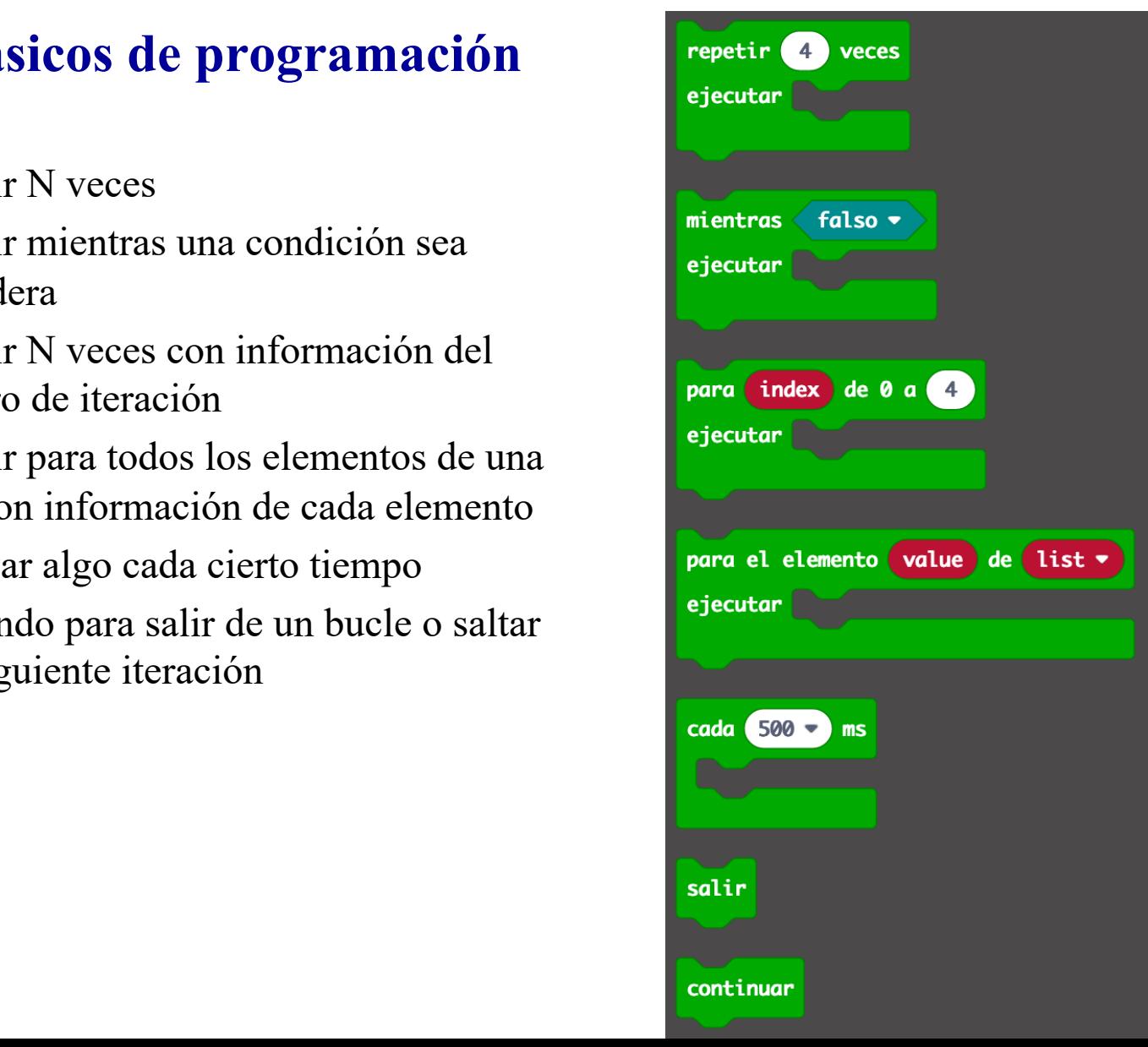

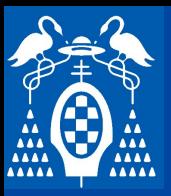

# **Elementos básicos de programación**

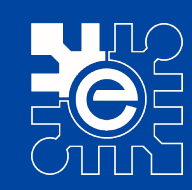

# **Elementos básicos de programación**<br> **Haga comodificar de la Comodificación**

- **Variables**
	- dar un valor en una variable **de la combiar** • **Guardar un valor en una variable**
	- **S** decrementar or value • **Incrementar o decrementar el valor**

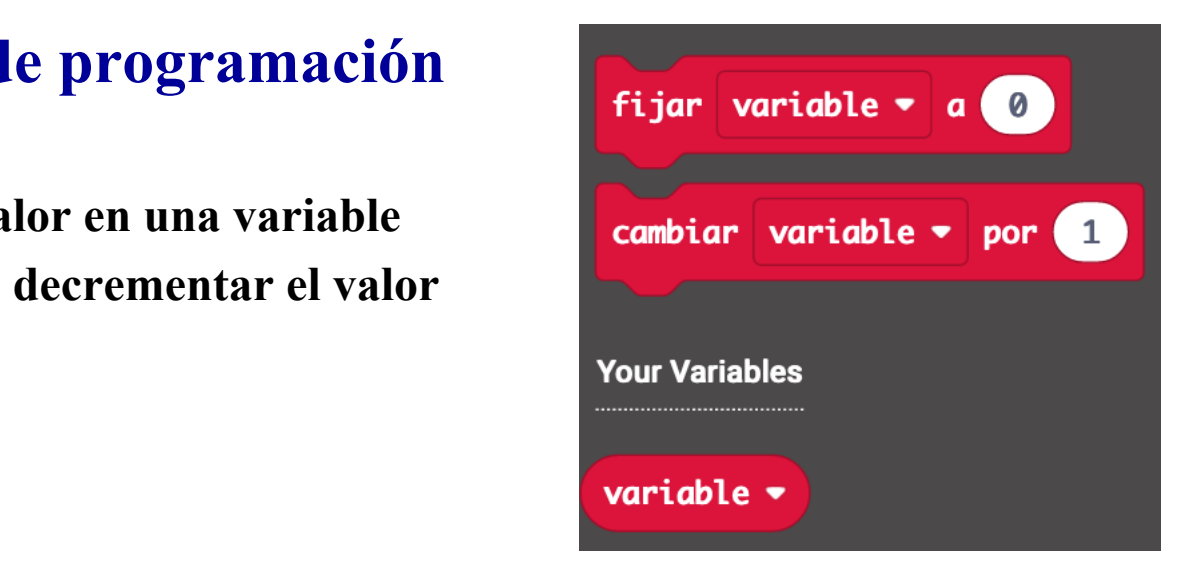

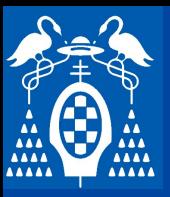

**i**

**s**

**t**

**e**

**m**

**a**

**m**

**i**

**c**

**r**

**o**

**b**

**i**

**t**

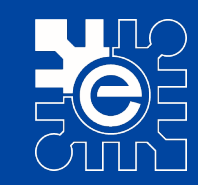

# **Elementos básicos de programación<br>Operadores de texte**

- **Operadores de texto**
	- ro de caracteres de un texto • **Número de caracteres de un texto**
	- **Concatena textos**
	- $\overline{\phantom{a}}$ **Second** nivel **Second** nivel **Second** nivel **Second** nivel **Second** nivel **Second** nivel **Second** nivel **Second** nivel **Second** nivel **Second** nivel **Second** nivel **Second** nivel **Second** nivel **Second** nivel **Second** niv • **Compara textos**
	- **Extrae un sub texto de un texto**
	- **\_\_\_\_\_ \_\_\_\_\_ Tercer nivel Comprueba si una variable de texto está vacía**
	- **Ver en qué posición está una letra**<br> **Clarative de l**

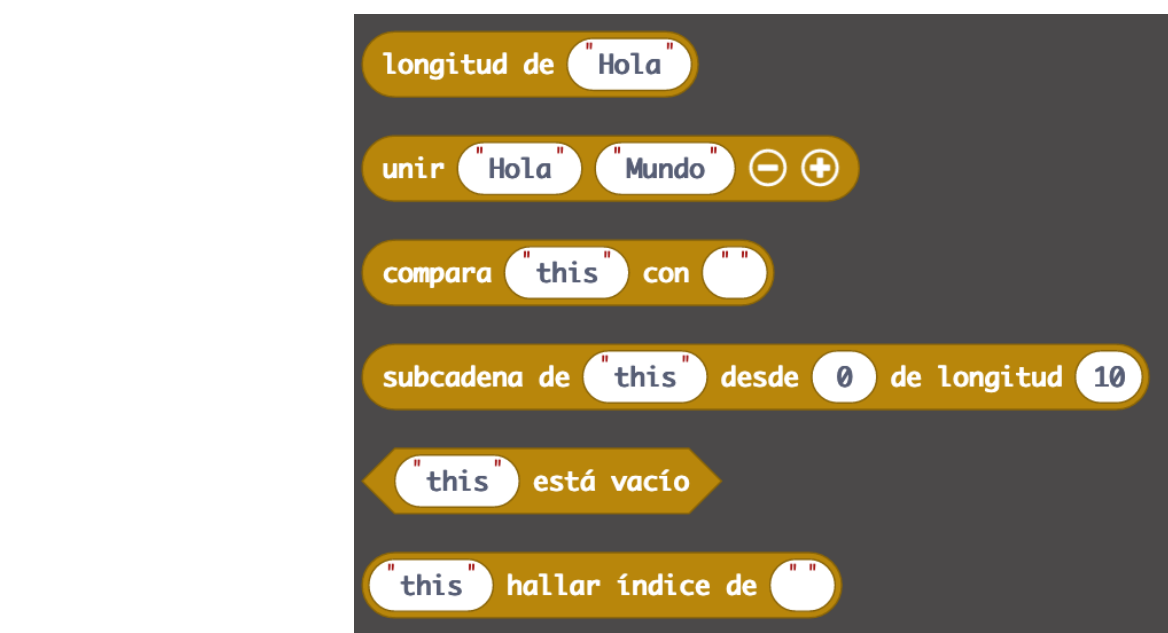

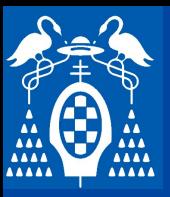

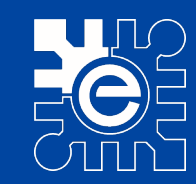

# **Elementos básicos de programación<br>Operadores de texte**

- **Operadores de texto**
	- un texto incluye un carácter • **Ver si un texto incluye un carácter**
	- **Separa el texto en varios trozos separados por un carácter**
	- **Example 1928 Separados** per a contrar exto con números en números • **Transforma un texto con números en números.**
	- **Extrae un carácter de un texto**
	- **\_\_\_\_\_ \_\_\_\_\_ Tercer nivel Obtiene el carácter que corresponde a un código ASCII**
	- **Convierte un número en texto**<br> **Cuartes de la convierte un número en texto**

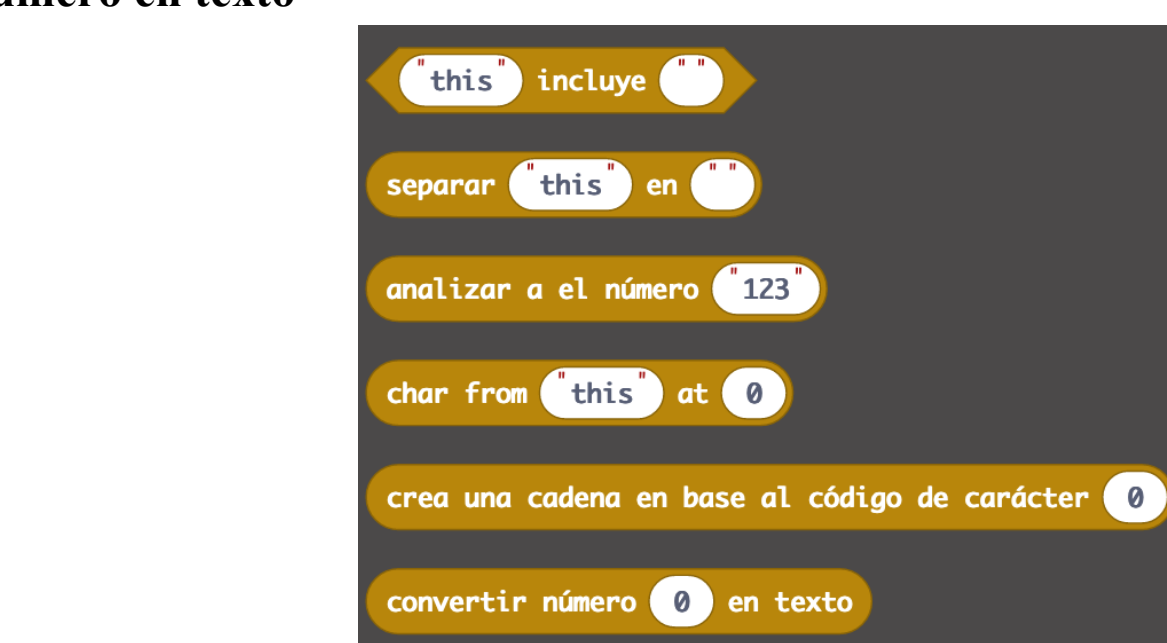

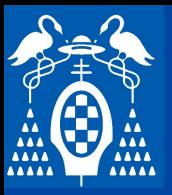

**i**

**s**

**t**

**e**

**m**

**a**

**m i**

**c**

**r**

**o**

**b**

**i**

**t**

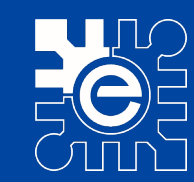

- **Listas**
	- **lucir datos en una lista de números** • **Introducir datos en una lista de números**
	- **Introducir datos en una lista de texto**
	- **Segundo nivela de la concerta de la concerta de la concerta de la concerta de la concerta de la concerta de la concerta de la concerta de la concerta de la concerta de la concerta de la concerta de la concerta de la conce** • **Leer el número de elementos de una lista**
	- <del>t</del> un elemento determinado • **Leer el valor de un elemento determinado de una lista**

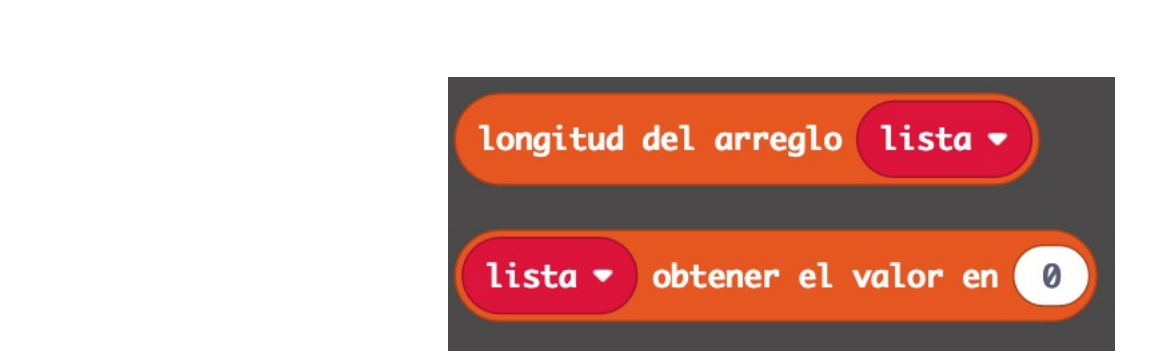

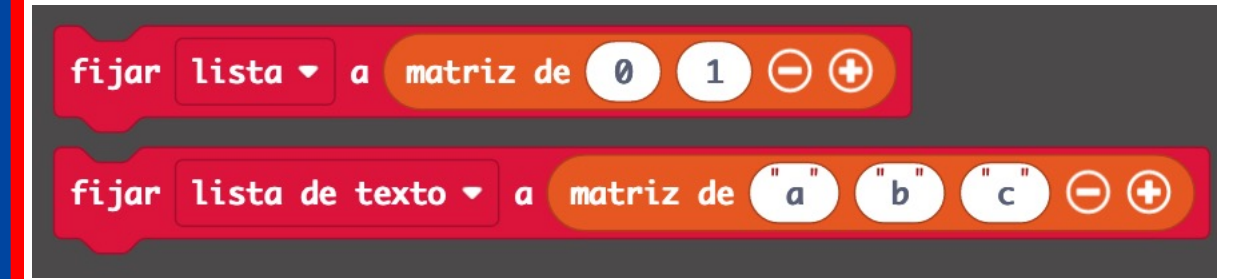

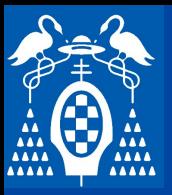

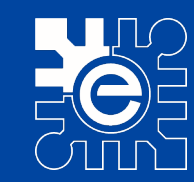

- **Listas**
	- **termina del patronomo de una lista**<br> **texto del patronomo de una lista** • **Borrar un elemento determinado de una lista**
	- **Extraer el último elemento de una lista**
	- **Segundo de una lista**<br> **Segundo de una lista** • **Extraer el primer elemento de una lista**
	- <del>mead and the contract</del> of the contract of the contract of the contract of the contract of the contract of the contract of the contract of the contract of the contract of the contract of the contract of the contract of the • **Leer el valor de un elemento de la lista elegido de forma aleatoria**

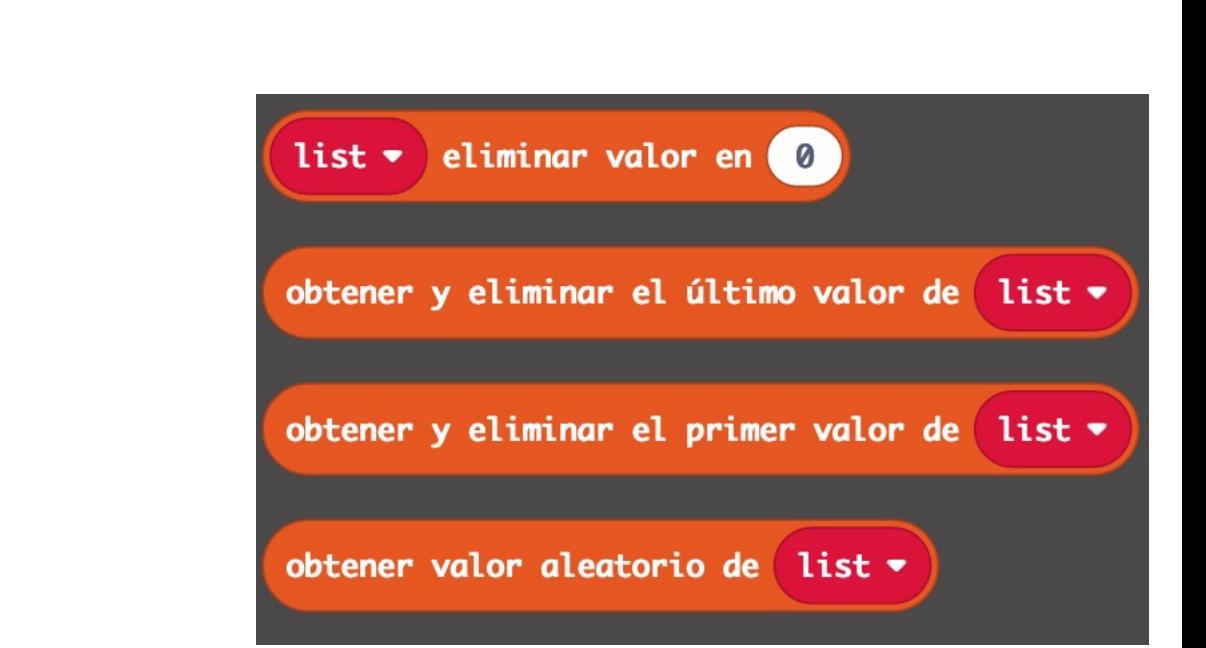

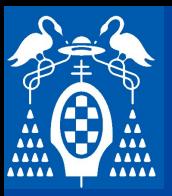

**i**

**s**

**t**

**e**

**m**

**a**

**m**

**i**

**c**

**r**

**o**

**b**

**i**

**t**

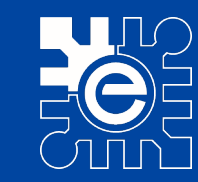

- **Listas**
	- **icar el valor de un elemento de una lista** • **Modificar el valor de un elemento de una lista**
	- **Añadir al final un elemento de una lista**
	- **Itimo elemento de una lista** • **Eliminar el último elemento de una lista**
	- **Therefore in the control of the control of the control of the control of the control of the control of the control of the control of the control of the control of the control of the control of the control of the control o** • **Eliminar el primer elemento de una lista**

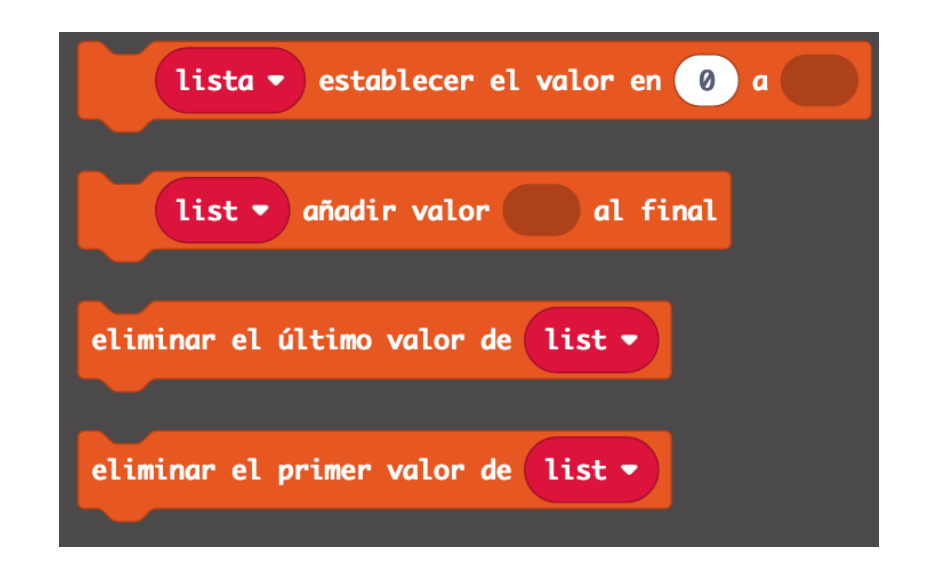

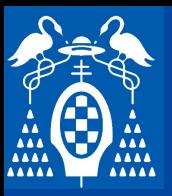

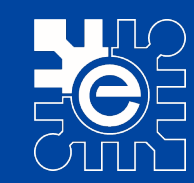

- **Listas**
	- **ter un elemento al inicio de una lista** • **Añadir un elemento al inicio de una lista**
	- **Insertar un elemento en una posición determinada de una lista**
	- **EMENTO EN UNA POSICIÓN DECEMBRADO EN 1889.**<br> **Segundo de una posición determ** • **Eliminar el elemento de una posición determinada de la lista**
	- **Tero de posición de un dato de**<br> **Tero** • **Obtener el número de posición de un dato determinado en una lista**
	- **Invertir la lista**

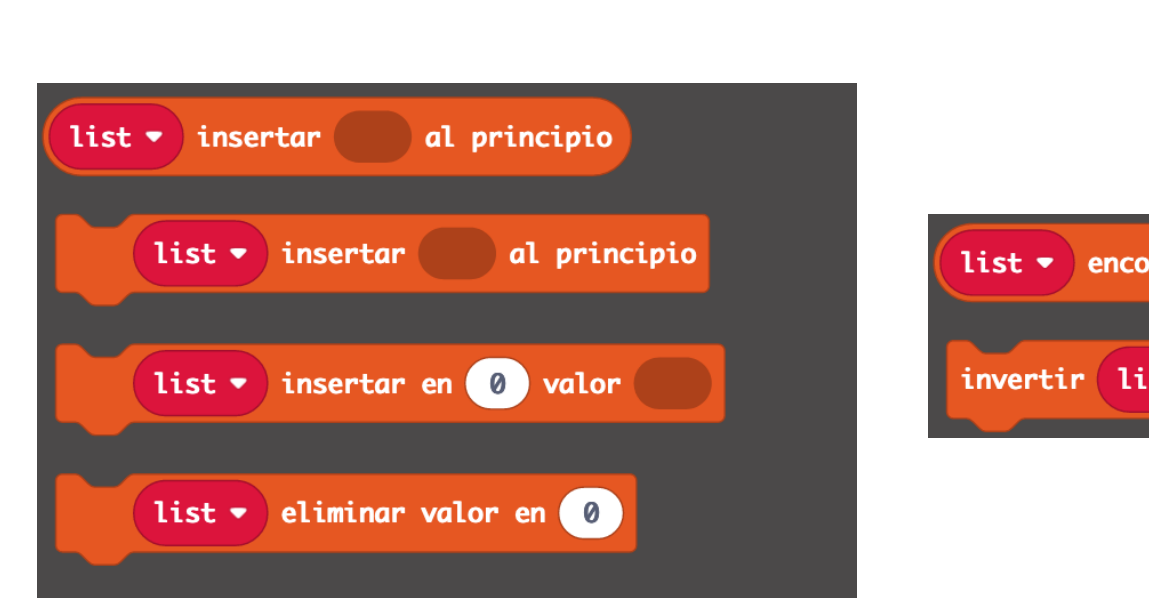

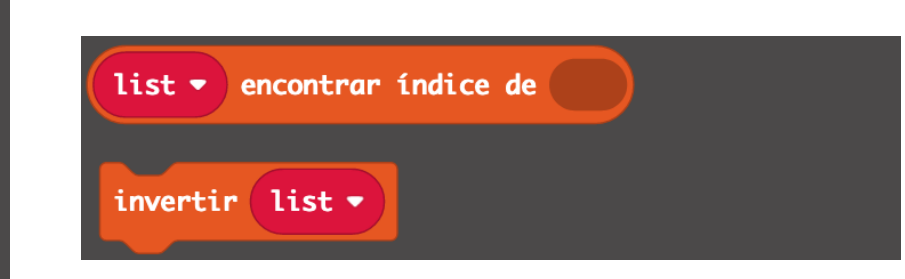

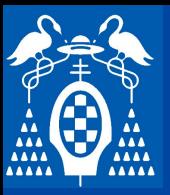

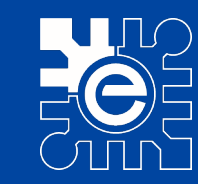

# **Elementos básicos de programación**<br>Euroianos

– **Funciones**

#### Editar función

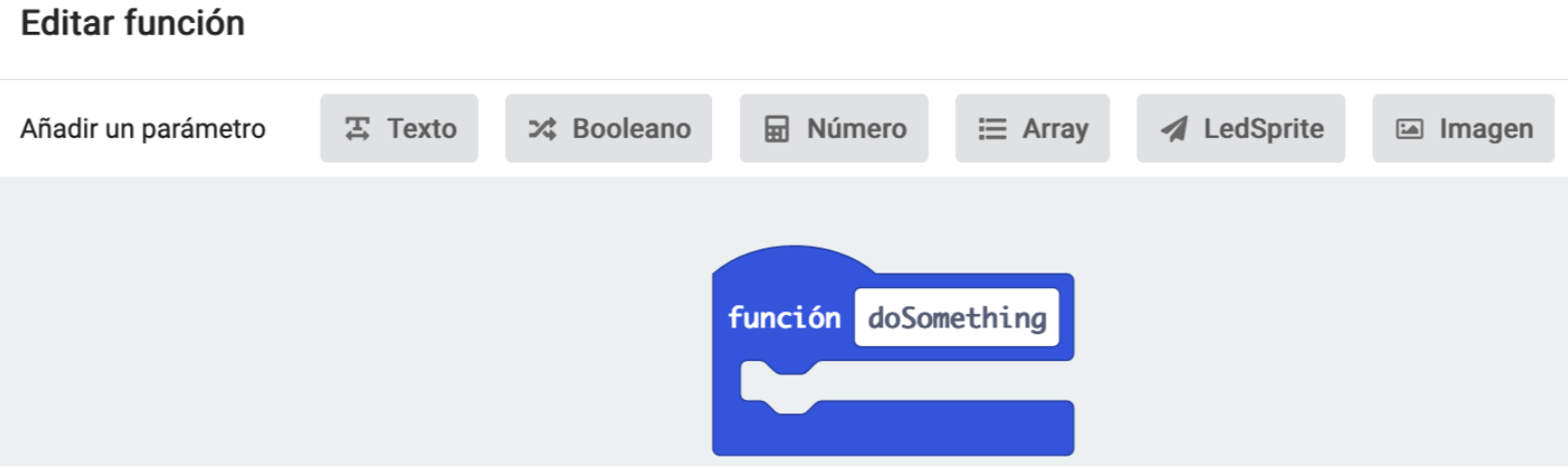

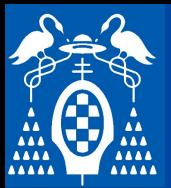

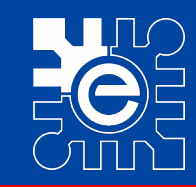

# **Utilizando la matriz de LEDs<br>Mostrar I EDS**

- **Mostrar LEDS**
	- **liza un patrón determinado en los LEDs** • **Visualiza un patrón determinado en los LEDs**
		- Después de mostrar los LEDs espera 400ms

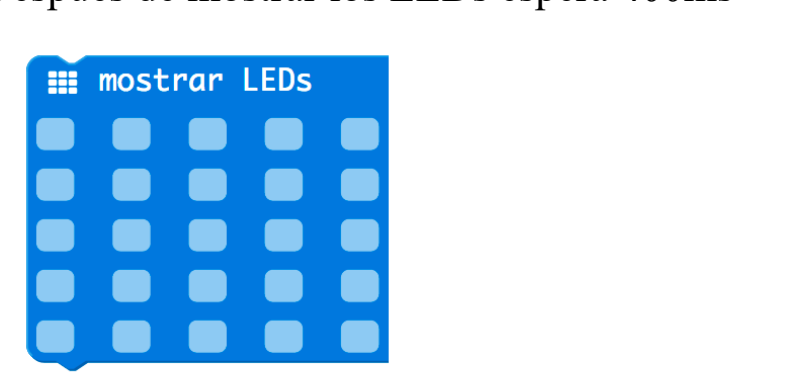

owLeds(leds: string, interval?: number):<br> **A** 

- **Ejemplo**
	- **Blinky (modificado)**
		- Este ejemplo pinta un corazón y lo borra de forma repetitiva.
		- El corazón permanece encendido 1400ms y apagado otros 400ms.

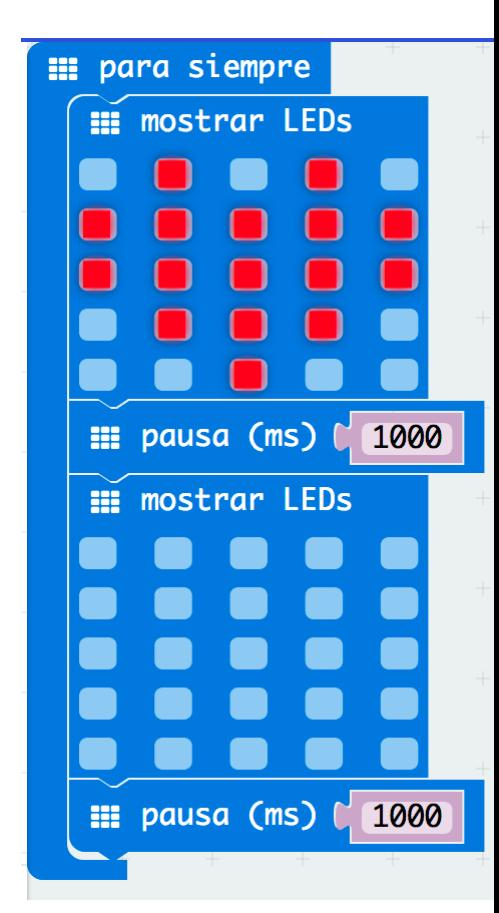

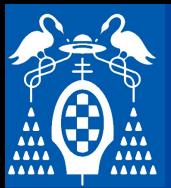

**i**

**s**

**t**

**e**

**m**

**a**

**m i**

**c**

**r**

**o**

**b**

**i**

**t**

## **Tarjeta micro:bit**

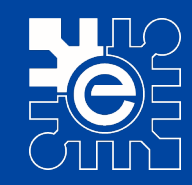

# Utilizando la matriz de LEDs<br>Mestrar numero

- **Mostrar numero**
	- liza un número o el valor de una variable • **Visualiza un número o el valor de una variable**
		- Si el número es mayor de 10 se desplaza.
		- 1 desplazamiento apaga el display un – Al final del desplazamiento apaga el display un rato.
		- **\_\_\_\_\_ \_\_\_\_\_ Tercer nivel** – Permanece en la función hasta que termina de visualizarse el número.

(value: number, interval?: number): vo.

#### – **Ejemplo**

- **Cronometro (modificado)**
	- El va aumentando el valor del número que se representa en los LEDs.
	- Con un cronómetro puede comprobarse que la función "mostrar numero" tarda mucho en ejecutarse.

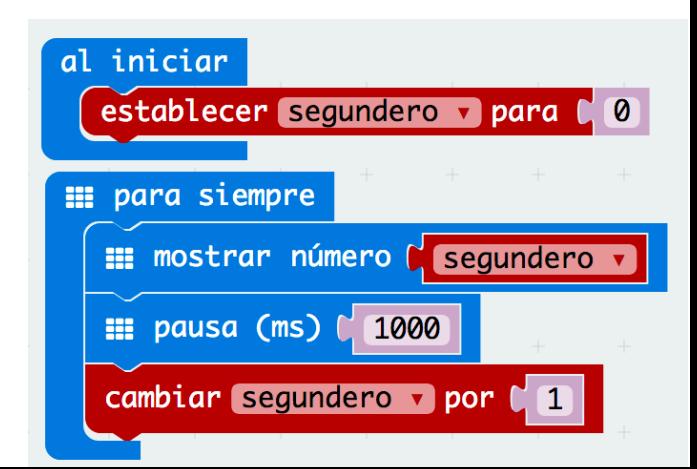

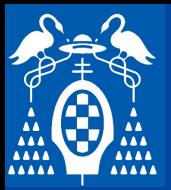

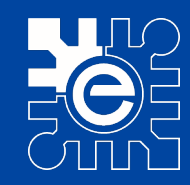

# Utilizando la matriz de LEDs<br>Mestrer esdeve de texte

- **Mostrar cadena de texto**
	- liza una cadena de texto o el contenido de una<br>co<sup>sse</sup>tring<sup>y</sup> • **Visualiza una cadena de texto o el contenido de una "variable de texto" o "String"**

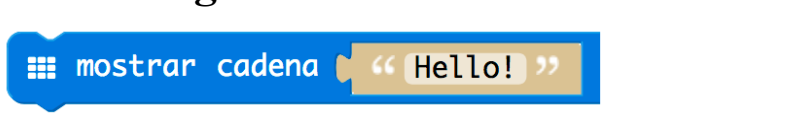

 $string(text: string, interval?: number): v$ 

#### – **Ejemplo**

- **Termómetro**
	- Ejemplo que visualiza una cadena de caracteres que incluyen número

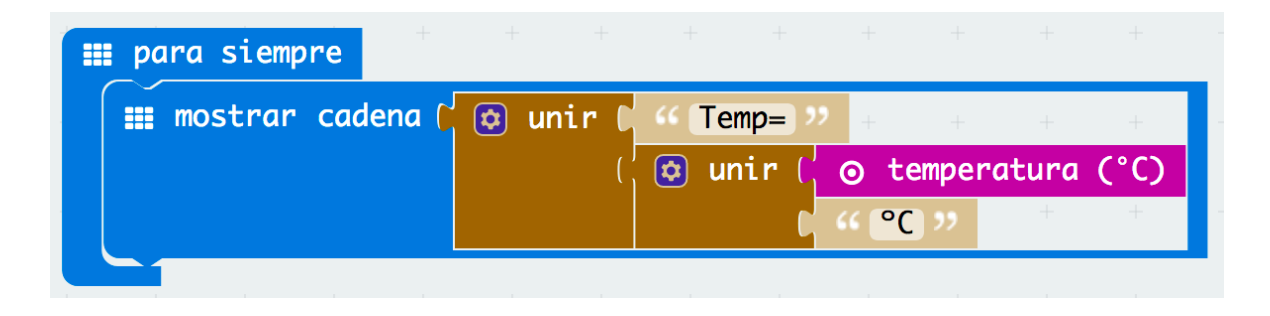

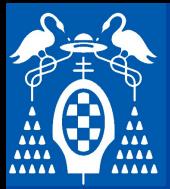

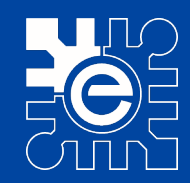

# **Activando y desactivando LEDs independientes**<br> **Encondor Apegar e Cembier LEDs independientes**

– **Encender, Apagar o Cambiar LEDs independientes.**

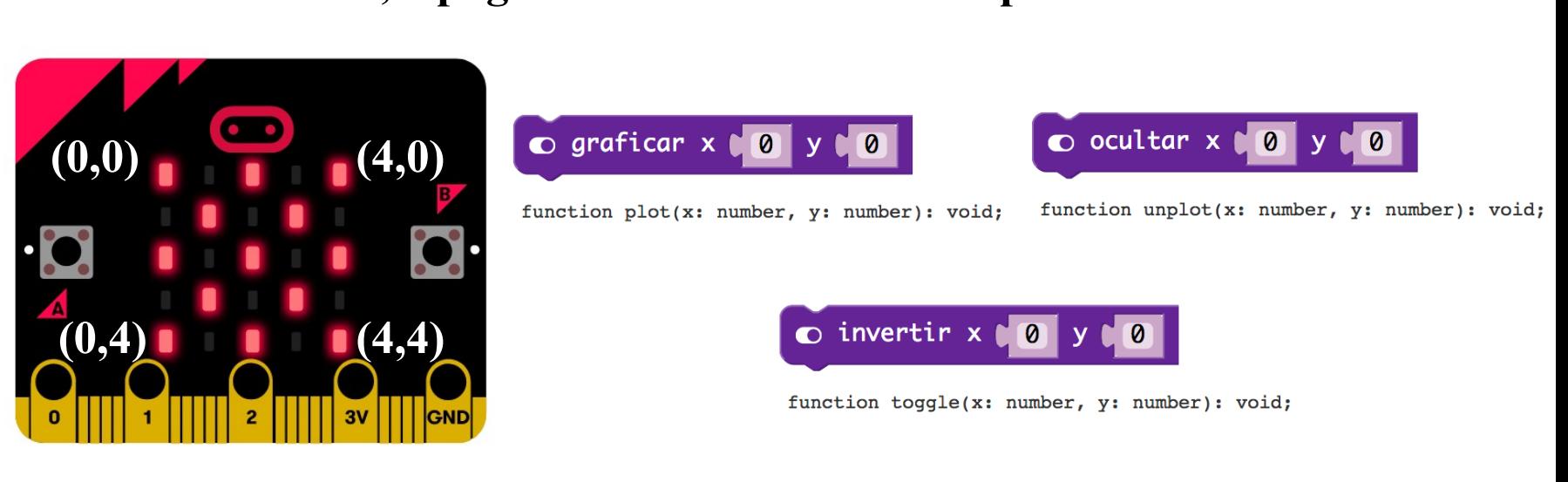

- **Ejemplo**
	- **Rando**
		- Ejemplo que va cambiando el estado de los leds aleatoriamente
		- Ejemplo de uso de "escoge al azar"

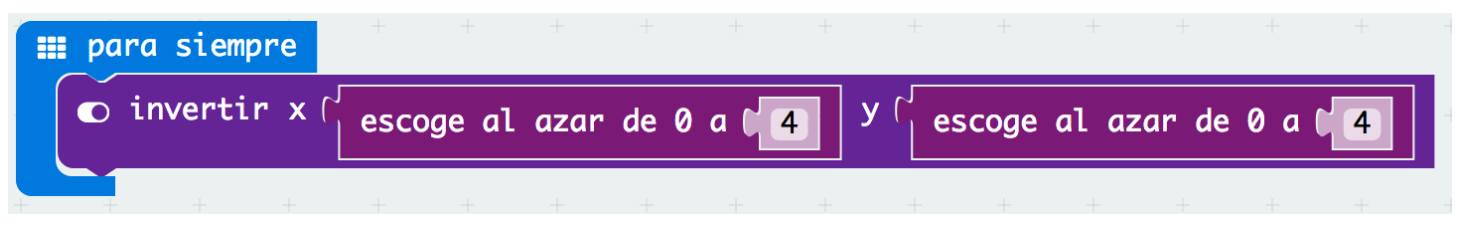

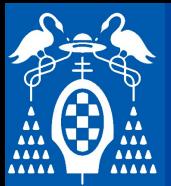

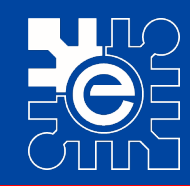

# **Probando los pulsadores A y B**<br> **(6 Al prosionar el botón)**

- **"Al presionar el botón"**
	- **o** que se atiende al soltar el pulsador. • **Evento que se atiende al soltar el pulsador.**
		- durante un máximo de 1 segundo.<br>
		 El evento A+B se activa al dejar de pulsar un pulsador cuando el otro – El evento se activa al dejar de pulsar el pulsador cuando éste se pulsa durante un máximo de 1 segundo.
		- pulsador estaba pulsado y la doble pulsación no ha durado más de 1,5<br>segundos. segundos.
	- Identifica la pulsación de A, de B o de los dos a la vez (A+B)<br> **Co** al presionarse el botón A v

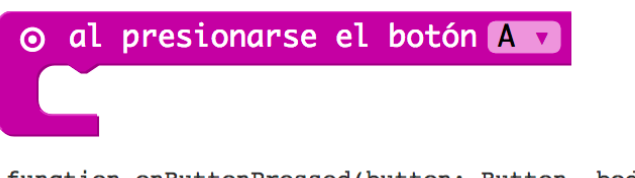

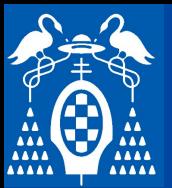

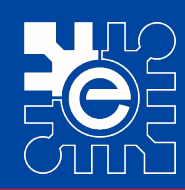

- **Ejemplo** 
	- **Pulsadores**
- **\_\_\_\_\_\_ \_\_\_\_\_ Segundo nivel** llama el evento asociado a la pulsación de **texto del patrón** – Ejemplo que permite entender cuándo se pulsadores.
	- Es importante ver lo que sucede al<br>
	mantener los pulsadores apretados  $\Box$  cmpo superior a 2 segundos<br>la pulsación mantener los pulsadores apretados durante un tiempo superior a 2 segundos
		- » Ignora la pulsación

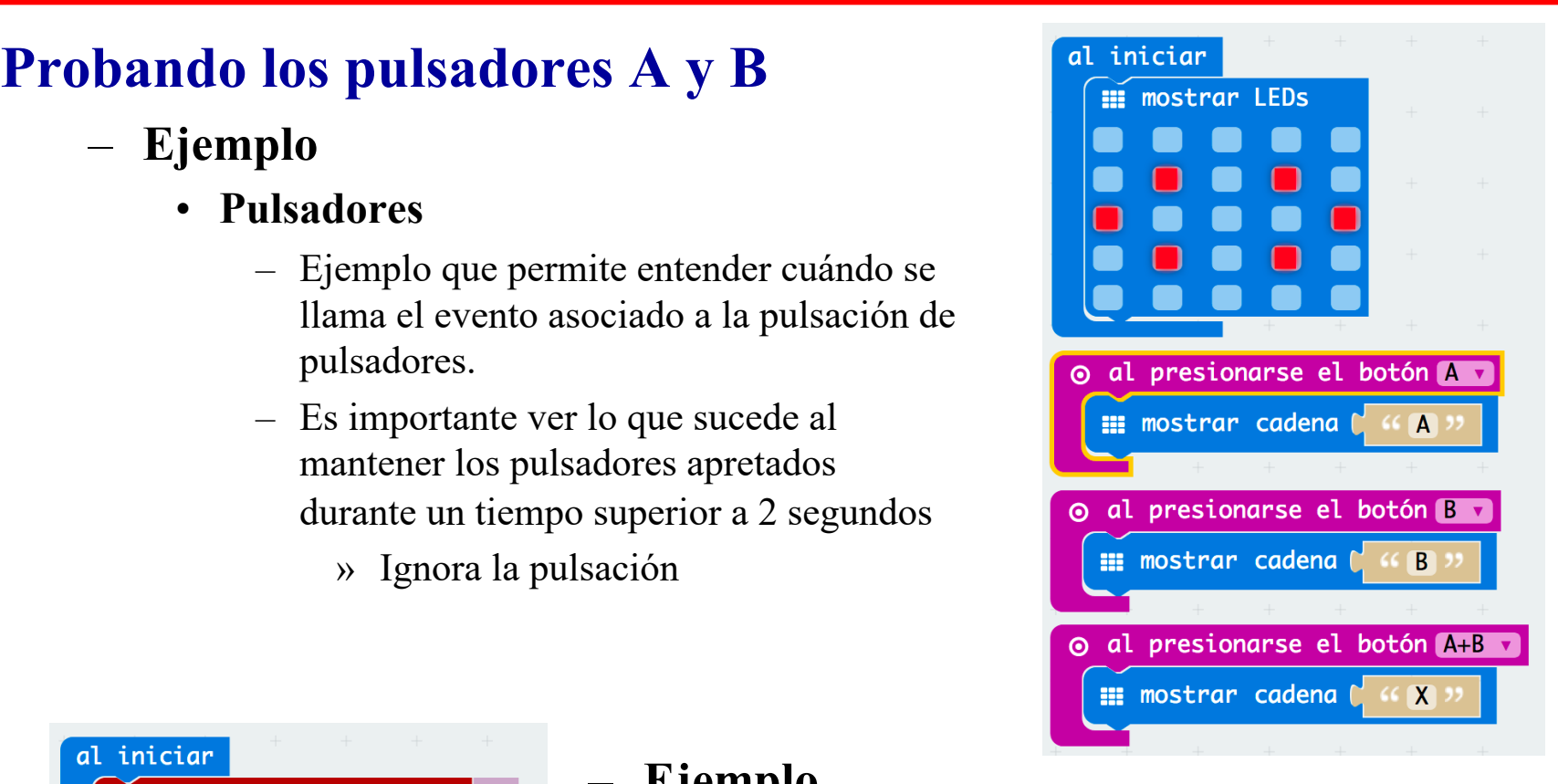

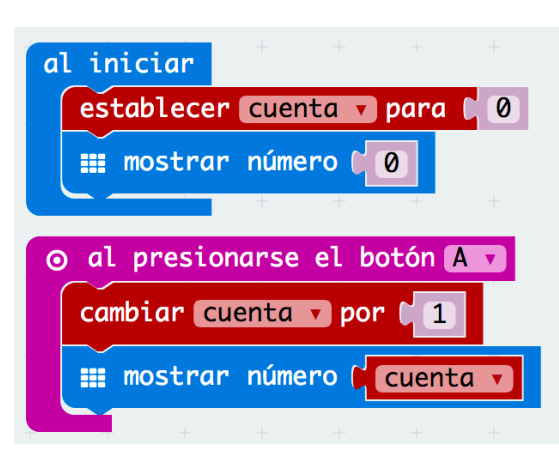

#### – **Ejemplo**

- **Pulsaciones 2**
	- Ejemplo que visualiza cuenta el número de pulsaciones del Pulsador A
	- Es necesario crear la variable "cuenta"
	- La función "cambiar" es equivalente a sumar

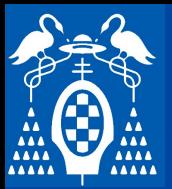

**m**

**a**

**m**

**i**

**c**

**r**

**o**

**b**

**i t**

## **Tarjeta micro:bit**

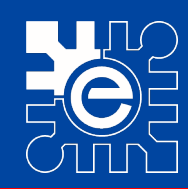

#### **S i s t e**

- - **Ejemplo** 
		- **Pulsaciones 3**
			- mientras se pulsa el Pulsador A<br>Cuando no se pulsa se visualiza – Ejemplo que aumenta la variable cuenta
			- Cuando no se pulsa se visualiza.
			- Nótese que mientras se visualiza<br>"cuenta" no se hace caso a la pulsación. – Nótese que mientras se visualiza

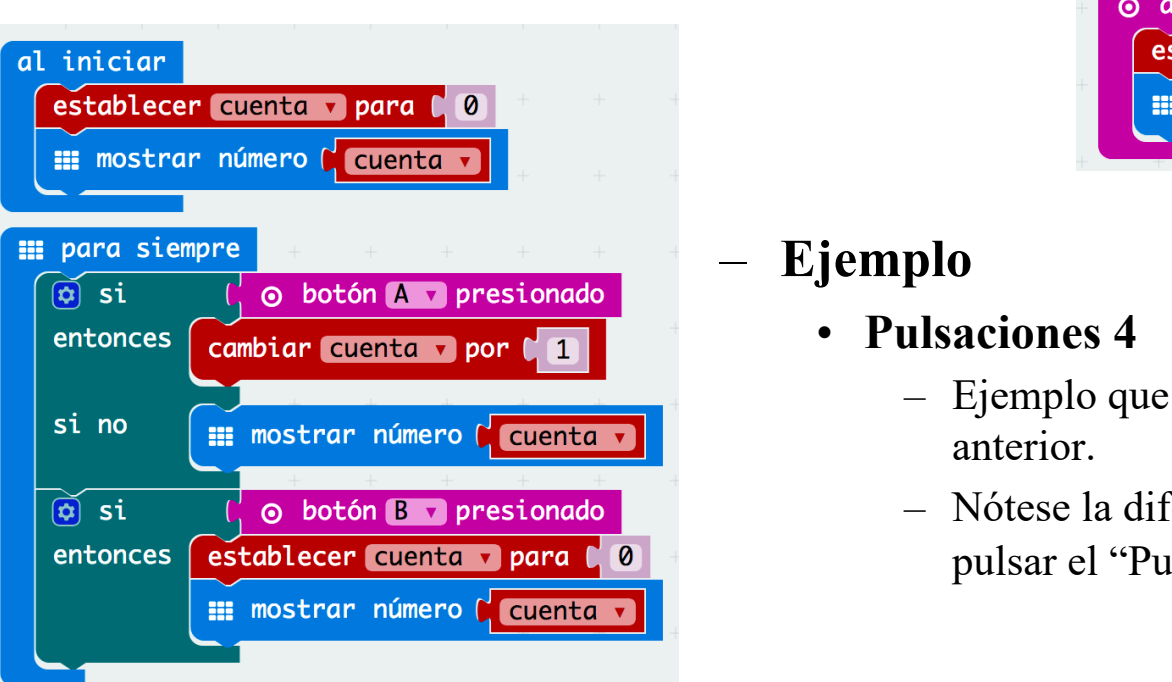

### – **Ejemplo**

- **Pulsaciones 4**
	- Ejemplo que hace lo mismo que el ejemplo anterior.
	- Nótese la diferencia con el ejemplo anterior al pulsar el "Pulsador B"

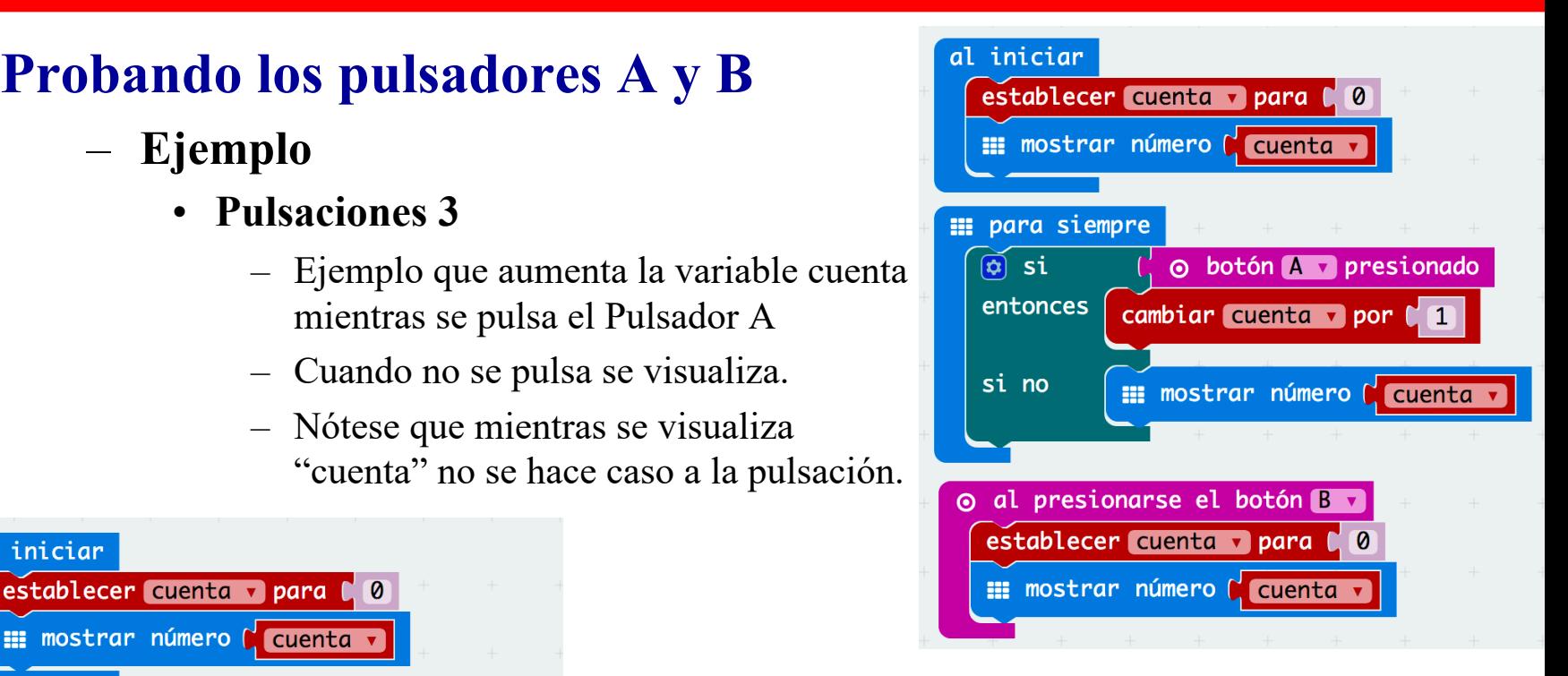

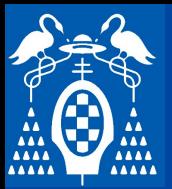

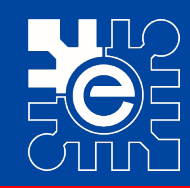

# **Lectura de acelerómetros**<br>Agalereción (mo)

- **Aceleración (mg)**
	- **the fuerza detectada en los ejes X, Y y Z en mg** • **Mide la fuerza detectada en los ejes X, Y y Z en mg (mili-g)** 
		- Un mg es la milésima parte de la fuerza de la gravedad (g)
		- mide aproximadamente el tanto por i – Realmente mide aproximadamente el tanto por mil del rango (ver "ajustar rango de acelerómetros).
	- **También mide la fuerza conjunta detectada en las tres dimensiones**<br>• Fl velor modido va do 1023 e 1023
	- **El valor medido va de -1023 a 1023**

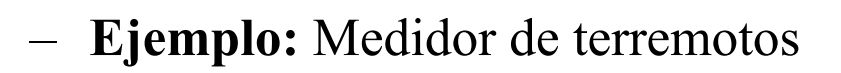

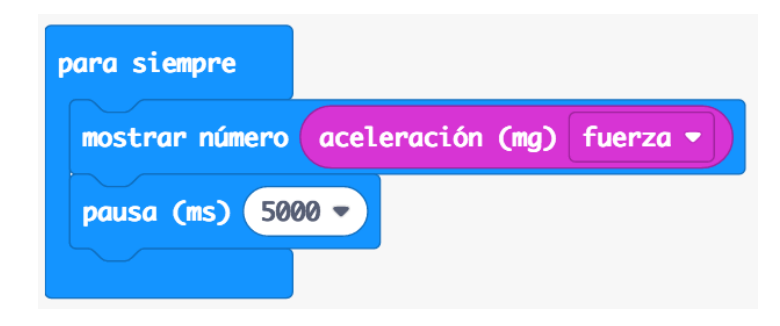

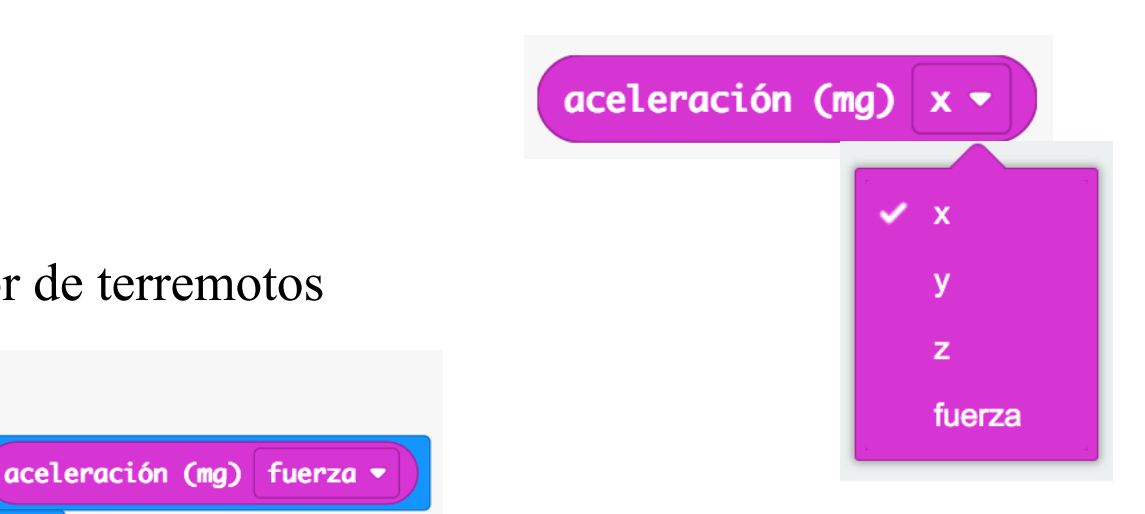

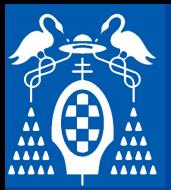

**i**

**s**

**t**

**e**

**m**

**a**

**m**

**i**

**c**

**r**

**o**

**b**

**i t**

## **Tarjeta micro:bit**

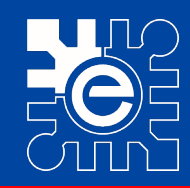

# Lectura de acelerómetros<br>Aiustor rango de acelerómetros

- **Ajustar rango de acelerómetros**
	- te ajustar el fondo de escala de medidas de aceler • Permite ajustar el fondo de escala de medidas de aceleraciones que por defecto está a 1g
	- No funciona en el simulador

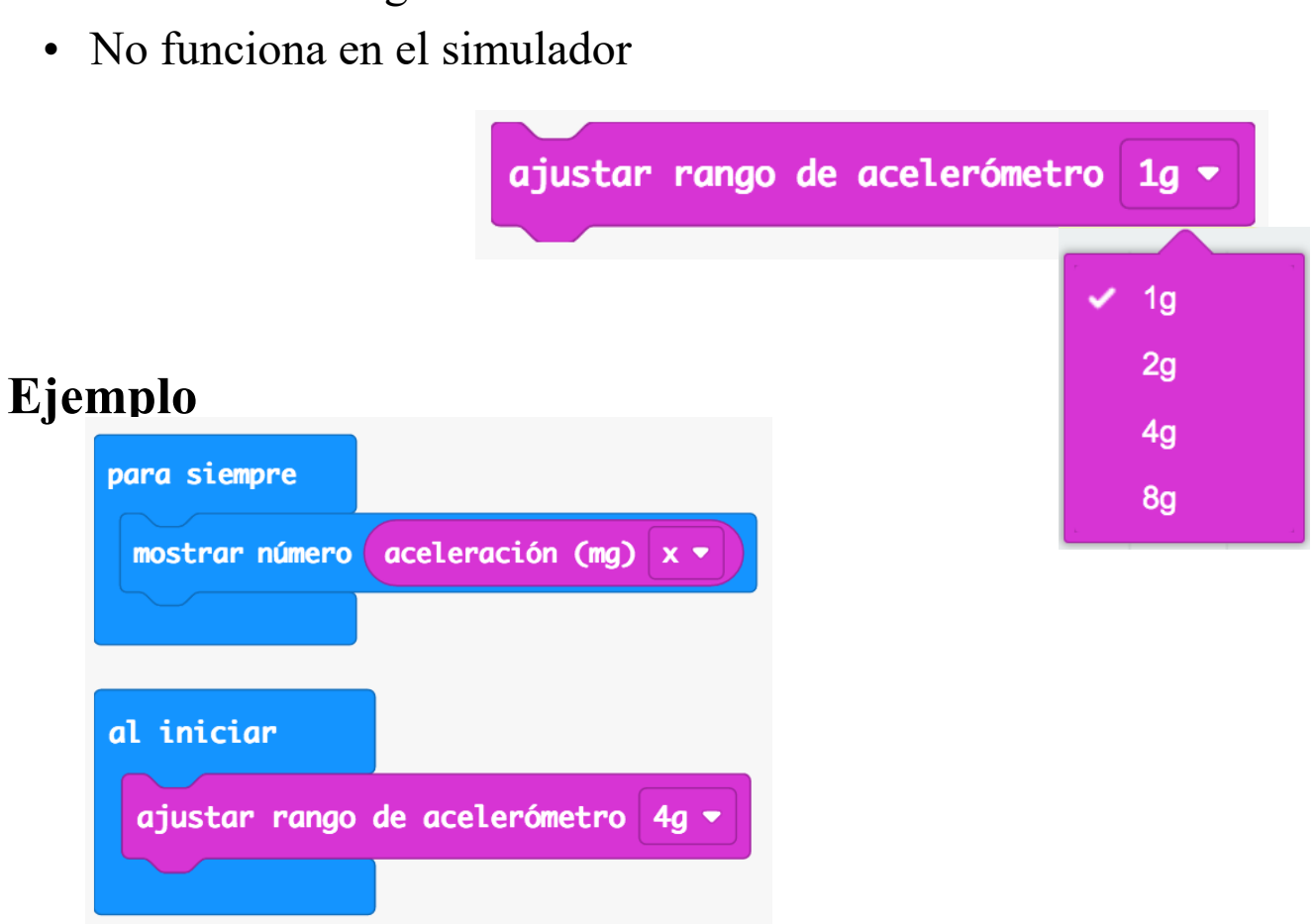

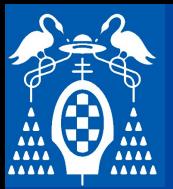

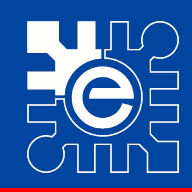

# **Lectura de acelerómetros**<br>Figurale

- **Ejemplo**
	- **texto de la medida en barras** • **Representación de la medida en barras** 
		- en la matriz de LEDs una especie de diagrama de barras proporcional al valor<br>de la variable introducida. – Este ejemplo utiliza la función "graficar diagrama de barras" que representa de la variable introducida.
		- El segundo parámetro es el valor máximo considerado para la representación.<br>— En el simulador se puede representar el valor de la variable.
		- En el simulador se puede representar el valor de la variable.

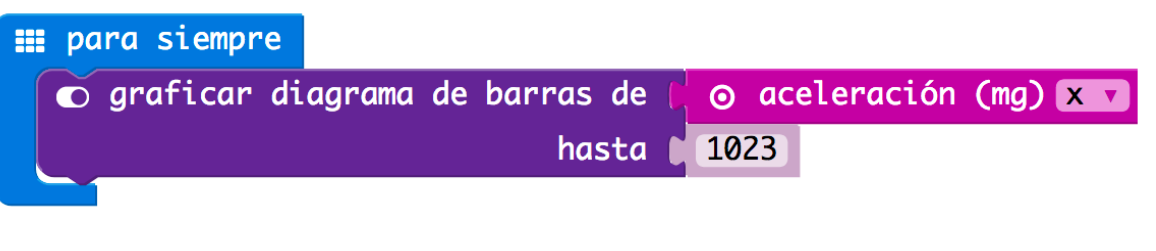

- **Ejemplo**
	- **Visualización de fuerza**
		- Este ejemplo representa cada 5 seg el valor de mg totales detectados teniendo en cuenta todos los ejes.

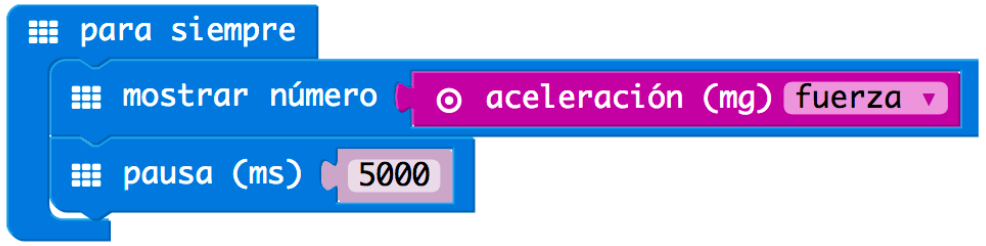

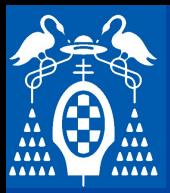

**i**

**s**

**t**

**e**

**m**

**a**

**m**

**i**

**c**

**r**

**o**

**b**

**i**

**t**

## **Tarjeta micro:bit**

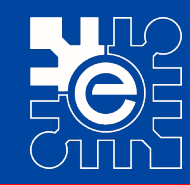

#### – **Ejemplo**

- **egg & spoon race** • **egg & spoon race**
	- $\alpha$  b visuanza an panto en la matriz de EEDs que se va<br> **b** al inclinar la tarjeta. – El ejemplo visualiza un punto en la matriz de LEDs que se va moviendo al inclinar la tarjeta.
	- **\_\_\_\_\_\_ \_\_\_\_\_ Segundo nivel** – Se puede modificar fácilmente para que vaya más rápido o sea más sensible.

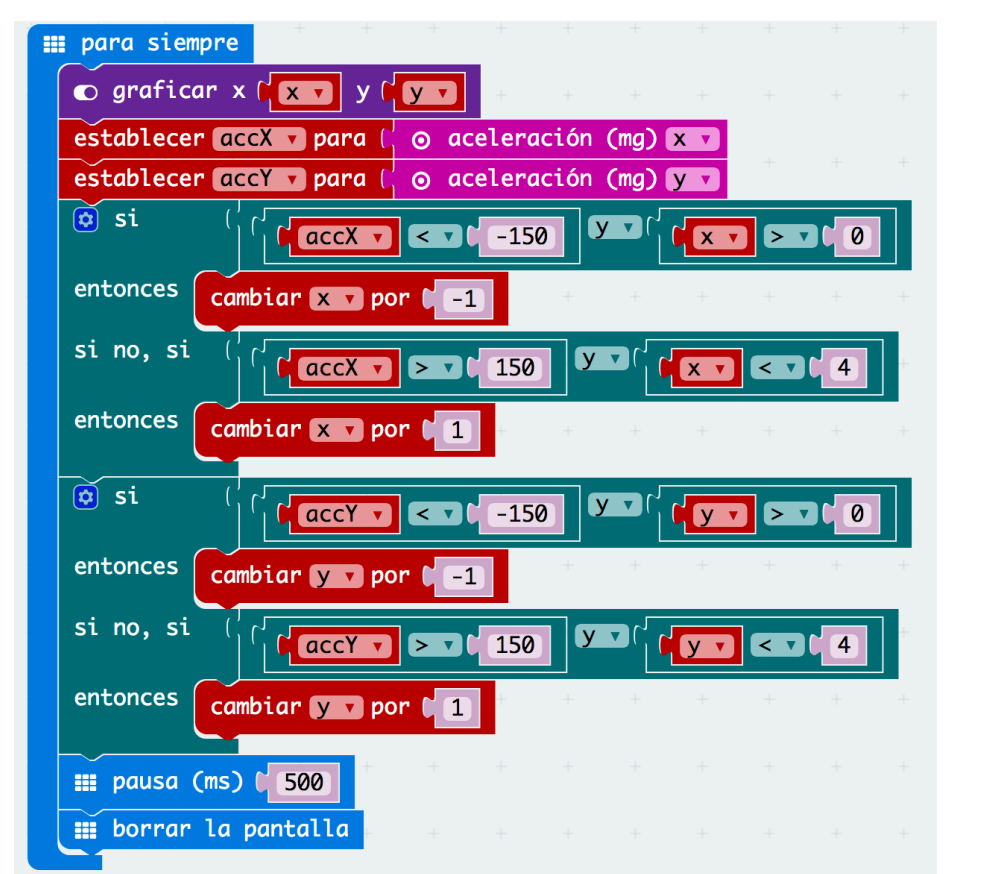

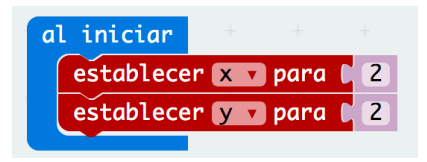

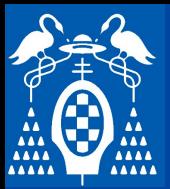

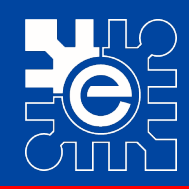

 $\sim$   $\sqrt{2}$  10

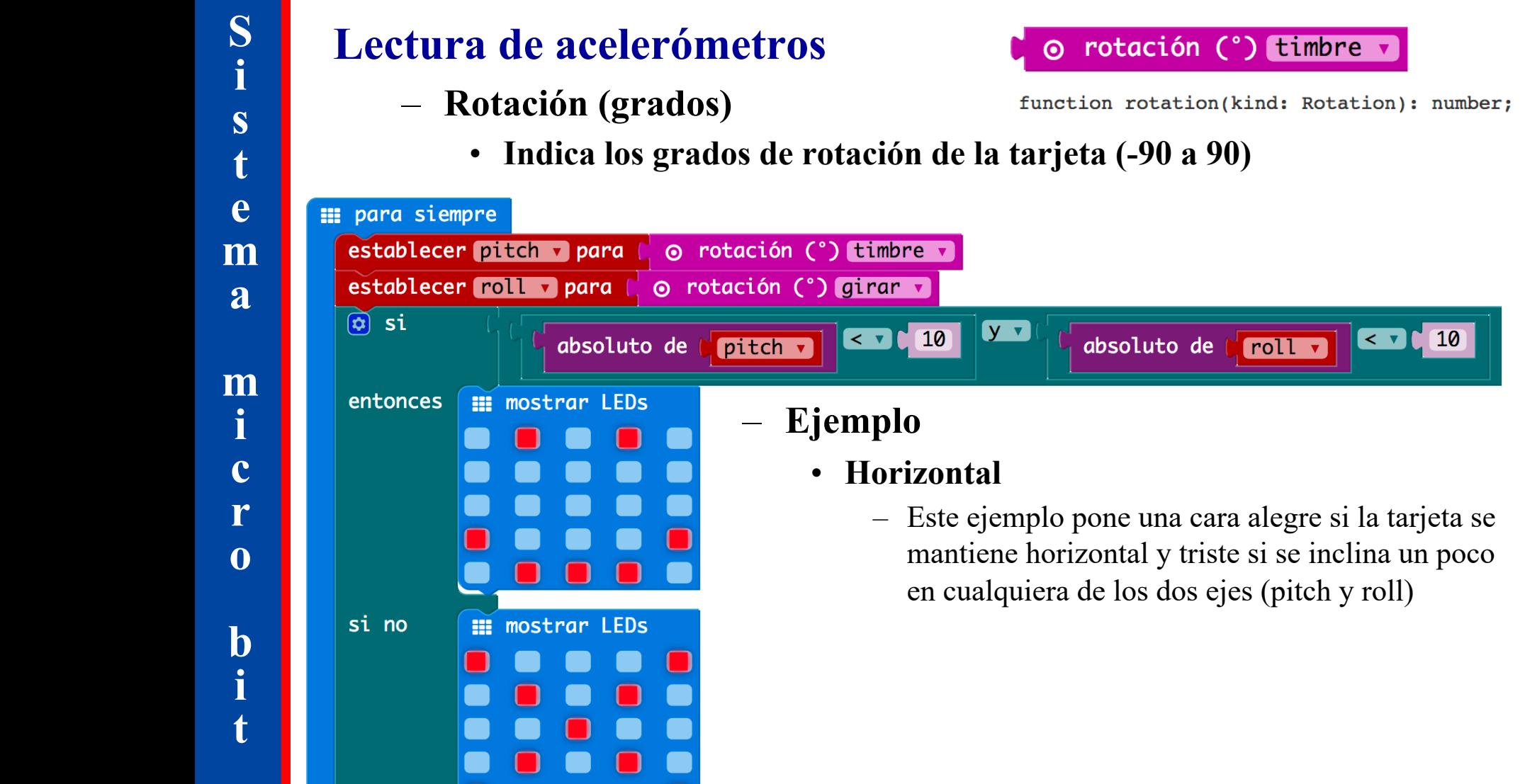

 $roll \triangledown$ 

l los grados de rotación de la tarjeta (-90 a 90) • **Indica los grados de rotación de la tarjeta (-90 a 90)**

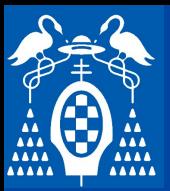

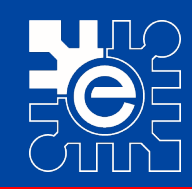

# **Lectura de acelerómetros**<br> **Detección de gestes**

- **Detección de gestos**
	- **Identifica algunos gestos ya especificados**

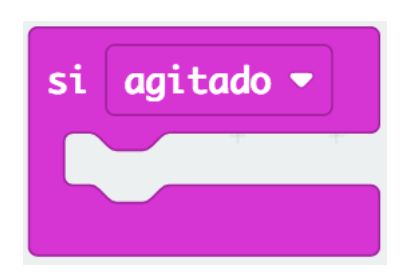

#### – **Ejercicio**

– **Comprueba la diferencia en comportamiento entre estos dos programas**

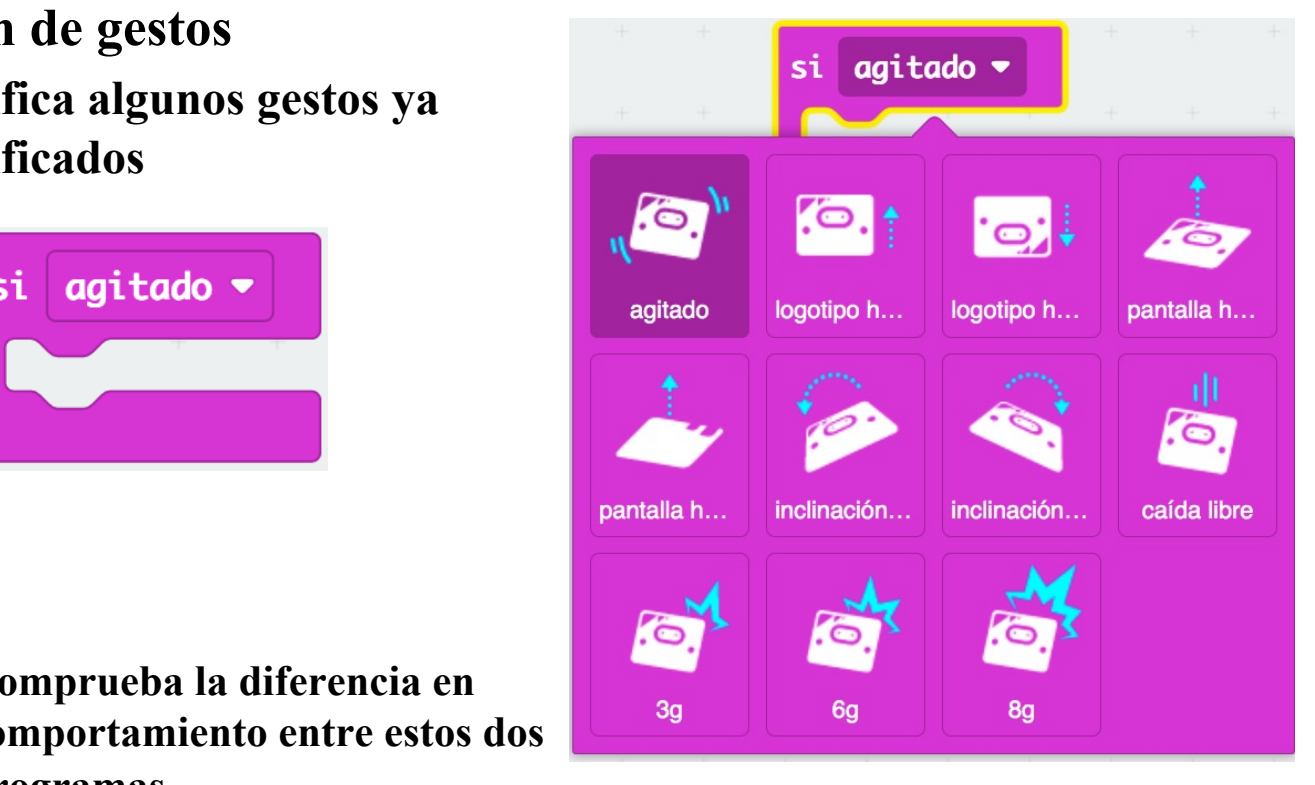

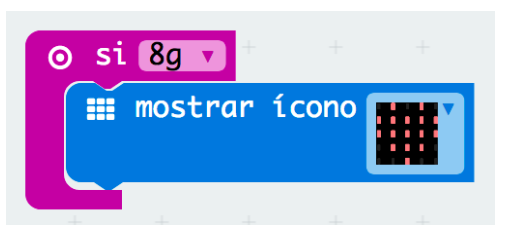

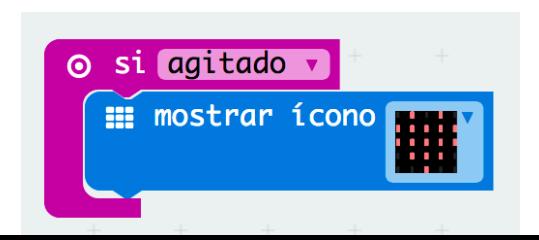

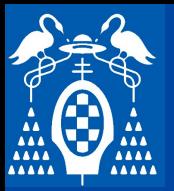

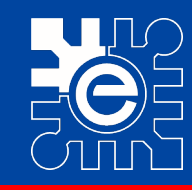

# **Propuesta de ejercicios básicos**<br>Cembiando el estado de ánimo

- **Cambiando el estado de ánimo**
	- a un programa que al pulsar el Pulsador A visual<br>coluzas un senido esudo mientres sue al pulsar el visualice una cara triste y suene un sonido grave. • Realiza un programa que al pulsar el Pulsador A visualice una cara alegre y reproduzca un sonido agudo mientras que al pulsar el Pulsador B

#### – **Cara o Cruz**

a que al pulsar cualquiera de l **Lives when the company of the company** • Haz un programa que al pulsar cualquiera de los dos pulsadores aleatoriamente pinte una cara o una cruz.

# **Cuarto nivel** – **Piedra – Papel - Tijera**

- la que al puisar cualquiera de la<br>
<u>pinte una de las tres opciones</u>. • Haz un programa que al pulsar cualquiera de los dos pulsadores aleatoriamente pinte una de las tres opciones.
- Modifícalo para que, en vez de aparecer al pulsar, lo haga al dejar de agitar.
- **Dado** 
	- Haz un programa que al agitar la tarjeta no visualice nada y que al dejar de agitar represente la imagen de una cara de un dado elegida aleatoriamente.

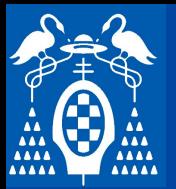

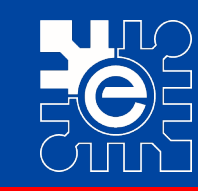

# Propuesta de ejercicios básicos **anticios de estilo de actividades** (millis (ms)

- **Medidor de reflejos**
	- nenú Avanzado → Control se encuentra la varial arjeta.<br>
	ma que, pasado un tiempo aleator • En el menú Avanzado  $\rightarrow$  Control se encuentra la variable milis que contiene el numero de milisegundos que han pasado desde que se ha encendido la tarjeta.
	- pantalla y mida el tiempo que pasa desde que que aparece hasta que se<br>pulsa uno de los pulsadores. Tras pulsar deberá visualizarse el tiempo. • Haz un programa que, pasado un tiempo aleatorio, visualice algo en la pulsa uno de los pulsadores. Tras pulsar deberá visualizarse el tiempo.

#### – **Contador de pasos**

- **SS**<br> **Cuarto nivelle nivel and he see and 1** de pasos que va dando una persona. Para ello se debe conectar la tarjeta a<br>una pila y colocarla en el tobillo con una goma • Se propone hacer un programa que haga que la tarjeta cuente el número una pila y colocarla en el tobillo con una goma.
- Con cada paso que se dé se debe visualizar el número de pasos.
- Se puede hacer al pulsar el Pulsador A, se visualice el número y que con el Pulsador B se ponga a cero.

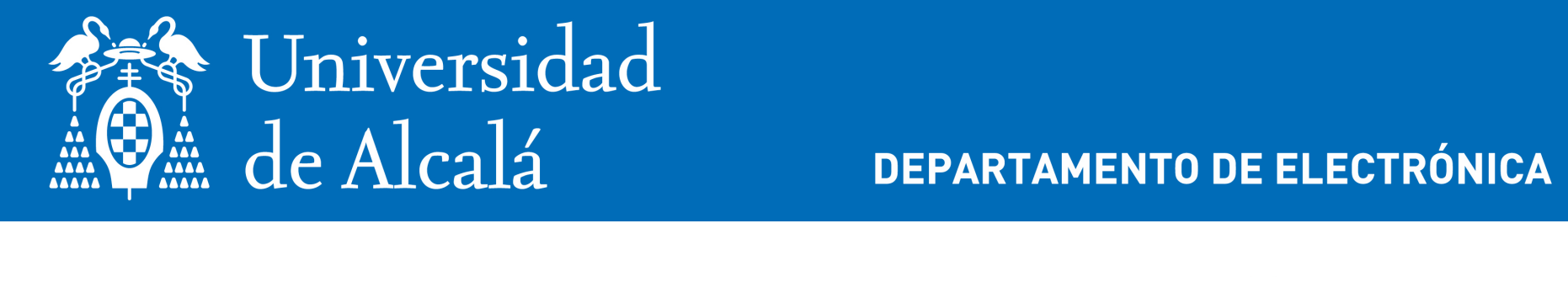

**i**

**DEPARTAMENTO DE ELECTRÓNICA** 

#### **\_\_\_\_\_\_ \_\_\_\_\_ Segundo nivel ucsal I unu il**<br>Usalidas al oxt **bundar** as the **Terce I de la Second Lange Compose C**<sub>y</sub> Santan at  $\alpha$ **Sistema de desarrollo micro:bit Entradas y salidas al exterior**

**t** Profesor del Departamento de Electrónica (UAH) **D. Julio Pastor Mendoza** (julio.pastor@uah.es)

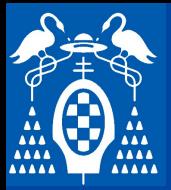

**i**

**s**

**t**

**e**

**m**

**a**

**m i**

**c**

**r**

**o**

**b**

**i**

**t**

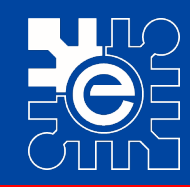

# **Conexiones externas de la tarjeta**<br>La tarieta tione 25 conexiones externas que se denominan nines

- **the delay of the contract of the contract of the contract of the contract of the contract of the contract of the contract of the contract of the contract of the contract of the contract of the contract of the contract of** – **La tarjeta tiene 25 conexiones externas que se denominan pines**
	- **s** grandes • **5 pines grandes**
	- **20 pines pequeños.**
- **Extán en un lateral de la tarjeta y la parte dorada son las**  $-$  **Están en un lateral de la tarjeta y la parte dorada son las conexiones.**
- **\_\_\_\_\_ \_\_\_\_\_ Tercer nivel Hay 5 pines grandes que tienen un orificio para facilitar la conexión.**
- conexión.<br> **Hay otros 20 pines más pequeños que se** pueden usar cuando se **conectan en una tarjeta de expansión.**

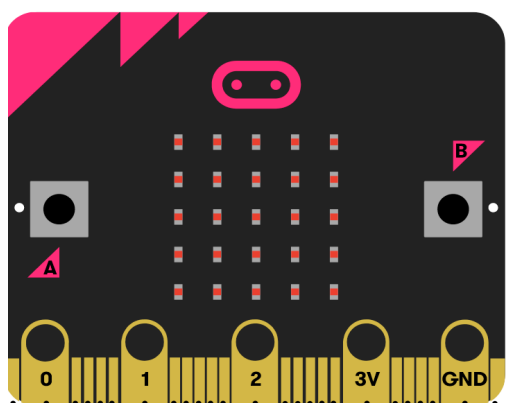

https://makecode.microbit.org/device/pins

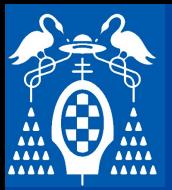

**\_\_ \_\_\_\_\_ \_\_\_ \_\_\_\_\_\_**

**text** de **partier de la patr**onie de la patriment de la patriment de la patriment de la patriment de la patriment de la patriment de la patriment de la patriment de la patriment de la patriment de la patriment de la patri

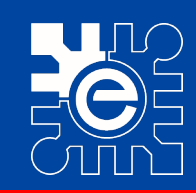

# **Pines grandes**<br>Hay 5 pines grandes que tienen un erificio para facilitar la **Pines grandes** – **Hay 5 pines grandes que tienen un orificio para facilitar la**

- **nectar fácilmente pinzas de coc** • **Los pines 0, 1 y 2**
	- *-*<br>ultifución de entrada y salida (C – **Son pines multifución de entrada y salida (GPIO – General Purpose Input Output)**

• **Se pueden conectar fácilmente pinzas de cocodrilo o bananas de 4mm**

- » **Entradas y salidas digitales**
- » **Entradas analógicas**

• **Marcados como 0, 1, 2, 3V y GNG**

• **3V**

**conexión.**

- **Es la salida de 3V si es alimentada con USB**
- **Puede ser la entrada de 3V si no se alimenta por USB**
- **GND**
	- **Es la masa o referencia de tensión.**
- **Si se toca el pin de GND con una mano, y un pin con la otra, se detecta la pulsación.**

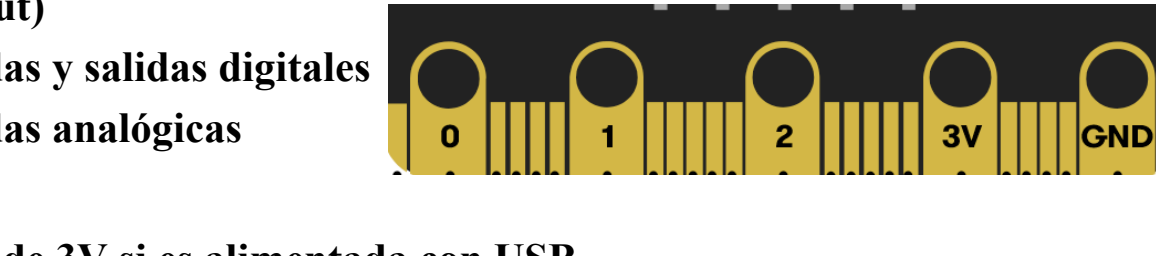

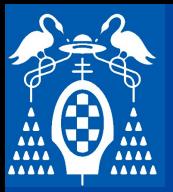

**i**

**s**

**t**

**e**

**m**

**a**

**m**

**i**

**c**

**r**

**o**

**b**

**i t**

## **Tarjeta micro:bit**

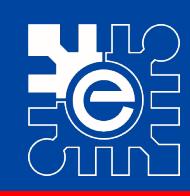

GND.

# Pines pequeños<br>
Hay etres 20 nines más pequeños que **el estilo de la contradade de la contradade de la contradade de la contradade de la contradade de la contradade de la contradade de la contradade de la contradade de la**

- **se pueden usar cuando se conectan en**  $\blacksquare$ – **Hay otros 20 pines más pequeños que una tarjeta de expansión.**
- **r**<br> **sados en la tarjeta. Hay** – **No están numerados en la tarjeta. Hay que verlo en el esquema.**
- **\_\_\_\_\_ \_\_\_\_\_ Tercer nivel Algunos de los pines están conectados también a dispositivos internos de la contra de la positivos internos de la contra de la positiva de la positiva de la positiva de la positiva de la positiva de la positiva de la positiva de la positiva de la positiva de tarjeta.**
	- Pin 3, 4, 6. 7, 9, 10 están conectados a **de la contacta de la contacta de la contact**<br>los LEDs. Pueden utilizarse como I/O **de l**a • **Pin 3, 4, 6. 7, 9, 10 están conectados a digitales o ADC si LEDs apagados.**

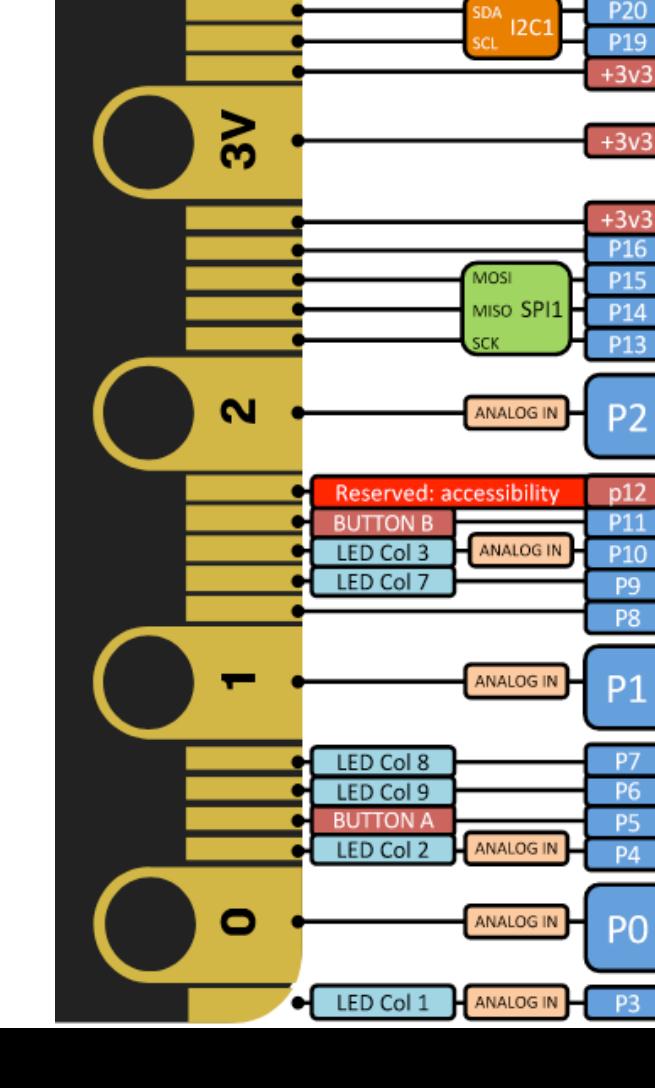

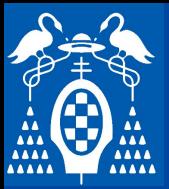

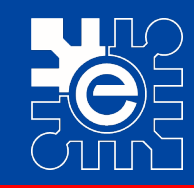

# Utilizando las entradas y salidas digitales

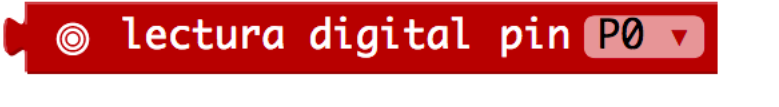

digitalkeddrin(ndme: Digitalfi<br> **Algebra** digitalkedd<sup>r</sup>in(name: Digitalf

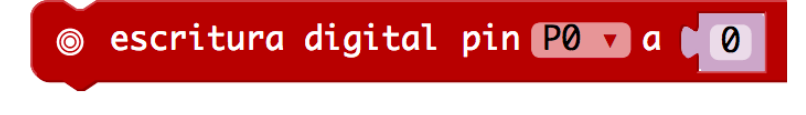

grearminerin(name: Digreaffin, value **LigicalMileFin(name:** DigitalFin, val

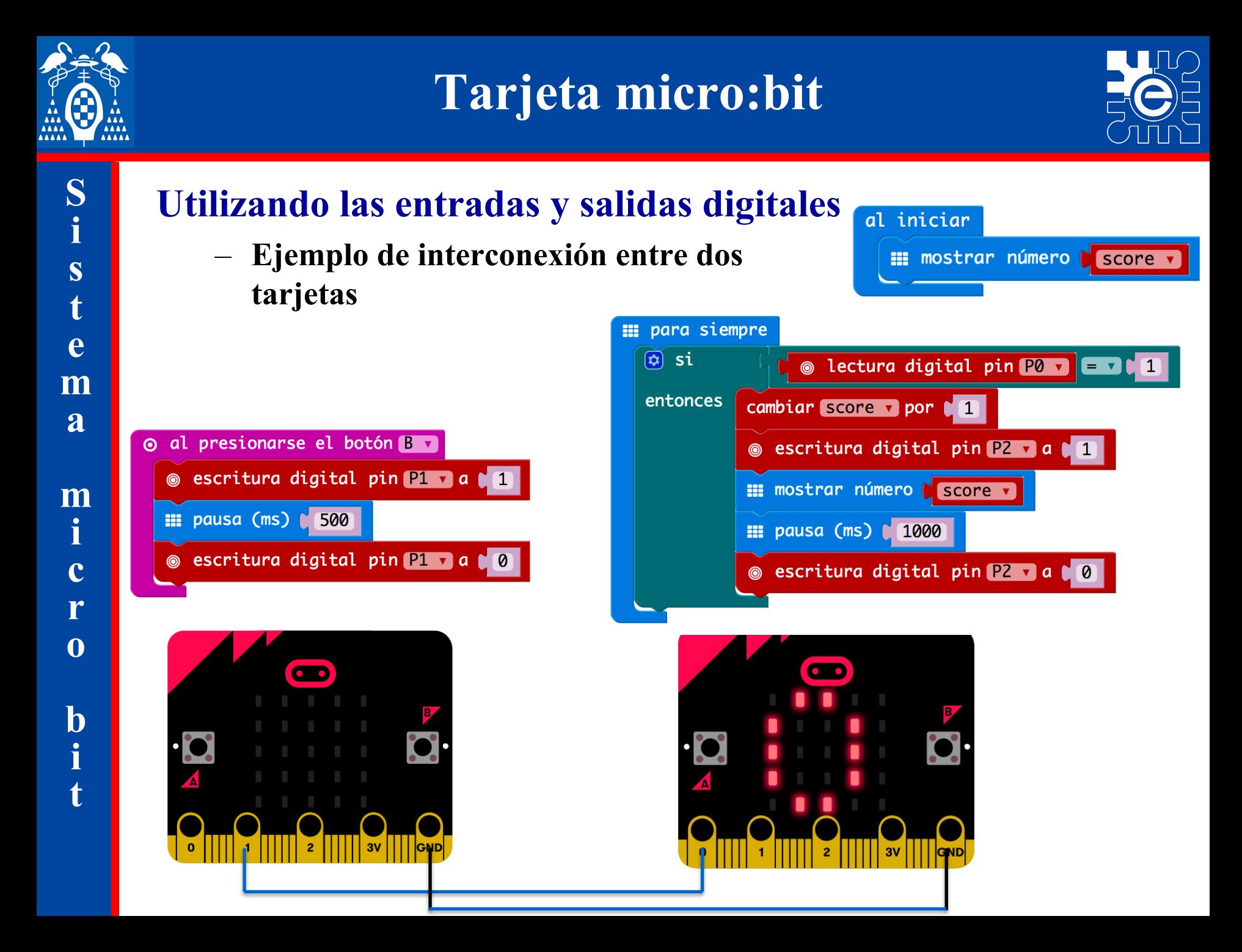

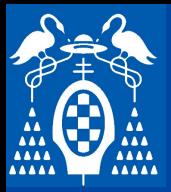

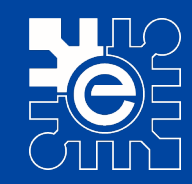

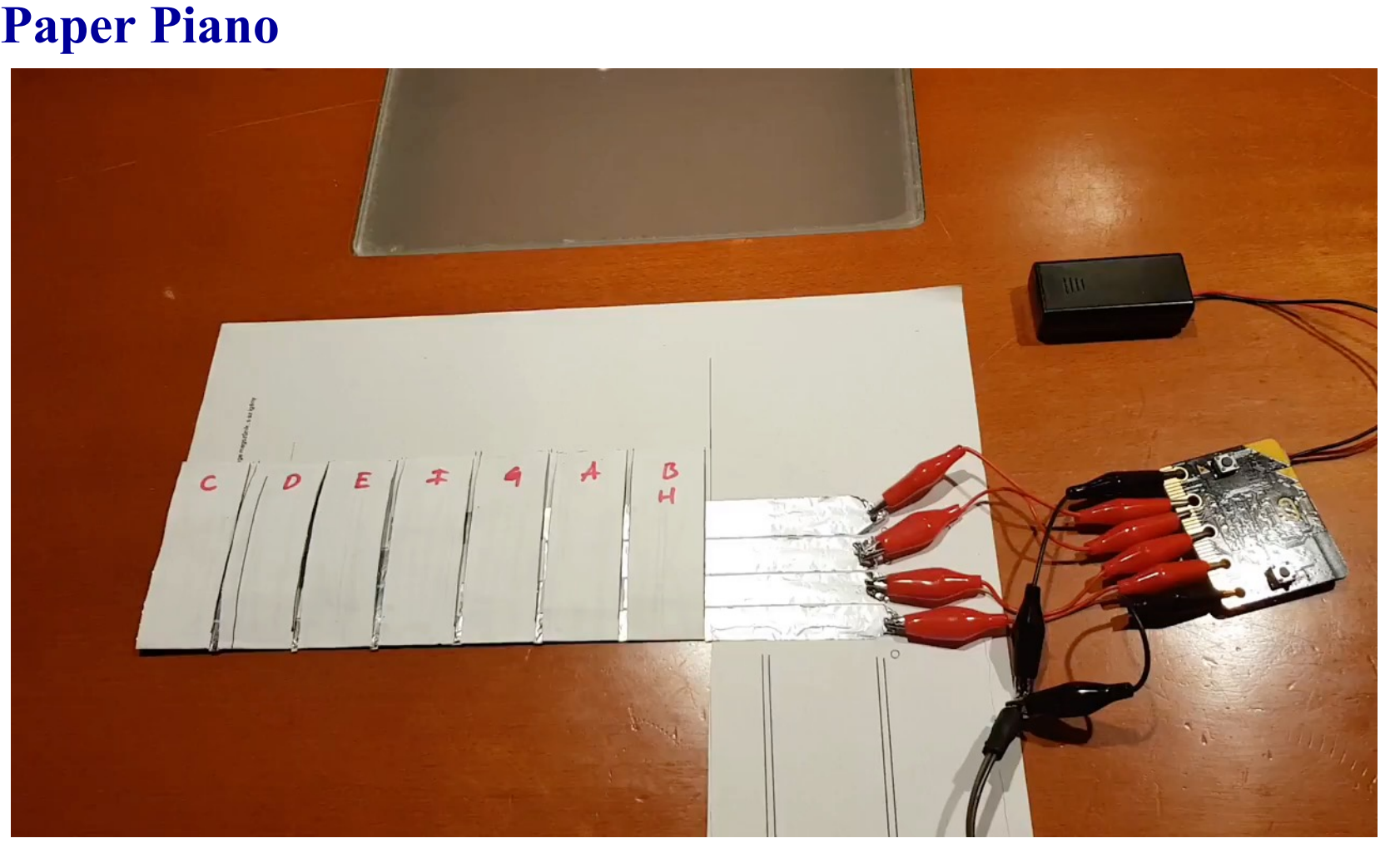

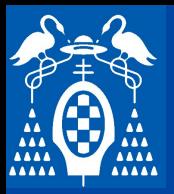

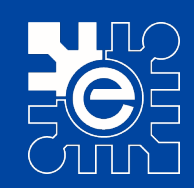

**S i s t e m a m i c r o b i t**

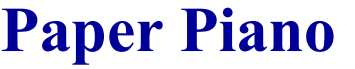

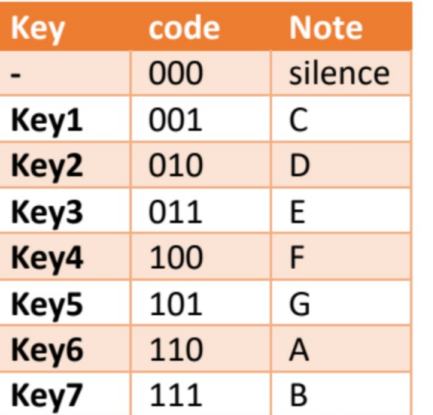

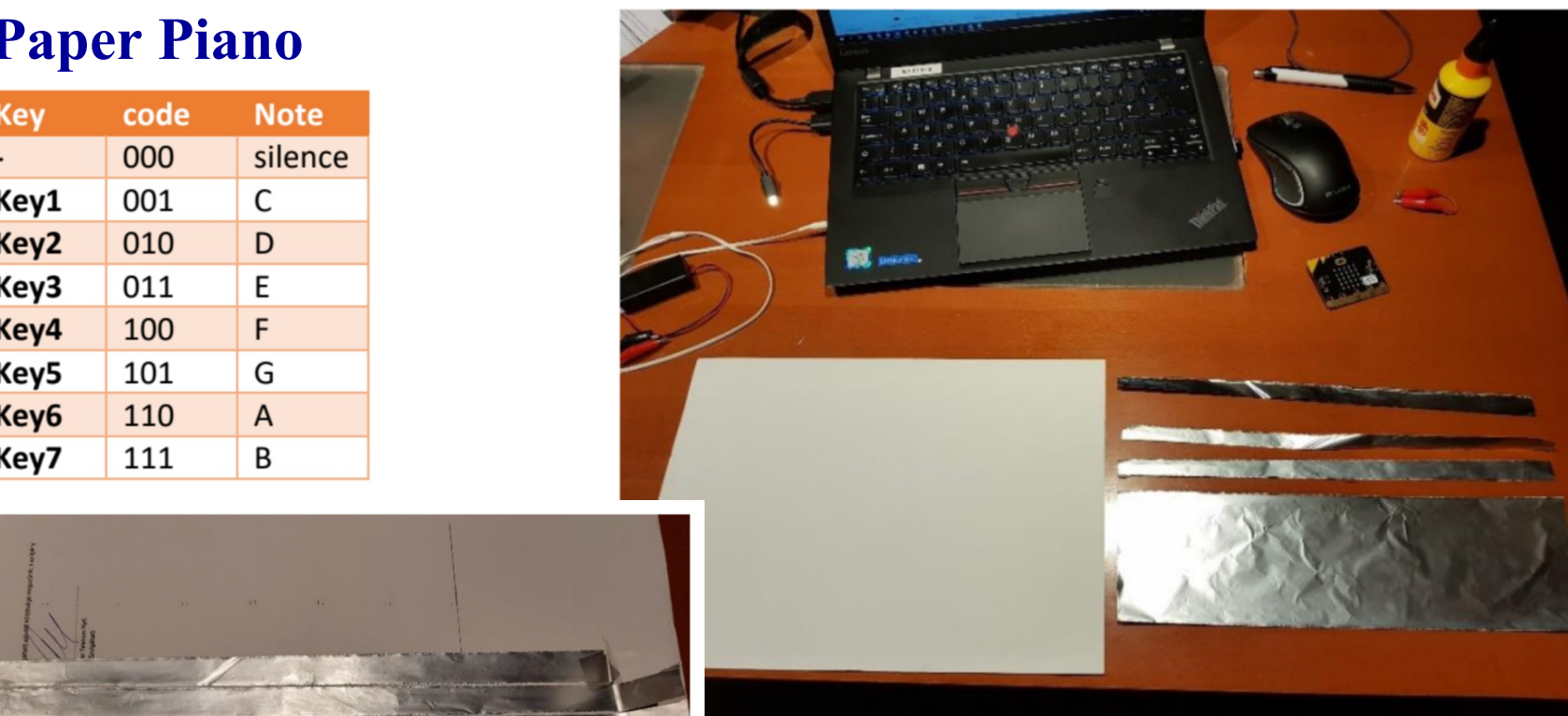

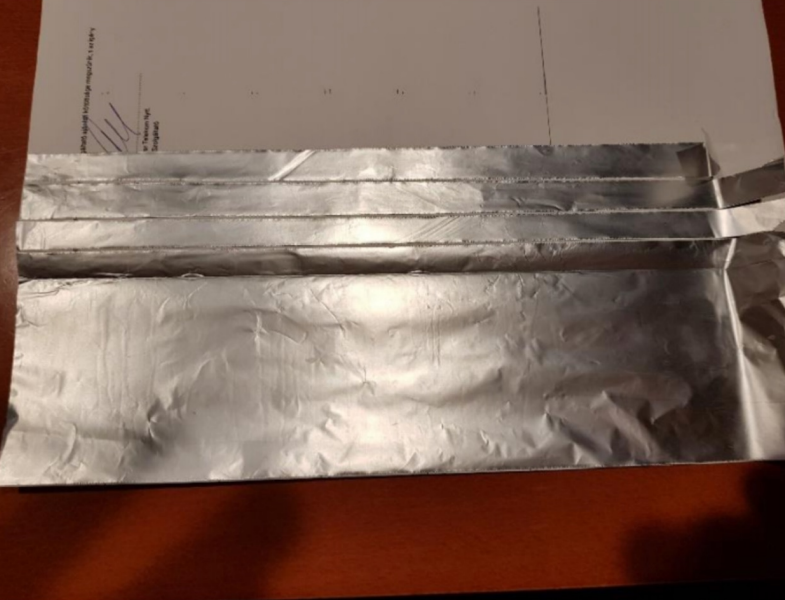

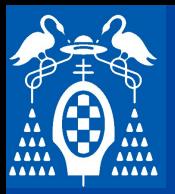

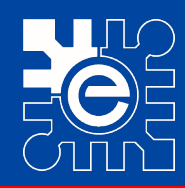

**S i s t e m a m i c r o b i t**

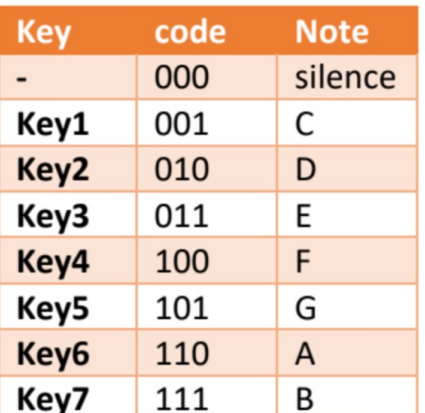

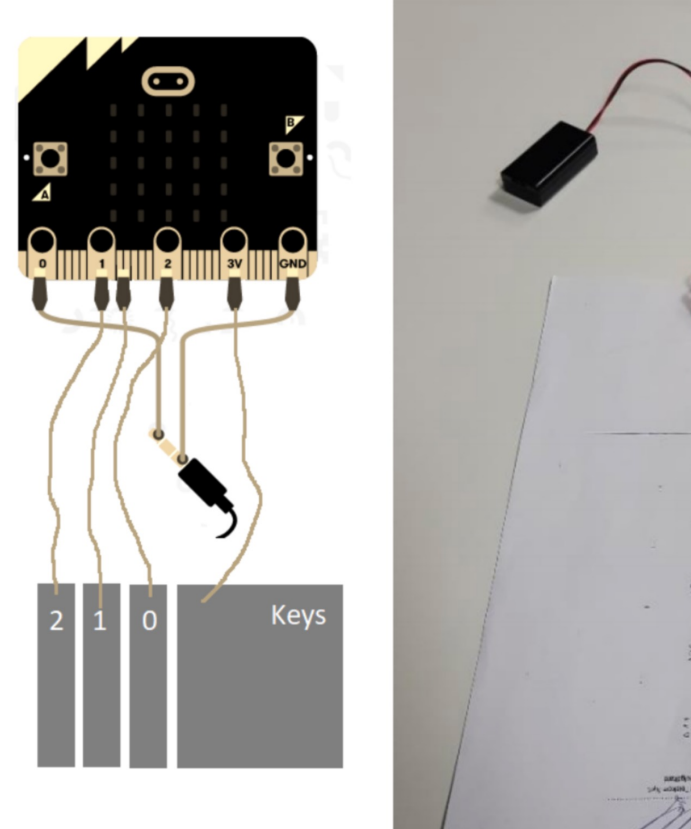

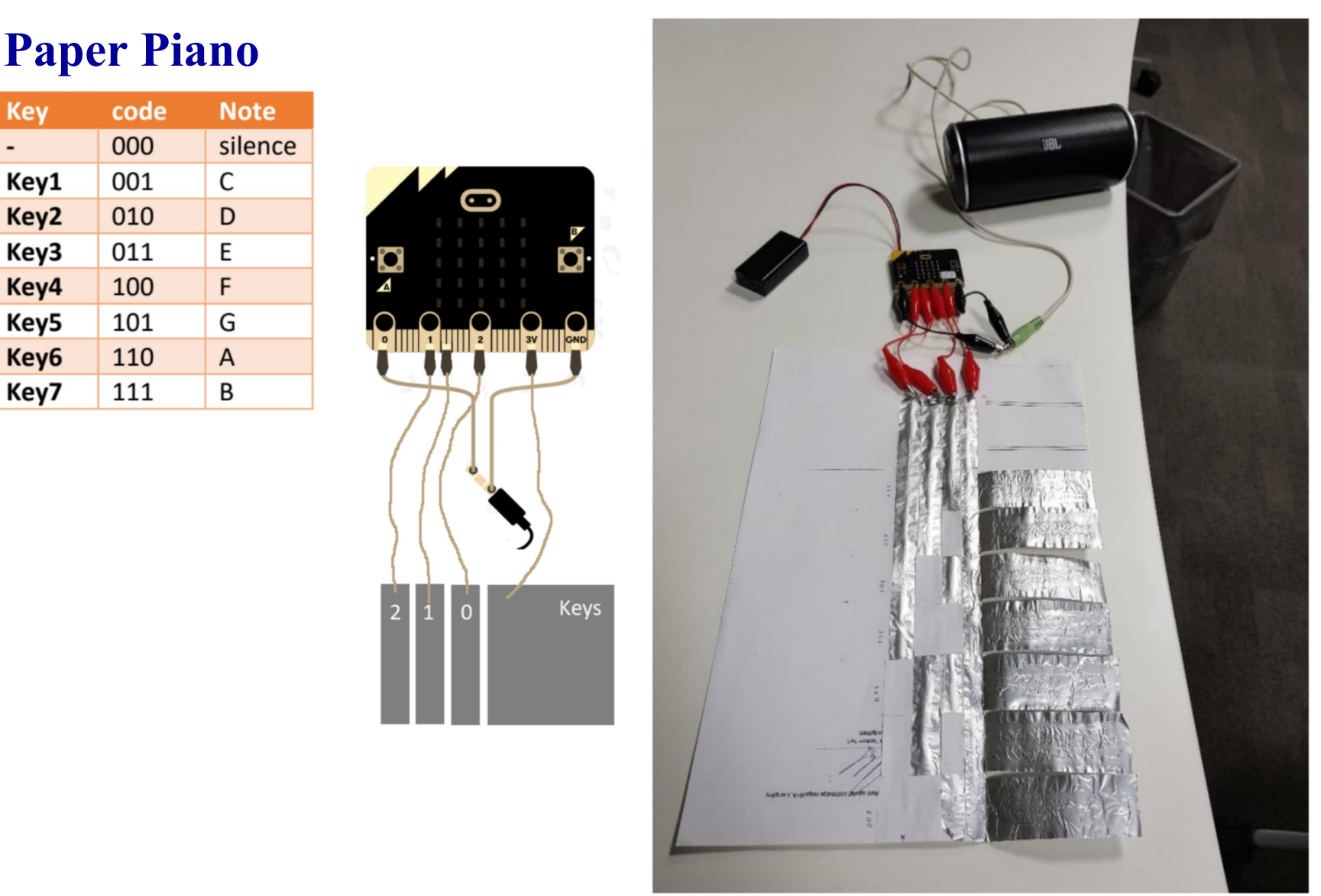

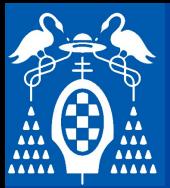

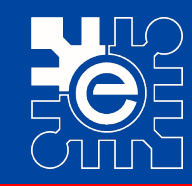

# Utilizando las entradas analógicas<br>
Tema valores de 0 a 1023 (10 bits)

- **Toma valores de 0 a 1023 (10 bits)**
- **text**  $\frac{1}{2}$  **del 0V** a  $\frac{1}{2}$ ,  $\frac{1}{2}$  **d**  $\frac{1}{2}$ – **Acepta tensiones de 0V a 3,3V**

**a** analógica pin <mark>P0 v</mark>

**\_\_\_\_\_ \_\_\_\_\_ Cuarto nivel**

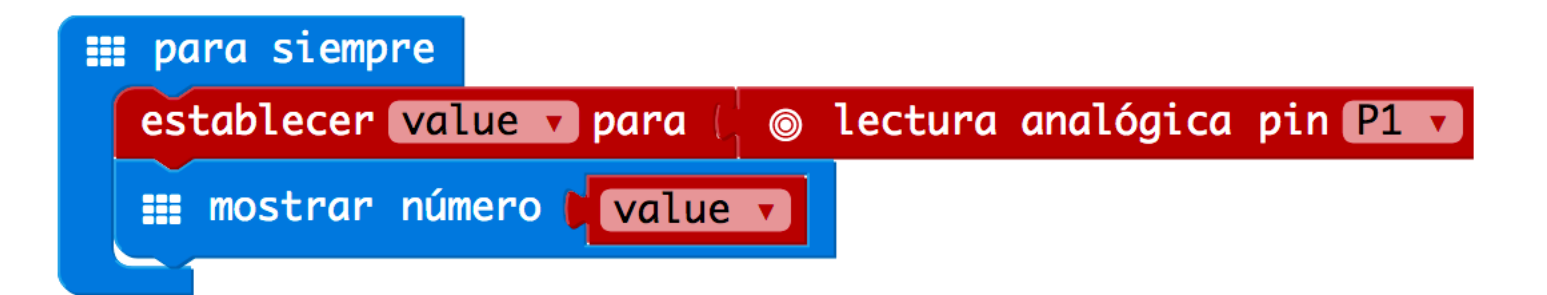

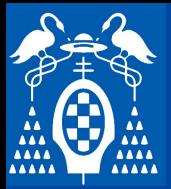

**i**

**s**

**t**

**e**

**m**

**a**

**m i**

**c**

**r**

**o**

**b**

**i**

**t**

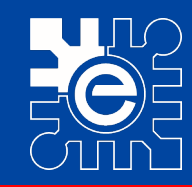

# **Utilizando las entradas anlógicas**<br>La función "mon" pormito adentar un margon de velores en etro-

- **La función "map" permite adaptar un margen de valores en otro**
- **texted**<br> **nta la ecuación de una recta (similar a un** – **Implementa la ecuación de una recta (similar a una regla de tres)**
- **No limita los valores de entrada ni de salida**<br>
Segundo nupeleo por la propio de la propio de la propio de la propio de la propio de la propio de la propio de

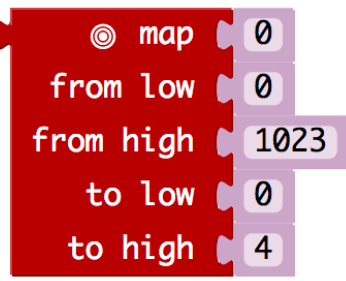

.<br>
<br> **CMLOW: number, fromHigh: number, toLow:** 

#### al iniciar

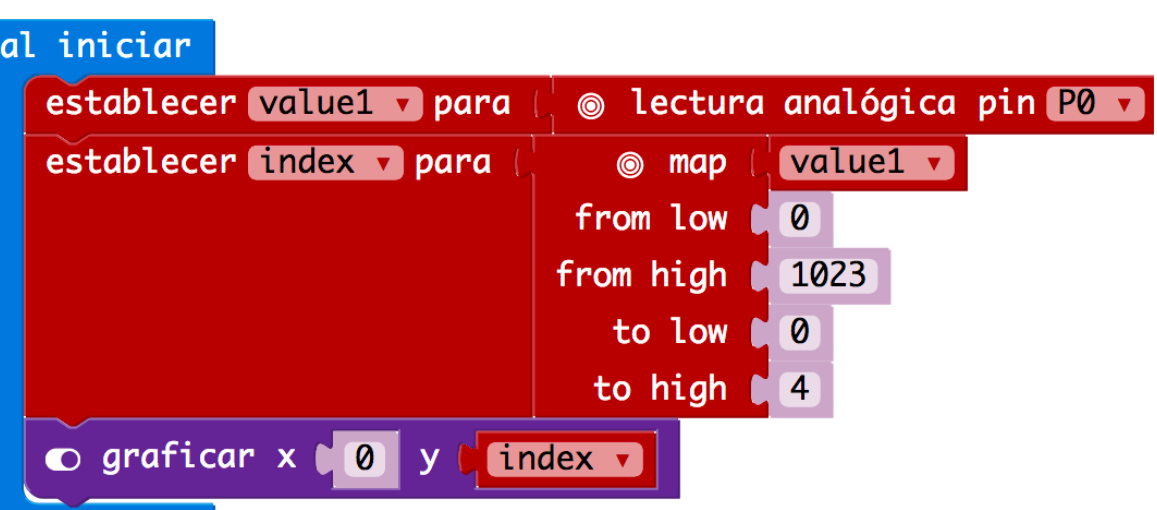

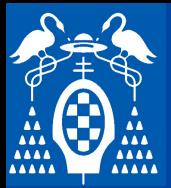

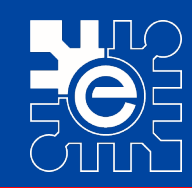

# **Utilizando las salidas analógicas**<br>Configura un pin camo salida analógica

- **Configura un pin como salida analógica.**
- **alores de 0 a 1023** – **Acepta valores de 0 a 1023**

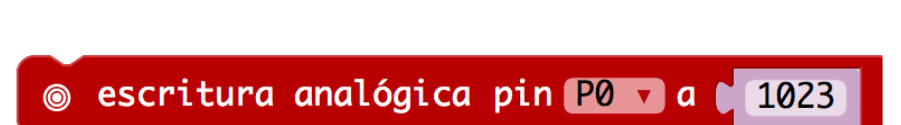

LogWritePin(name: AnalogPin, value: 1

**\_\_\_\_\_ \_\_\_\_\_ Quinto nivel**

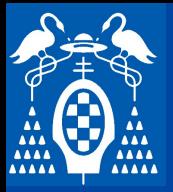

**i**

**s**

**t**

**e**

**m**

**a**

**i**

**c**

**r**

**o**

**b**

**i**

**t**

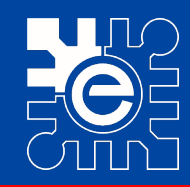

# **Utilizando las salidas analógicas<br>La salida es una sañal PWM (Pulse Wide Medulation) euvo valor**

- medio corresponde con el valor establecido. – **La salida es una señal PWM (Pulse Wide Modulation) cuyo valor**
- **Se puede configurar el periodo de la señal de salida.**
- **\_\_\_\_\_\_ \_\_\_\_\_ Segundo nivel Se pueden añadir componentes externos que obtenga de la señal el**

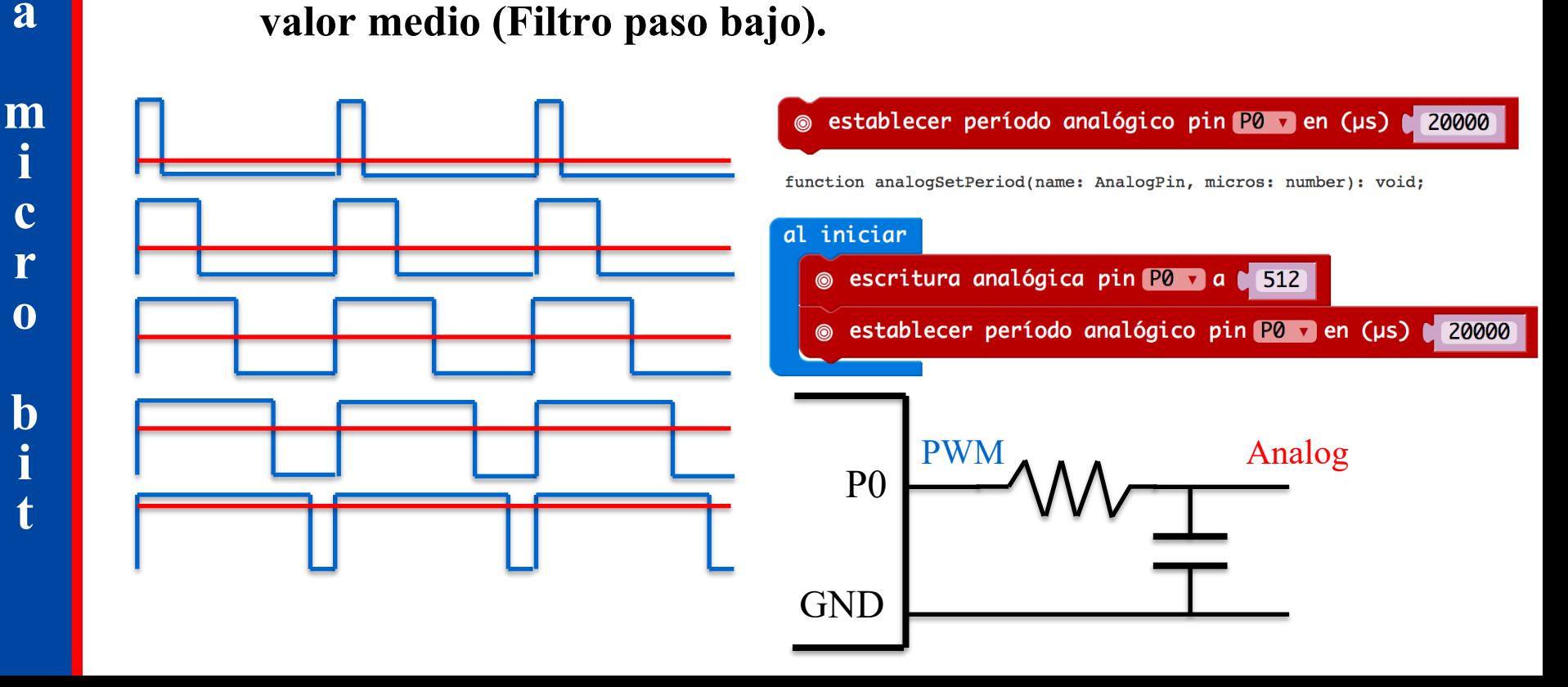

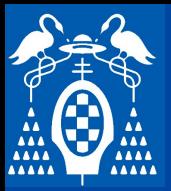

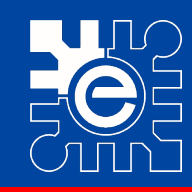

#### **Comunicación serie**

- **\_\_\_ \_\_\_\_ \_\_\_\_ \_\_\_\_\_\_\_\_\_ \_\_ \_\_\_\_\_\_ Haga clic para modificar el estilo de La tarjeta permite mandar información al ordenador que puede**  e**rvir para:**<br>• Visualizar el valor de una variable. **servir para:**
	-
	- **·** Enviar información del ordenador a la tarjeta.<br>• Comunicarse con una aplicación que se ejecute
	- Comunicarse con una aplicación que se ejecute en el ordenador.
	- **Registrar una serie de datos para su posterior tratamiento o visualización.**
	- Etc.

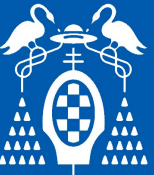

#### **Comunicación serie**

- **\_\_\_ \_\_\_\_ \_\_\_\_ \_\_\_\_\_\_\_\_\_ \_\_ \_\_\_\_\_\_ Haga clic para modificar el estilo de Se puede leer desde el propio editor con Chrome**
	- **\_\_ \_\_\_\_\_ \_\_\_ \_\_\_\_\_\_ texto del patrón También se puede configurar en el ordenador un programa**  terminal que permita visualizar los mensajes y añadir nu

#### • **En Windows**

- **n Windows**<br>
 Si es inferior a Windows 10 es necesario instalar un driver.
	- https://docs.mbed.com/docs/mbed-os-<br>handbook/en/latest/getting\_started/what\_need/ » https://docs.mbed.com/docs/mbed-os-
- Programa Terminte (<u>https://www.compuphase.com/software\_terminte.html)</u><br>— Programa PuTTY (https://www.putty.org/)
- Programa PuTTY (https://www.putty.org/)

#### • **En Mac OS**

- Abrir el terminal (en utilidades)
- ls /dev/cu.\*.  $\rightarrow$  Proporciona la lista de conexiones
- screen /dev/cu.usbmodem141222 115200
- Para salir: Ctrl a+ Crtl d
- Para almacenar en un fichero y parar el almacenamiento: Crt a +

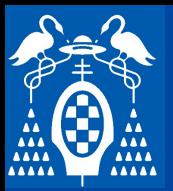

**i**

**s**

**t**

**e**

**m**

**a**

**m**

**i**

**c**

**r**

**o**

**b**

**i**

**t**

## **Tarjeta micro:bit**

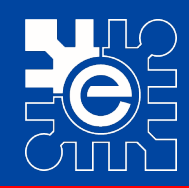

- **Se puede:**
	- t una cadena de caracteres  $\left\{ \begin{array}{ccc} \leftarrow & \text{serial write m} \ \text{min of } \mathbb{R}^n \end{array} \right\}$ • Enviar una cadena de caracteres (mensaje de texto)
	- dena de caracteres • Enviar una cadena de caracteres (mensaje de texto) con salto de línea
	- Enviar un número (en texto)
	- $>$ <sup>2</sup><br> $>$ <sup>2</sup><br> $\div$   $\frac{1}{2}$   $\div$   $\frac{1}{2}$   $\div$   $\frac{1}{2}$   $\div$   $\frac{1}{2}$   $\div$   $\frac{1}{2}$   $\div$   $\frac{1}{2}$   $\div$   $\frac{1}{2}$  $\Gamma$ <sup>2</sup>,  $\leftarrow$  set • Enviar el valor de una variable " varable  $=\langle$ valor $\rangle$ "
	- $\therefore$  la línea.<br>  $\therefore$  1 : 1 recibir el final de la línea. • Recibir una línea de texto. Espera a
	- Leer la información recibida..
	- Habilitar un evento que se ejecute cuando se recibe un determinado carácter.
	- Redireccionar la comunicación por unos pines (puerto y velocidad)
	- Redireccionar al USB

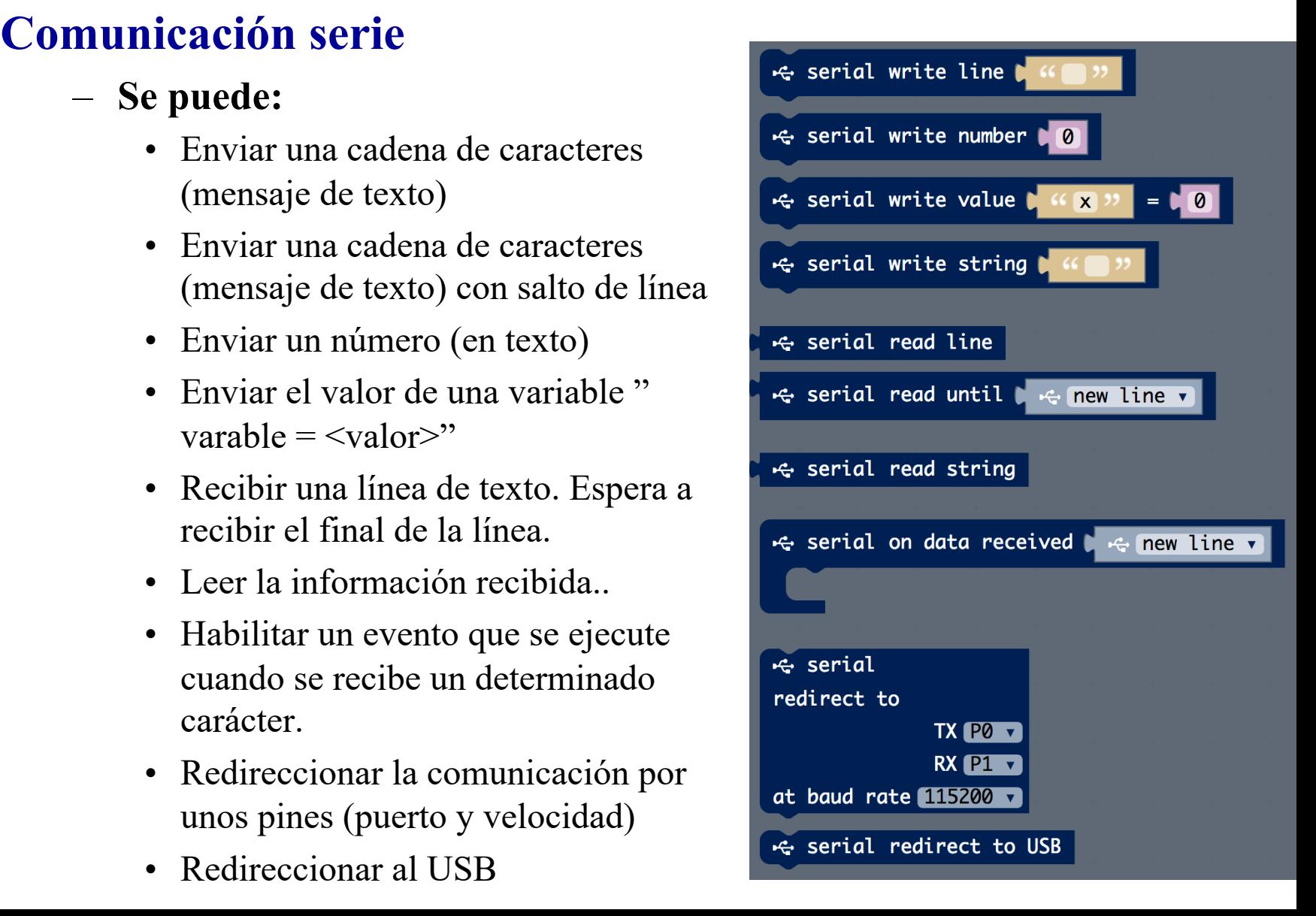

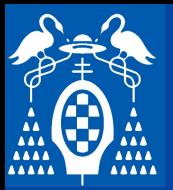

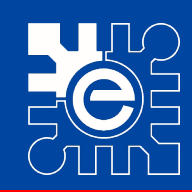

**BOFFO** 

# Comunicación serie<br> **Comunicación serie**<br> **Hagain de la comunicación serie de la comunicación serie de la comunicación serie de la comunicación serie de la comunicación serie de la comunicación serie de la comunicación ser**

#### – **Serial write string**

una cadena de caracteres  $\frac{1}{\sqrt{2}}$ **Segundo nivel** • Envía una cadena de caracteres (mensaje de texto) sin salto de línea

#### – **Serial write line**

**E**<br> **Tercer 1999** consalto de línea • Envía una cadena de caracteres (mensaje de texto) con salto de línea

#### – **Serial write number**

**Contra de la mandat de la mandat de la mandat de la mandat de la mandat de la mandat de la mandat de la mandat**<br> **Cuart de la mandat de la mandat de la mandat de la mandat de la mandat de la mandat de la mandat de la mand** eres. eres. cadena de caracteres.

#### – **Serial write value**

- Envía un texto seguido de un número separado por un =
- El ejemplo envía la temperatura y el nivel de iluminación detectado.

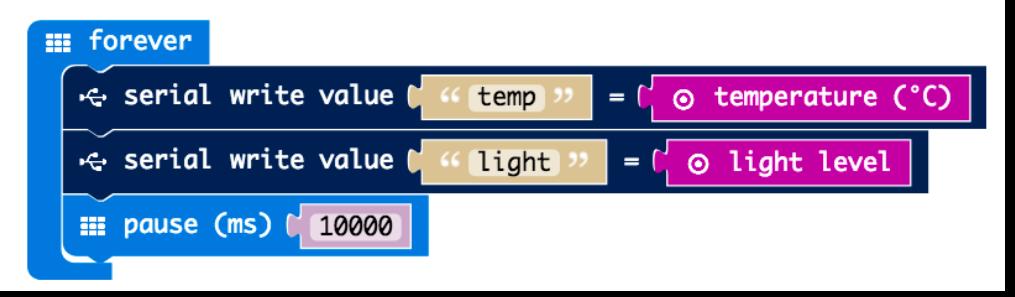

**S i s t e m a m i c r o b i t**

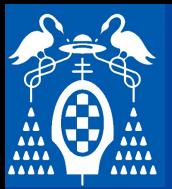

**S i**

**s**

**t**

**e**

**m**

**a**

**m**

**i**

**c**

**r**

**o**

**b**

**i**

**t**

## **Tarjeta micro:bit**

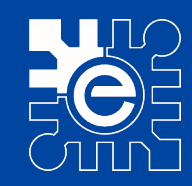

# **Comunicación serie**<br> **Seriel reed string**

- **Serial read string**
	- se va recibiendo texto se visualiza en el display. • Según se va recibiendo texto se visualiza en el display.

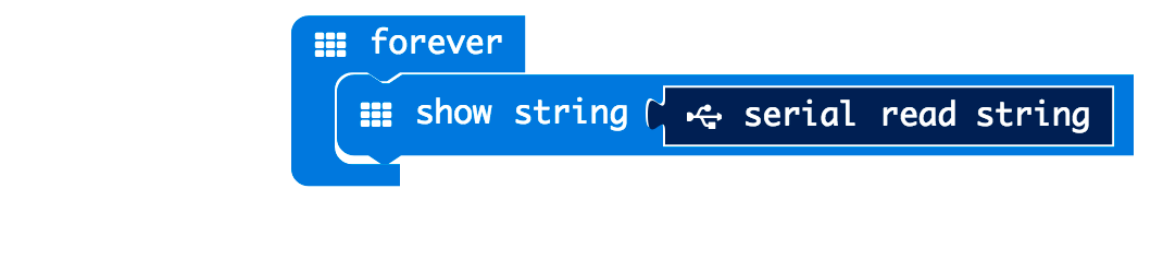

#### – **Serial read line**

• Espera hasta recibir un carácter de salto de línea por la comunicación serie devolviendo el texto recibido antes devolviendo el texto recibido antes

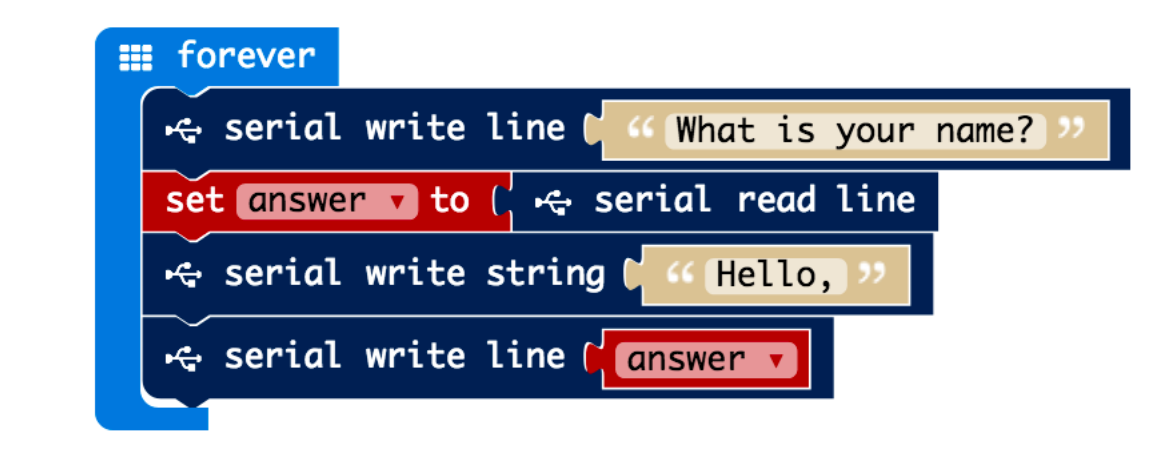

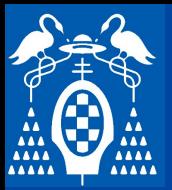

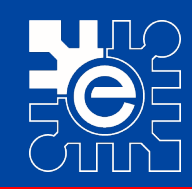

# **Comunicación serie**<br> **Seriel en data received**

- **Serial on data received**
	- o que se ejecuta cuando se recibe un determinado • Evento que se ejecuta cuando se recibe un determinado carácter por la comunicación serie.

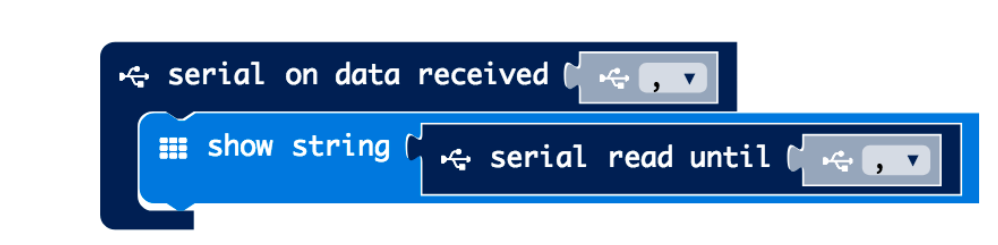

#### – **Serial read until**

• Espera hasta recibir un determinado carácter devolviendo el texto recibido hasta ese momento. hasta ese momento.

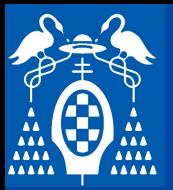

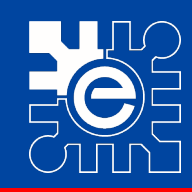

# **Comunicación serie<br>
Seriel redirect to USP**

- **Serial redirect to USB**
	- fecto la comunicación serie está configurada para • Por defecto la comunicación serie está configurada para ser generada por el puerto USB.
	- ar configurado para enviarlo por **\_\_\_\_\_ \_\_\_\_\_ Tercer nivel** • En caso de estar configurado para enviarlo por otros pines con esta función se vuelve al envío por USB.

Serial redirect to USB

#### – **Serial redirect to**

- **En vez de relizar la transmisión por USB se puede configurar para utilizar** al<sub>led</sub> and de transmision of sales<br>
ada (RX) dos pines de la tarjeta, uno de transmisión o salida (TX) y otro de recepción o entrada (RX)
- La velocidad de comunicación se puede configurar entre diferentes valores estándar: 9600, 19200, 38400, 57600 ó 115200

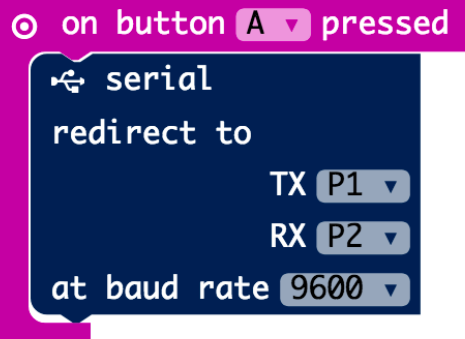

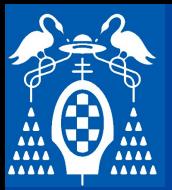

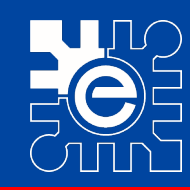

#### **Comunicación serie**

- **Comunicación serie<br>Visualización de datos utilizando "Serial Pletter" de Arduino** – **Visualización de datos utilizando "Serial Plotter" de Arduino**
	- Il a última versión del IDE de Arduino • Instala la última versión del IDE de Arduino
		- https://www.arduino.cc/en/Main/Software
	- **Example 12 September 12 September** • Carga el programa en la tarjeta micro:bit
	- Ejecuta el Arduino IDE
	- En Herramientas → Puerto, **Selecciona el puerto asociado al puerto asociado al puerto el puerto el puerto asociado al puerto el puede de la constant de la puede de la constant de la puede de la constant de la constant de la constant de la constant** micro:bit
	- En Herramientas  $\rightarrow$  Serial Monitor<br>
	(eligiendo 115200 de velocidad) En Herramientas  $\rightarrow$  Serial Monitor deberían verse los valores separados por comas.
	- En Herramientas  $\rightarrow$  Serial Plotter deberían verse las gráficas de datos.

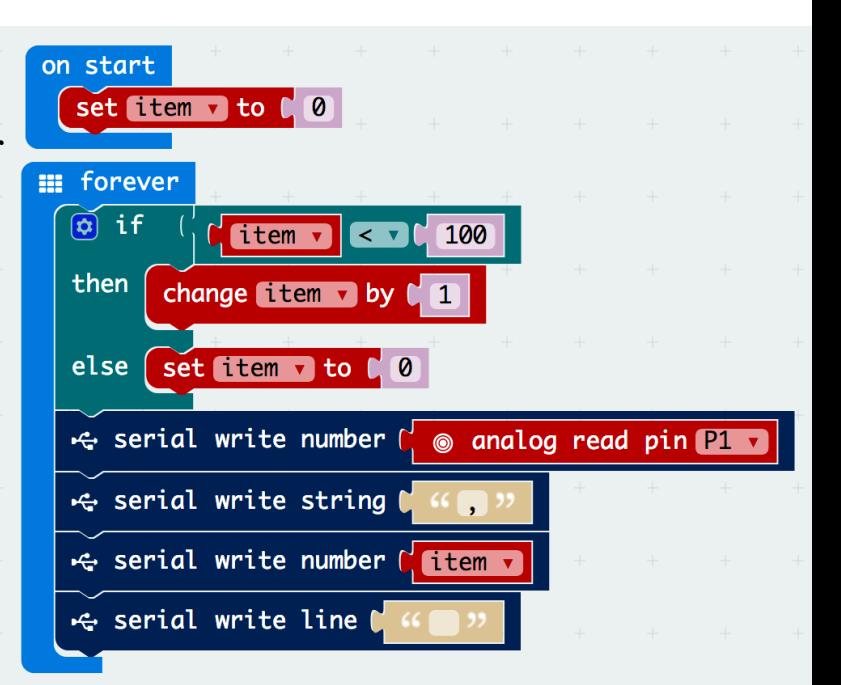

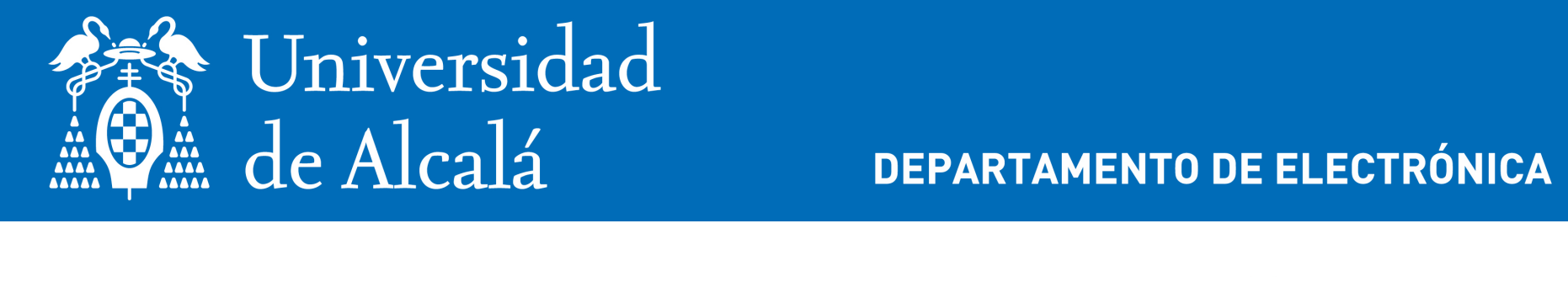

**i**

**DEPARTAMENTO DE ELECTRÓNICA** 

#### **\_\_\_\_\_\_ \_\_\_\_\_ Segundo nivel ucsal I UIIU II 2**<br> **1 CARON AC SCHSON Sistema de desarrollo micro:bit Conexión de sensores**

**t** Profesor del Departamento de Electrónica (UAH) **D. Julio Pastor Mendoza** (julio.pastor@uah.es)

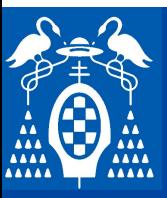

## **Mico:bit**

#### **WiKi Keyestudio**

**WiKi Keyestudio**<br>https://wiki keyestudie.com/KS0361/KS0365). keyestudia **\_\_ \_\_\_\_\_ \_\_\_ \_\_\_\_\_\_ texto del patrón \_Starter\_Kit\_for\_BBC\_micro:bit**– **https://wiki.keyestudio.com/KS0361(KS0365)\_keyestudio\_37\_in\_1**

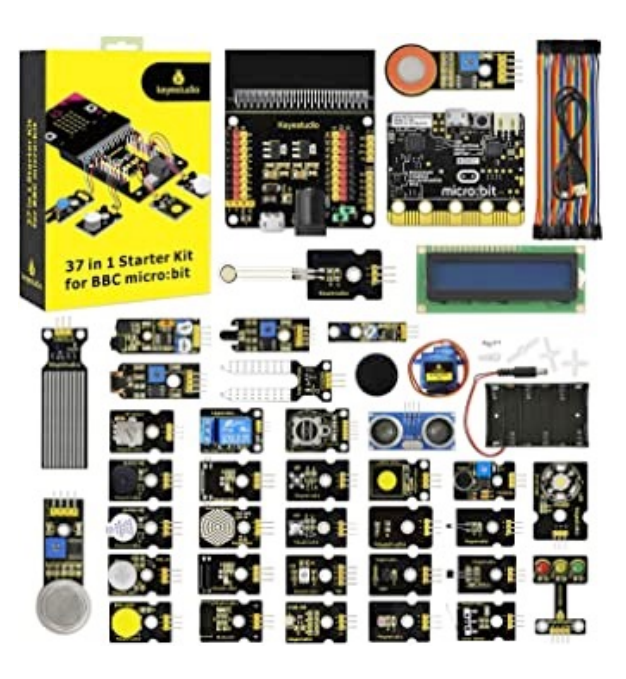

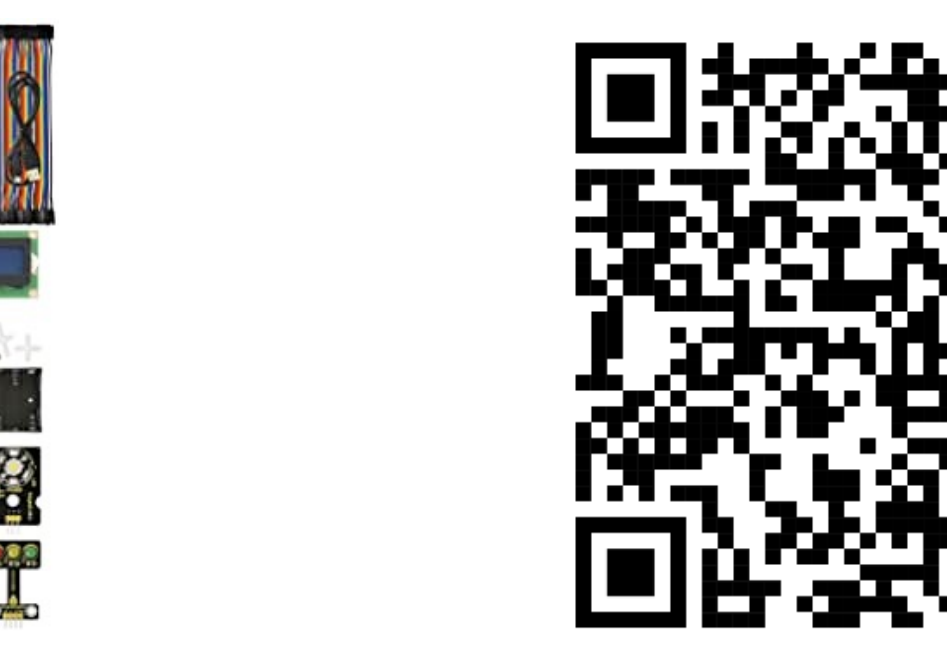

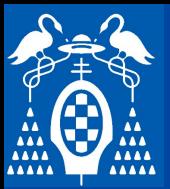

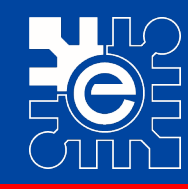

3.3

 $\overline{5}$ 

 $\overline{5}$ 

 $3.3$ 

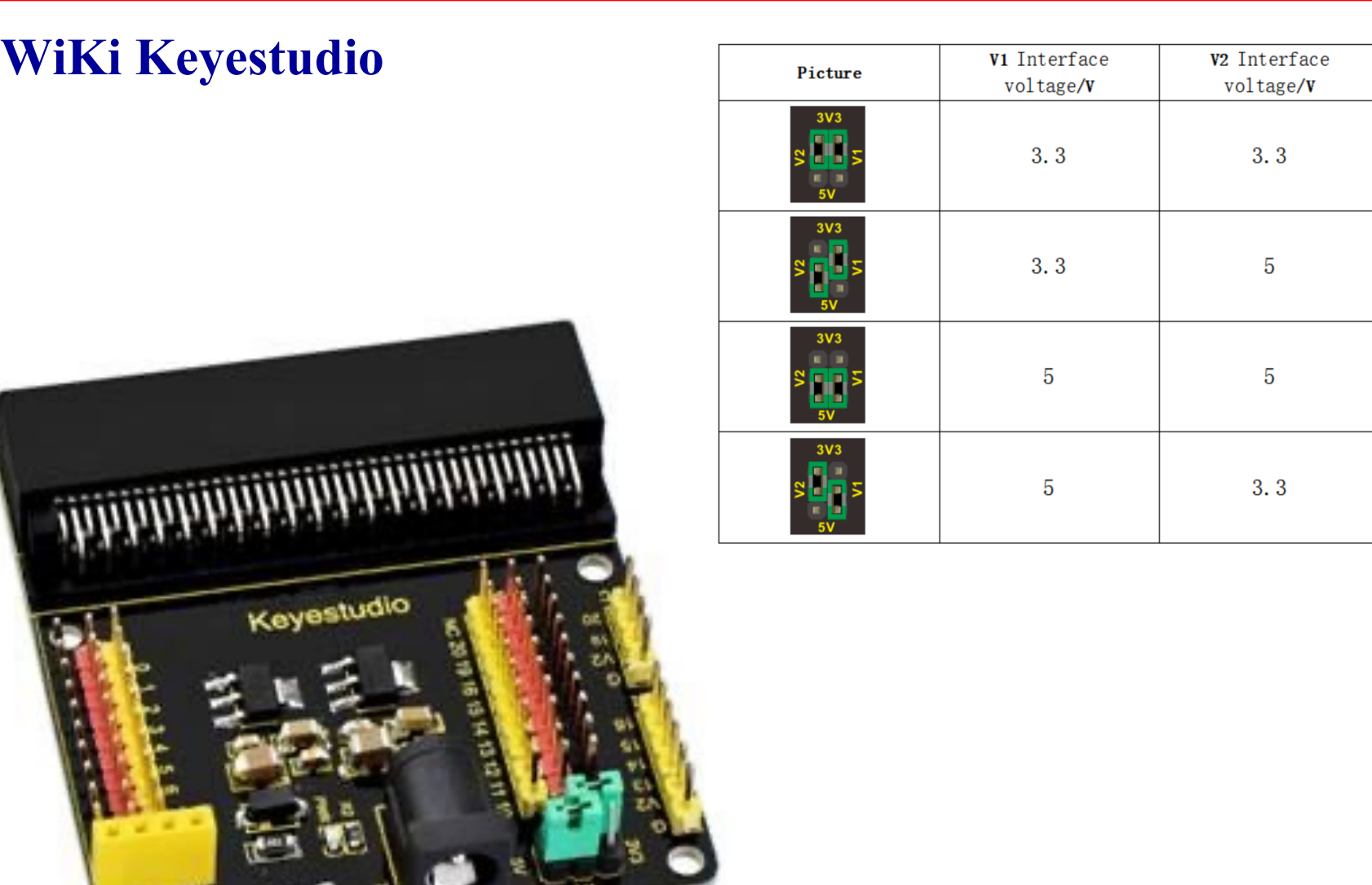

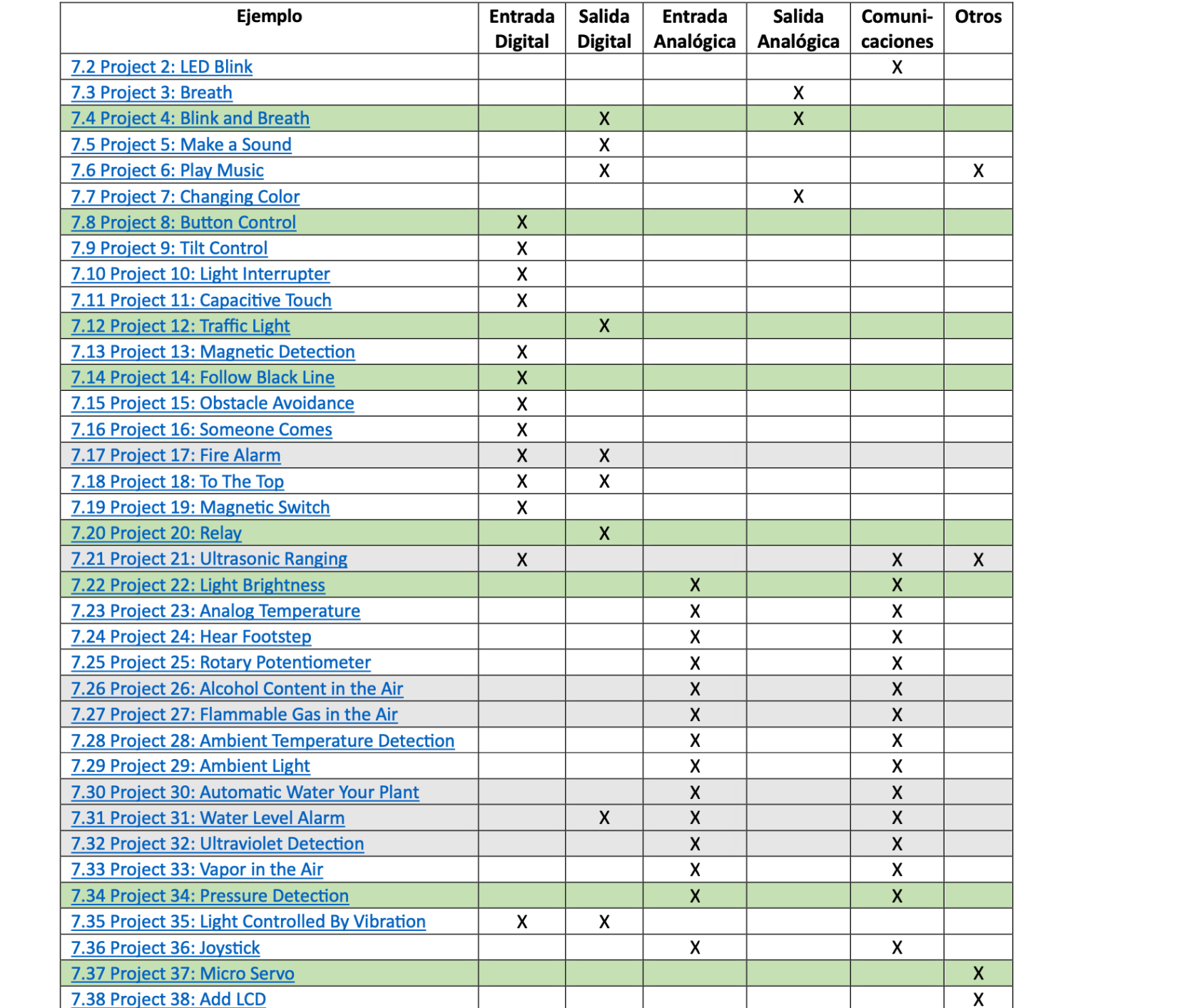